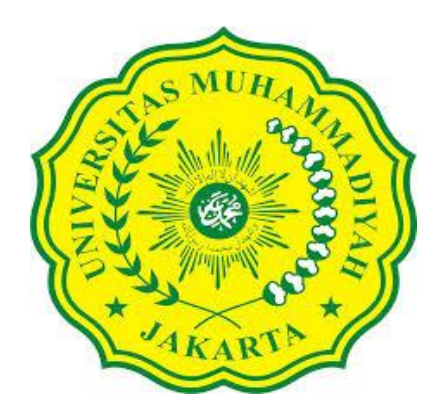

# **PENGEMBANGAN BUKU PANDUAN UNTUK PEMBUATAN BAHAN AJAR MENGGUNAKAN SOFTWARE GEOGEBRA MATERI KUBUS DAN BALOK**

**SKRIPSI** 

Disusun Untuk Memenuhi Sebagian Persyaratan Dalam Memperoleh Gelar Sarjana Pendidikan (S.Pd)

> Oleh : **Nama : Annisa Izzati Islam NIM : 2013830018**

**PROGRAM STUDI PENDIDIKAN GURU MATEMATIKA FAKULTAS ILMU PENDIDIKAN UNIVERSITAS MUHAMMADIYAH JAKARTA 2018**

## **UNIVERSITAS MUHAMMADIYAH JAKARTA FAKULTAS ILMU PENDIDIKAN PROGRAM STUDI PENDIDIKAN MATEMATIKA**

Skripsi Oktober 2017 Annisa Izzati Islam (2017830018)

## **PENGEMBANGAN BUKU PANDUAN UNTUK PEMBUATAN BAHAN AJAR MENGGUNAKAN SOFTWARE GEOGEBRA MATERI KUBUS DAN BALOK**

xix+166 hal, 21 tabel, 62 gambar, 5 lampiran

### **ABSTRAK**

Pada materi geometri bangun ruang sisi datar membutuhkan interpretasi gambar yang lebih konkret. Oleh karena itu dibutuhkan alat bantu untuk materi geometri bangun ruang sisi datar khususnya kubus dan balok. Salah satu media yang menunjang adalah dengan memanfaatkan software GeoGebra. Namun, tidak sedikit guru yang merasa kesulitan dalam membuat media pembelajaran yang mampu menarik perhatian siswa. Penelitianini bertujuan menghasilkanbuku panduan dan video tutorial untuk pembuatan bahan ajar menggunakan software GeoGebra pada materi kubus dan balok yang memiliki kualifikasi valid, praktis dan efektif. Penelitian ini merupakan penelitian pengembangan yang mengacu pada model pengembangan ADDIE, yaitu *Analysis* (Analisis), *Design* (Desain), *Development* (Pengembangan), *Implementation* (Implementasi), *Evaluation* (Evaluasi). Objek penelitian ini adalah buku panduan untuk pembuatan bahan ajar menggunakan software GeoGebra pada materi kubus dan balok. Instrumen yang digunakan meliputi lembar penilaian ahli media dan ahli materi pada buku panduan dan video tutorial untuk mengukur kevalidan, angket respon siswa untuk mengukur kepraktisan dan angket respon guru untuk mengukur keefektifan. Kevalidan ahli media pada buku panduan dan video tutorial memenuhi kriteria sangat valid dengan presentase 81,38% ditunjukan oleh rata-rata skor kevalidan 4,28 dari skor maksimal 5 dengan kualifikasi sangat baik. Kevalidan ahli materi pada buku panduan dan video tutorial memenuhi kriteria sangat valid dengan presentase 81,39ditunjukan oleh rata-rata skor kevalidan 4,1 dari skor maksimal 5 dengan kualifikasi sangat baik. Kualitas kepraktisan media pada uji lapangan kecil memenuhi kriteria sangat praktis dengan presentase 92% ditunjukan oleh rata-rata skor angket respon guru sebesar 4,6dari skor maksimal 5 dengan kualifikasi baik. Kualitas kepraktisan media pada uji lapangan besar memenuhi kriteria sangat praktis dengan presentase 86% ditunjukan oleh rata-rata skor angket respon siswa sebesar 4 dari skor maksimal 5 dengan kualifikasi baik. Kualitas keefektifan ditinjau dari angket respon siswa memenuhi kriteria efektif dengan presentase 70,36% ditunjukan oleh rata-rata skor keefektifan sebesar 3,68 dari skor maksimal 5 dengan kualifikasi baik. Kata Kunci: Buku Panduan, Software GeoGebra, Kubus dan Balok

Daftar Pustaka 16 (2006-2017)

## **PERSEMBAHAN**

<span id="page-3-0"></span>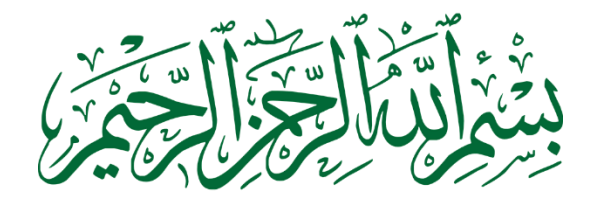

**Skripsi ini saya persembahkan untuk**

*Abi, Ummi dan Keluarga*

Yang telah memberikan dukungan moral dan spiritual hingga selesainya

<span id="page-4-0"></span>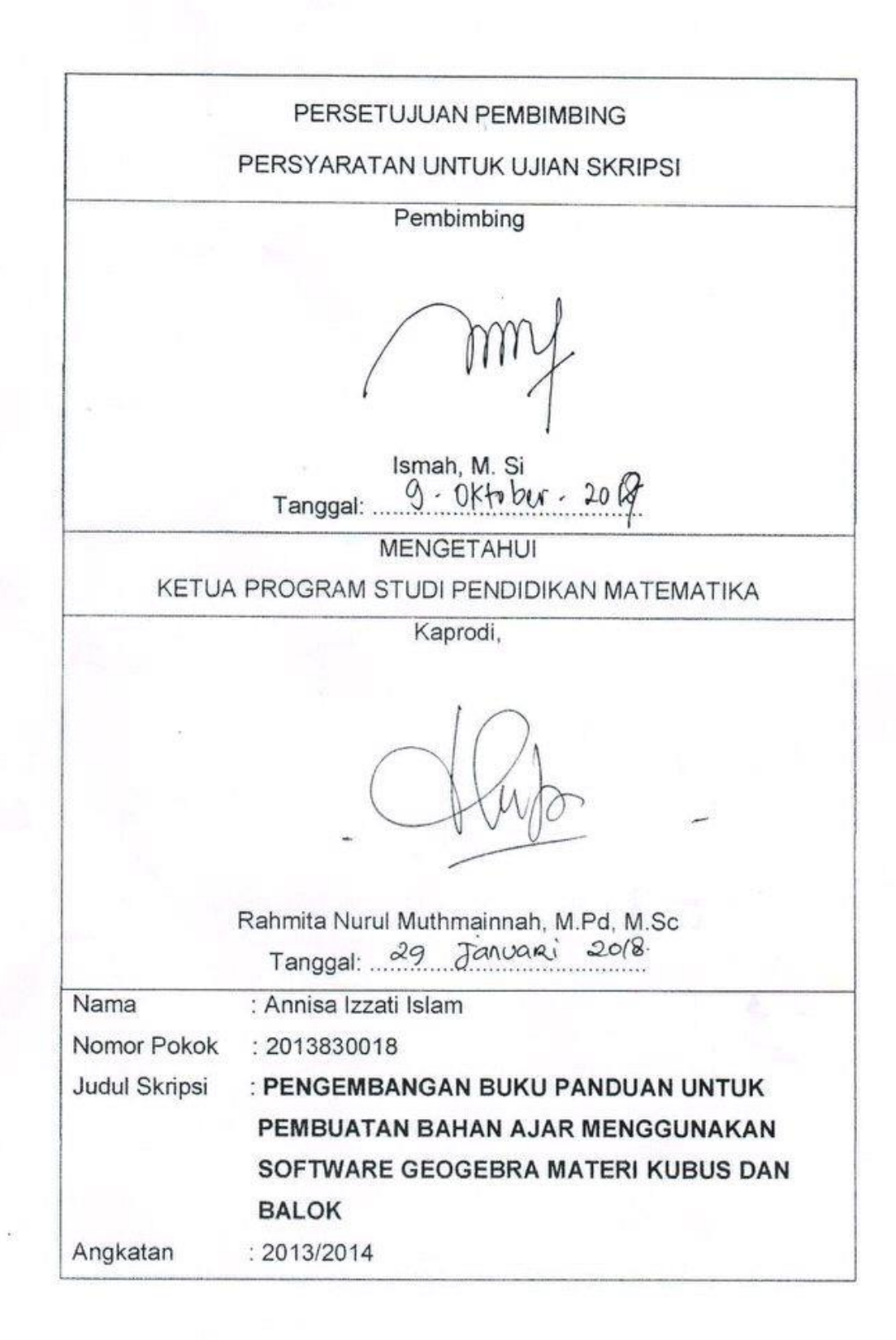

ii

## PERSETUJUAN PANITIA UJIAN SKRIPSI

Skripsi dengan judul "Pengembangan Buku Panduan Untuk Pembuatan Bahan Ajar Menggunakan Sofware Geogebra Materi Kubus Dan Balok" yang ditulis oleh Annisa Izzati Islam Nomor Pokok 2013830018 telah diajukan pada Selasa, 13 Februari 2018 diterima dan disahkan untuk memenuhi sebagian persyaratan dalam mencapai gelar Sarjana Pendidikan (S.Pd) pada Program Studi Pendidikan Matematika Fakultas Ilmu Pendidikan Universitas Muhammadiyah Jakarta.

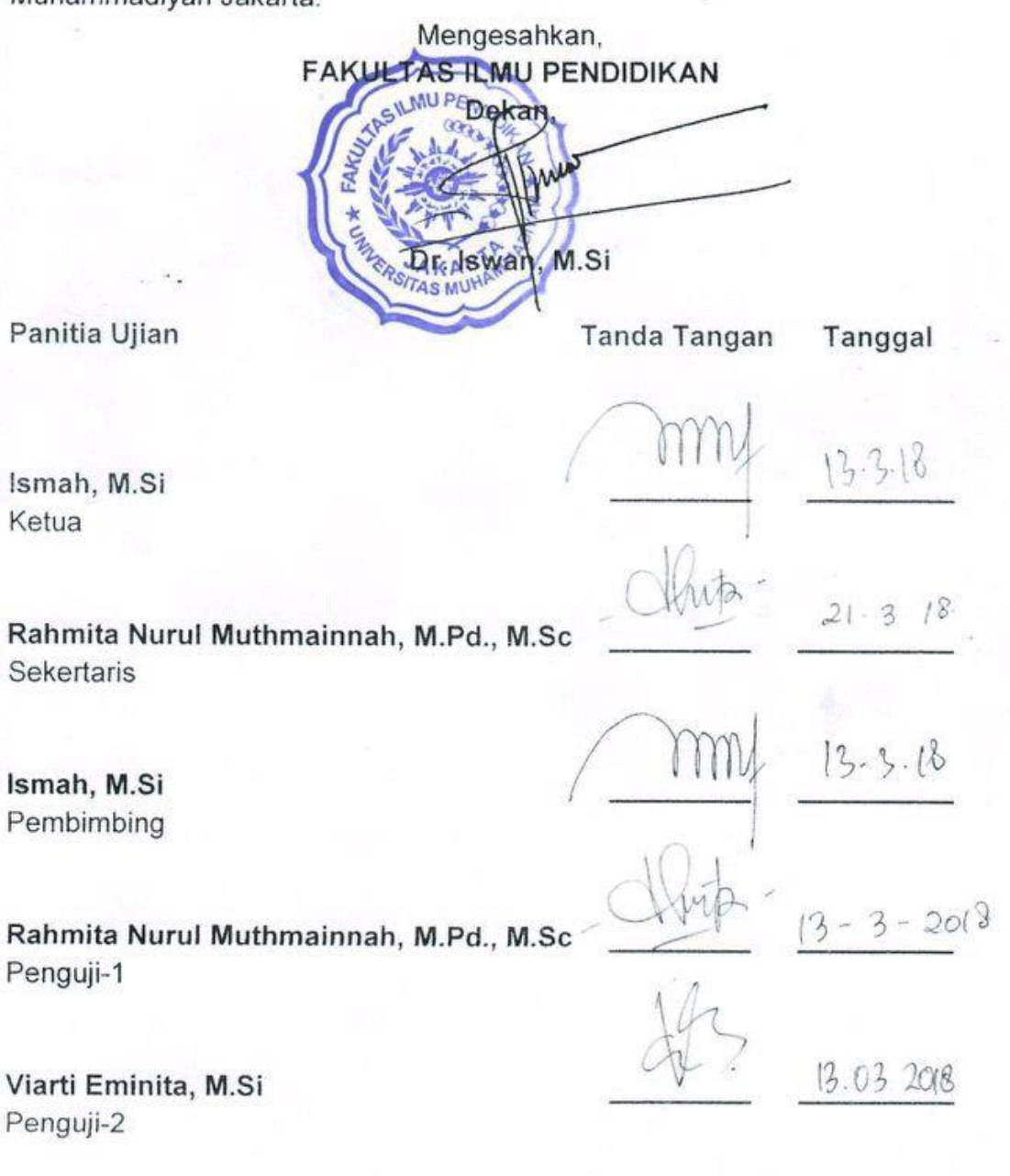

iii

## **LEMBAR PENGESAHAN**

Diterima dan disahkan oleh Komisi Penguji Skripsi Fakultas Ilmu Pendidikan Universitas Muhammadiyah Jakarta untuk memenuhi sebagian persyaratan dalam menempuh ujian Sarjana Strata Satu (S1) Program Studi Pendidikan Matematika Fakultas Ilmu Pendidikan Universitas Muhammadiyah Jakarta.

Nama : Fazrul Rahmat Hidayat

Nomor Pokok: 2013830016

Judul Skripsi : Pengaruh Kombinasi Model Pembelajaran Paikem dengan Metode Drill Terhadap Hasil Belajar Matematika Siswa

Angkatan  $: 2013/2014$ 

Hari

Tanggal : 13 Februari 2018

: Selasa

 $13.03.2018$ 

Ismah, M.Si Ketua

Rahmita Nurul Muthmainnah, M.Pd., M.Sc **Sekertaris** 

Rahmita Nurul Muthmainnah, M.Pd., M.Sc Penguji-1

Viarti Eminita, M.Si Penguji-2

iv

### **PAKTA INTEGRITAS**

Yang bertanda tangan di bawah ini:

- a. Nama : Annisa Izzati Islam
- b. Tempat/Tanggal Lahir : Bekasi, 11 Januari 1995
- c. Fakultas/Prodi : Ilmu Pendidikan/Pendidikan Matematika
- : 2103830018 d. Nomor Pokok
- e. Alamat Rumah
	- f. No. Tip/Hp
	- g. Judul Skripsi
- : 081287457942

: Pengembangan Buku Panduan Untuk Pembuatan Bahan Ajar MenggunakanSoftware GeoGebra Materi Kubus dan Balok

: Villa Nusa Indah 5 SE 1 No.12 Ciangsana, Bogor

Dengan ini menyatakan dengan sesungguhnya bahwa seluruh dokumen/data yang saya sampaikan dalam skripsi ini adalah benar sesuai dengan ketentuan yang berlaku.

Apabila di kemudian hari ditemukan seluruh atau sebagian, dokumentasi/data terdapat indikasi penyimpangan/pemalsuan pada bagian tertentu, saya bersedia menerima sanksi sesuai dengan perundang-undangan yang berlaku.

Demikian fakta integritas ini saya buat dengan sesungguhnya tanpa ada paksaan dari siapapun juga, untuk dipergunakan sebagaimana mestinya.

> Jakarta, 13 Februari 2018 Mahasiswa vano bersangkutan, TEMPEL 486FCAEF97967466 Afillisa Izzati Islam

## PERNYATAAN PERSETUJUAN PUBLIKASI TUGAS AKHIR UNTUK PENINGKATAN AKADEMIK

Sebagai sivitas Fakultas Ilmu Pendidikan Universitas Muhammadiyah Jakarta. saya yang bertanda tangan di bawah ini:

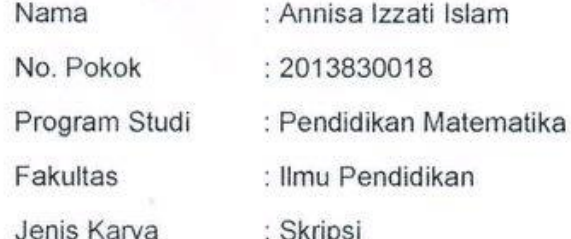

Demi pengembangan ilmu pendidikan menyetujui untuk memberikan kepada Fakultas Ilmu Pendidikan Universitas Muhammadiyah Jakarta. Hak bebas Royalty Non Eksklusif (Non Exlussive Royalty Free Right) atas karya ilmiah saya yang berjudul:

PENGEMBANGAN BUKU PANDUAN UNTUK PEMBUATAN BAHAN AJAR MENGGUNAKAN SOFTWARE GEOGEBRA MATERI KUBUS **DAN BALOK** 

Beserta perangkat yang ada (jika diperlukan). Dengan ini hak bebas royalti Fakultas Ilmu Pendidikan berhak menyimpan, menggali media, mengelola dalam bentuk perangkat data (data base), merawat dan mempublikasikan skripsi saya selama tetap mencantumkan nama saya sebagai penulis/pencipta dan sebagai pemilik hak cipta.

Demikian pernyataan saya buat dengan sebenar-benarnya.

Dibuat di Jakarta Pada tanggal 13 Februari 2018 METERAI **TEMPEL** 1492EAEF979674660 Annisa Izzati Islam

vi

### **MOTTO**

*"Lakukan yang terbaik, bersikaplah yang baik maka kau akan menjadi orang yang terbaik"*

<span id="page-9-0"></span>*"Sesuatu yang belum dikerjakan, seringkali tampak mustahil; kita baru yakin kalau kita telah berhasil melakukan dengan baik*

## **KATA PENGANTAR**

Bismillahirrahmanirrahim

Alhamdulilah, segala puji bagi Allah, penulis panjatkan ke hadirat Allah SWT atas segala limpahan rahmat dan hidayahnya kepada kita semua. Shalawat serta salam semoga senantiasa tercurahkan kepada Nabi Muhammad SAW, keluarga, sahabat, serta kepada umatnya yang selalu melaksanakan ajarannya.

Skripsi ini sengaja penulis ajukan sebagai salah satu syarat dalam memperoleh gelar Sarjana Pendidikan (S.Pd.) pada Fakultas Ilmu Pendidikan Universitas Muhammadiyah Jakarta. Dalam penulisan skripsi ini tentu masih banyak kekurangan dan kelemahannya, untuk itu penulis ingin menyampaikan permohonan kritik dan saran dalam rangka penyempurnaan skripsi ini. Penyusunan skripsi ini tidak mungkin dapat terselesaikan tanpa bantuan dari berbagai pihak, maka dalam kesempatan yang baik ini penulis ingin menyampaikan ucapan terima kasih kepada semua pihak yang telah membantu dalam penyelesaian skripsi ini, terutama kepada:

- 1. Ibu Dr. Hj. Herwina Bahar, M.A., Dekan Fakultas Ilmu Pendidikan Universitas Muhammadiyah Jakarta, yang telah memberikan kesempatan kepada penulis untuk mengikuti studi di fakultas ini.
- 2. Ibu Ismah M.Si., Ketua Program Studi Pendidikan Matematika Fakultas Ilmu Pendidikan Universitas Muhammadiyah Jakarta yang telah memberikan dorongan dan arahan kepada penulis untuk menyelesaikan skripsi ini dengan tepat waktu dan sebagai dosen pembimbing skripsi yang telah mengarahkan dan meluruskan jalan pikiran penulis dalam penyusunan skripsi ini.
- 3. Ayahanda tercinta (Supriyadi) dan ibunda (Wiwik) yang telah memberikan semangat baik moril maupun materil dalam melanjutkan studi di universitas ini.
- 4. Teman-teman saya (Nafilla, Lenny, Anas, Intan, Zahra, Firda, Diva) yang memberikan semangat menyelesaikan skripsi ini.
- 5. Semua teman-temanku kelas AMK angkatan 2013 yang selalu semangat menyelesaiakn skripsi bersama-sama.

Akhirnya dengan segala ketulusan hati yang bersih dan ikhlas, penulis berdoa semoga segala amal baik yang telah mereka berikan mendapat pahala yang berlipat ganda dari Allah SWT. Amin.

Jakarta,13 Oktober 2017

**Penulis** 

## **DAFTAR ISI**

<span id="page-11-0"></span>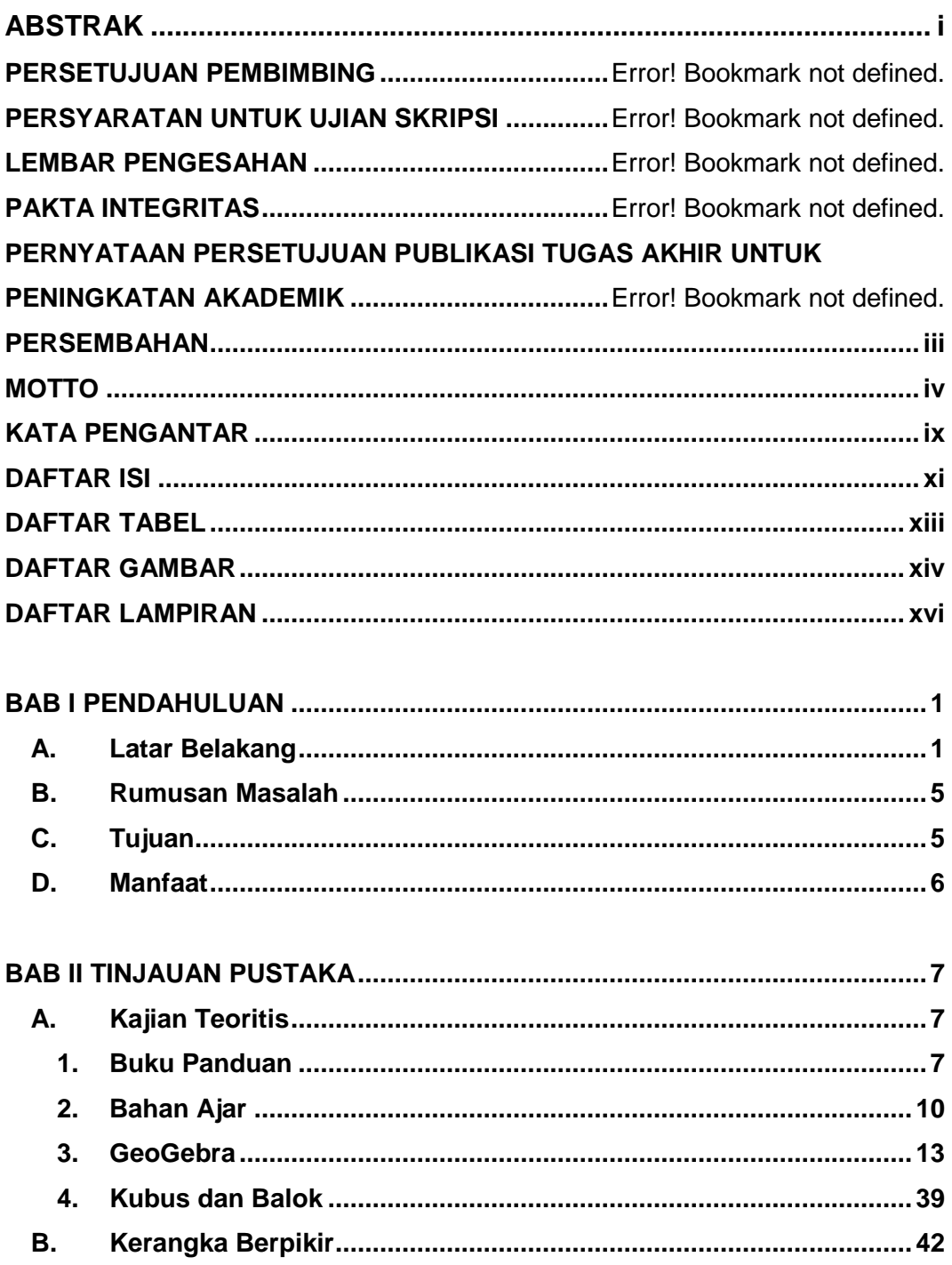

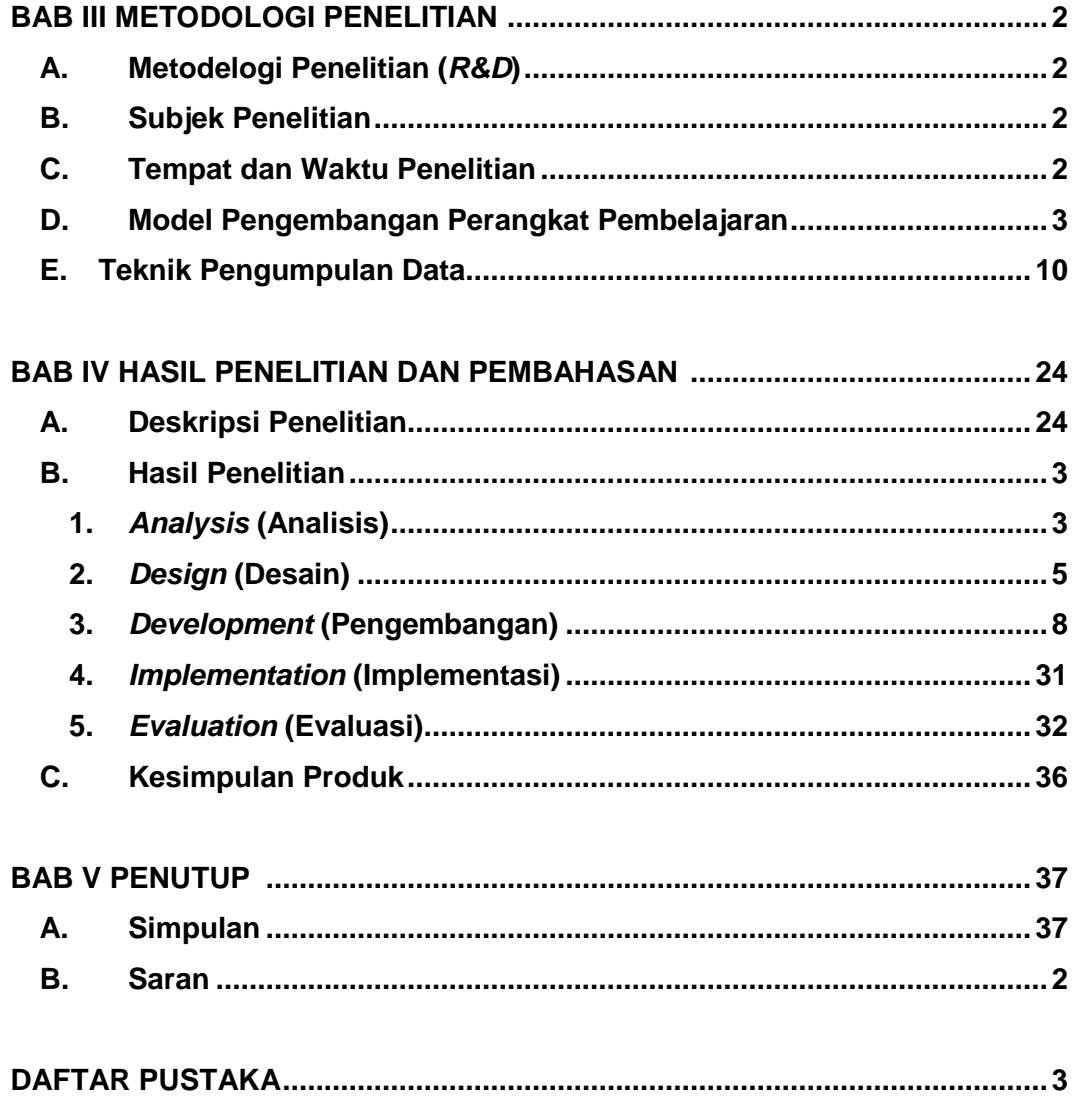

## **DAFTAR TABEL**

<span id="page-13-0"></span>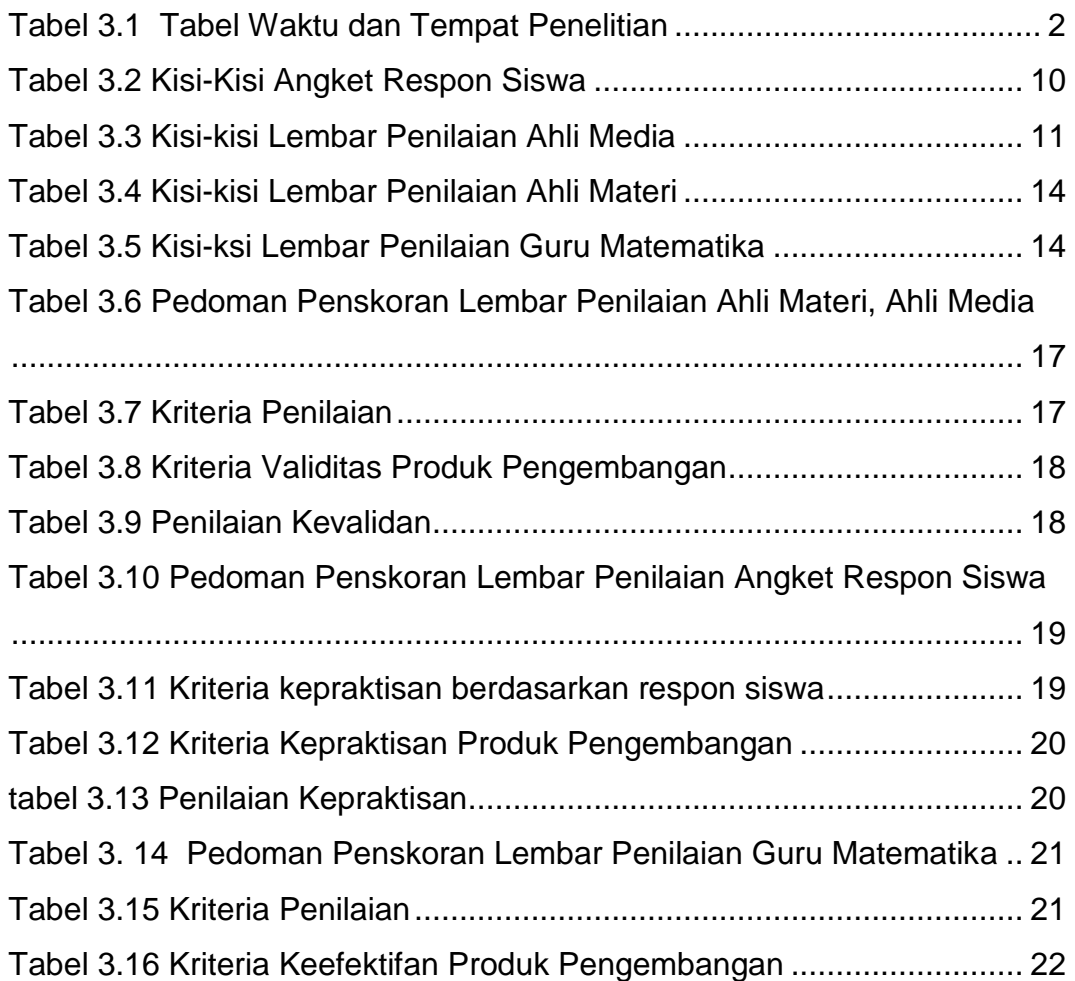

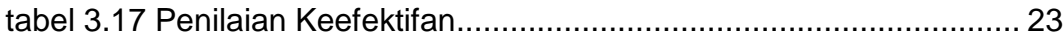

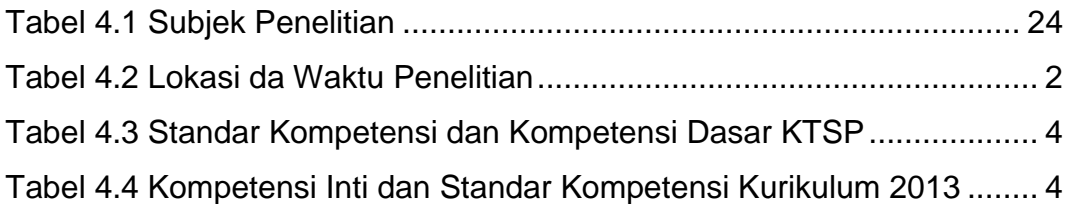

## **DAFTAR GAMBAR**

<span id="page-14-0"></span>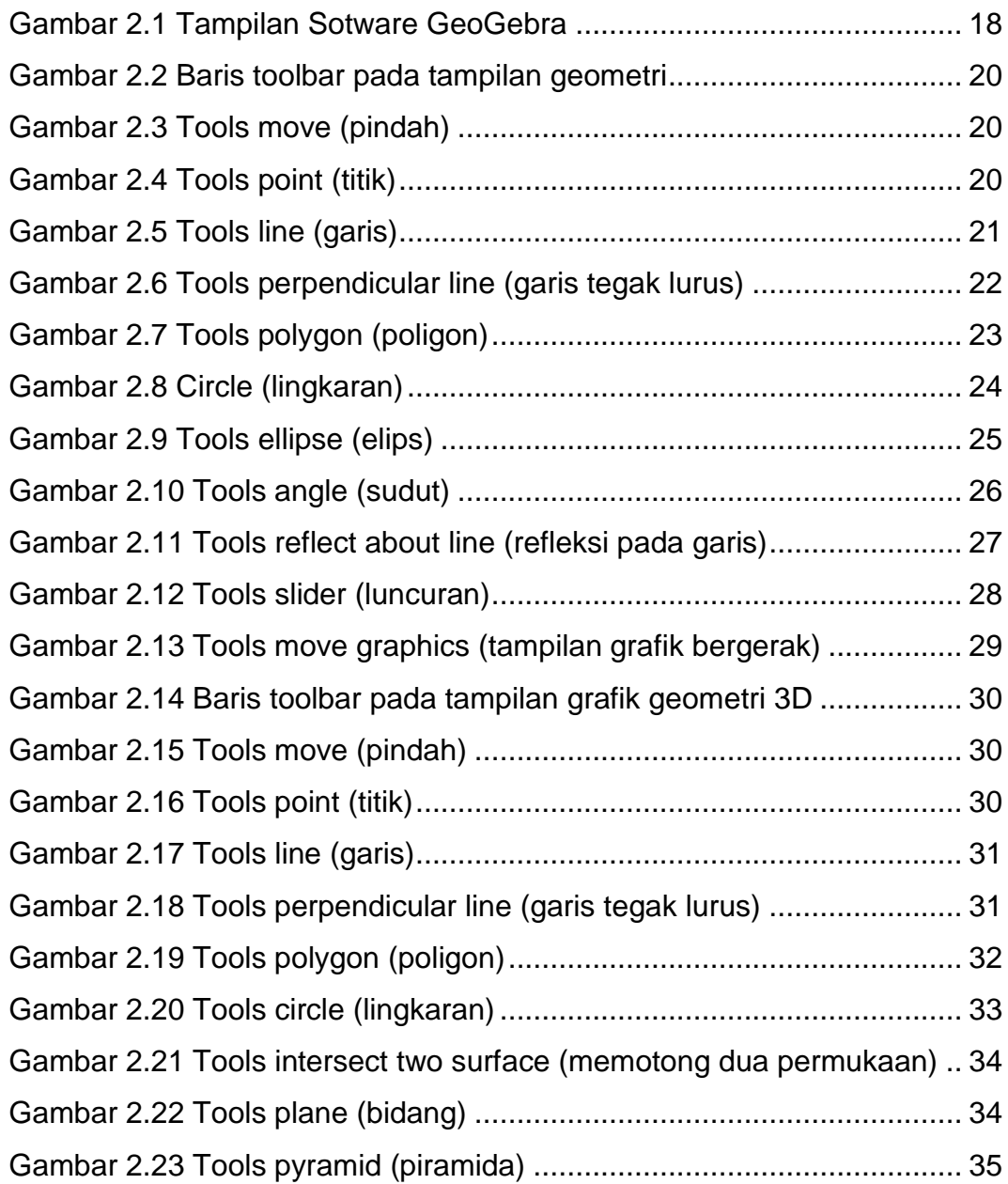

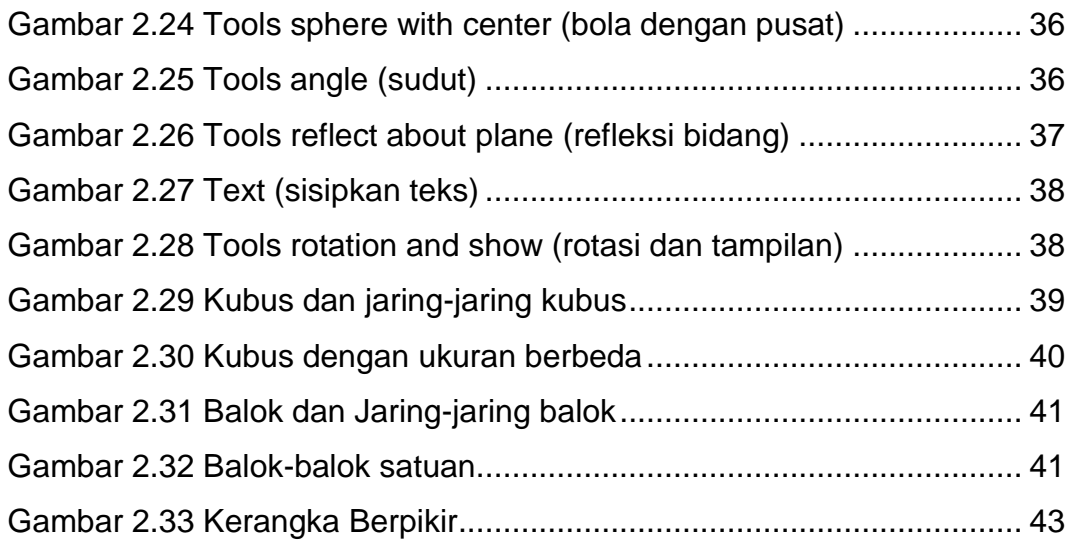

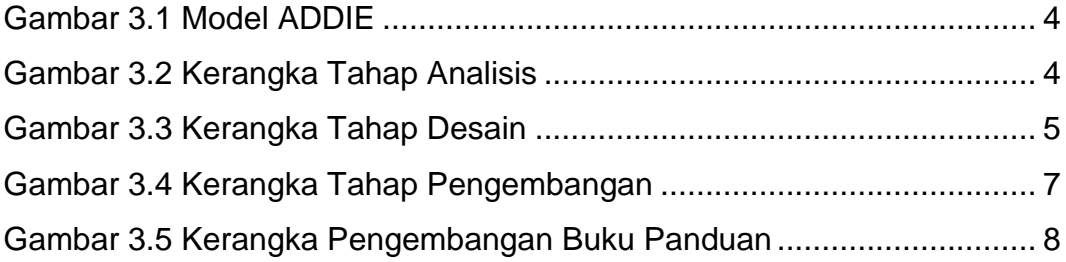

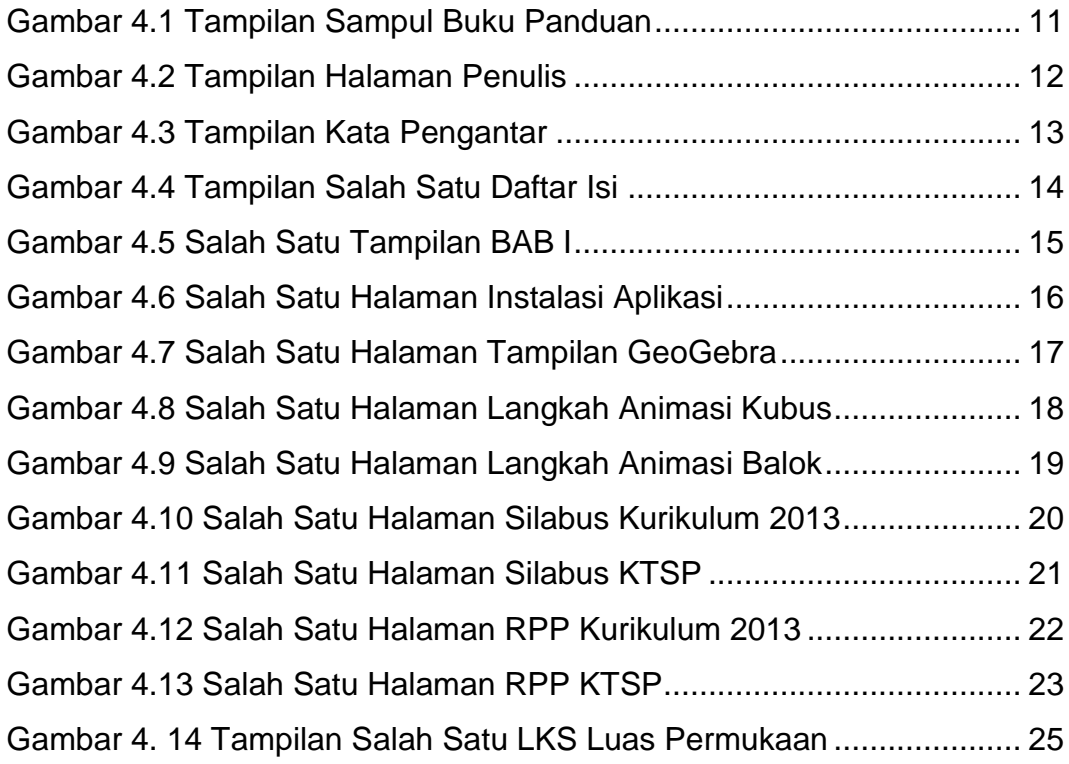

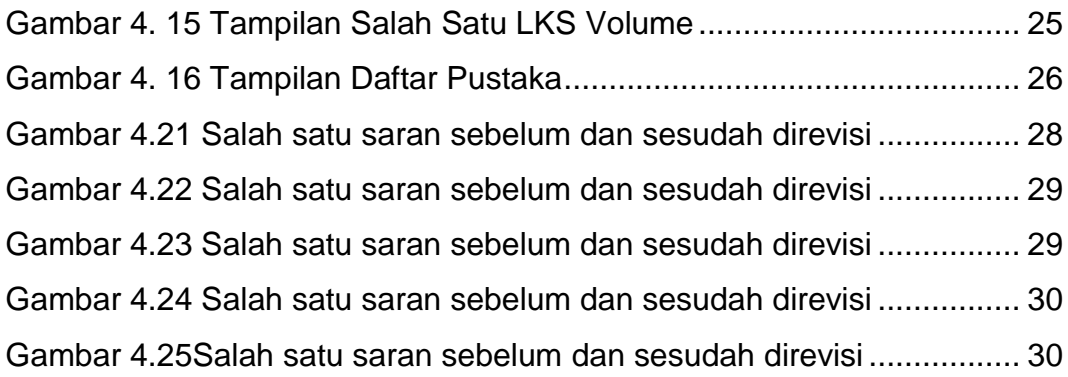

## **DAFTAR LAMPIRAN**

<span id="page-16-0"></span>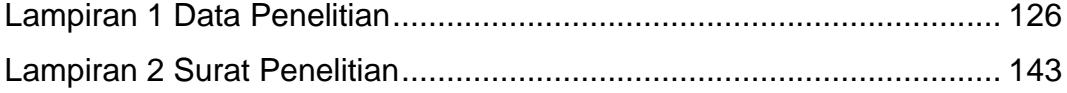

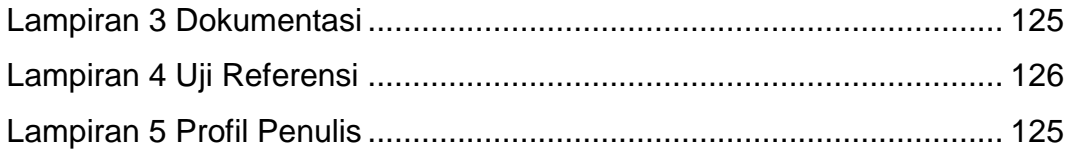

## **BAB I**

## **PENDAHULUAN**

#### <span id="page-18-1"></span><span id="page-18-0"></span>**A. Latar Belakang**

Matematika merupakan salah satu ilmu pengetahuan yang bermanfaat bagi siapa saja yang mempelajarinya. Matematika adalah mata pelajaran yang tidak mudah untuk dipelajari oleh siswa. Kesulitan mempelajari matematika menjadi alasan bagi siswa untuk tidak menyukai matematika. Hal tersebut menjadi masalah bagi guru apabila siswa terlebih dahulu tidak menyukai matematika yang mengakibatkan pembelajaran berlangsung menjadi kurang maksimal. Paradigma tersebut harus diubah dengan cara memaksimalkan proses pembelajaran.

Suatu program international yakni *Trends in International Mathematics and Science Study* (TIMSS) yang dikoordinasikan oleh *The International Association for the Evaluation Achievement*  (IEA) merilis hasil survei kemampuan matematika siswa dari berbagai negara termasuk Indonesia. Program tersebut memberikan perbandingan kualitas matematika suatu negara dengan negara lainnya. Survei TIMSS bertujuan untuk mengetahui peningkatan pembelajaran matematika.

Menurut Sapa'at (2014) berdasarkan data hasil TIMMS untuk jenjang menengah (SMP) kelas VIII padatahun 1999 yang diikuti 38 negara peserta, Indonesia berada di peringkat ke 34 dengan skor 403. Pada tahun 2003 yang diikuti oleh 46 negara peserta, Indonesia berada di peringkat 35 dengan skor 411. Pada tahun 2007 yang diikuti oleh 49 negara peserta, Indonesia berada di peringkat 36 dengan skor 397. Pada tahun 2011 untuk tes matematika konten dan kognitif yang diikuti oleh 42 negara peserta, Indonesia berada di peringkat 38 dengan skor 386.

Pada harian Kompas tahun 2016dengan judul artikel daya imajinasi siswa rendah, berisi bahwa untuk tes matematika bernalar yang diikuti oleh 50 negara peserta, Indonesia berada di peringkat 45 dari 50 negara dengan skor 397. Skor rendah dari siswa kelas VIII secara tidak langsung mencerminkan kebutuhan untuk mengetahui ketidakpahaman siswa dalam pembelajaran geometri.

Pembelajaran geometri sangatlah penting, karena geometri telah diidentifikasikan sebagai salah satu komponen dalam pembelajaran matematika. Serta saling berhubungan dengan topik lain dalam matematika.

Dari hasil pengamatan yang peneliti lakukan pada siswa kelas VIII pada hari jumat 29 April 2016 di SMP Muhammadiyah 22 Pamulang, jam 11.00- 12.30 WIB ditemukan bahwa sebagian siswa menganggap matematika merupakan mata pelajaran yang sangat sulit karena didalam pembelajaran matematika banyak rumus dan perhitungan yang berfungsi sebagai penyelesaian masalah. Selain itu matematika dianggap mata pelajaran yang membosankan karena didalam pembelajaran matematika hanya menemukan angka, rumus, grafik maupun gambar mati sehingga membuat siswa kurang berminat dengan pembelajaran matematika. Rasa bosan dan kurangnya minat siswa terhadap pembelajaran matematika terutama dalam materi geometri bangun ruang sisi datar dikarenakan pengukurannya bersifat abstrak.

Berdasarkan pengamatan peneliti menunjukan bahwa siswa lemah dalam materi geometri bangun ruang, khususnya dalam pemahaman bentuk dan pengukuran. Sebagai contoh, siswa mengalami kesukaran bagaimana konsep bentuk suatu balok, siswa tidak dapat mengimajinasikan jaring-jaring balok sehingga siswa menggunakan metode hapalan untuk mencari luas permukaan, volume dan sebagainya.Apabila dikaitkan dengan kurikulum yang berlaku, waktu belajar untuk materi bangun ruang sisi datar memang tidak banyak dan biasanya strategi yang digunakan oleh guru adalah denganhafalan dan perhitungannya saja, sehingga strategi yang digunakan oleh guru menjadi kurang tepat.

Pada materi geometri bangun ruang sisi datar membutuhkan interpretasi gambar yang lebih konkret. Apalagi dalam menghitung luas permukaan dan volume. Oleh karena itu dibutuhkan alat bantu untuk materi geometri bangun ruang sisi datar khususnya kubus dan balok.

Mengingat materi kubus dan balok merupakan materi geometri yang bersifat abstrak dan mempunyai tingkat kesulitan tersendiri, penyelesaian suatu permasalahan dalam kehidupan sehari-hari yang terkait dengan kubus dan balok akan lebih mudah diselesaikan dengan bantuan media yang dapat memvisualisasikan permasalahan menjadi lebih nyata sehingga dapat meningkatkan pemahaman siswa.

Media digunakan untuk membantu tugas-tugas guru dalam menyampaikan pesan-pesan dan bahan pelajaran yang diberikan oleh guru kepada siswa. Terutama bahan pelajaran yang rumit atau kompleks sehingga sulit dicerna dan dipahami oleh siswa. Hal ini tentu harus dicari jalan keluarnya. Jika guru tidak memiliki kemampuan untuk menjelaskan suatu materi dengan baik. Guru harus menghadirkan media sebagai alat membantu siswa untuk belajar dan membelajarkan siswa guna mencapai tujuan yang telah ditetapkan sebelum mengimplementasikannya.

Penggunaan media sebagai alat bantu tidak bisa sembarangan, tetapi harus memperhatikan dan mempertimbangkan tujuannya. Salah satu media alternatif yang dapat menunjang tercapainya suatu proses belajar dan pembelajaran dalam materi kubus dan balok adalah dengan memanfaatkan software GeoGebra. GeoGebra dapat digunakan sebagai media pembelajaran geometri, aljabar dan kalkulus.

Menurut Hohenwarter dan Lavicza (2007) dalam Bagus et al (2015:12) GeoGebra merupakan gagasan Markus Hohenwarter dan para tim programmer internasional yang menggabungkan geometri, aljabar dan kalkulus. GeoGebra dapat didownload gratis dariinternet dan dapat digunakan baik disekolah maupun rumah tanpa ada batasan.

Software ini dapat membantu untuk menggambarkan bidang geometri yang cenderung abstrak apabila diimajinasikan. Keuntungan dari penggunaan aplikasi GeoGebra dalam pembelajaran geometri adalah: (a). Lukisan yang menggunakan aplikasi GeoGebra biasanya dihasilkan dengan cepat dan teliti dibandingkan dengan alat konvensional seperti: pensil, penggaris dan jangka. (b). Adanya fasilitas animasi dan gerakan manipulasi (*dragging*) pada apliaksi GeoGebra dapat memberikan pengalaman visual yang lebih jelas kepada siswa dalam memecahkan masalah dalam geometri. (c). Dapat dimanfaatkan sebagai evaluasi untuk memastikan lukisan yang telah dibuat benar. (d). mempermudah guru atau siswa untuk menyelidiki atau menunjukan sifat-sifat yang berlaku pada suatu objek geometri.

Hal ini selaras dengan penelitian yang dilakukan oleh Rahmatina Desi (2017) dalam artikelnya yang berjudul penggunaan perangkat pembelajaran geometri ruang berbasis ICT untuk meningkatkan kemampuan berpikir tingkat tinggi mahasiswa. Serta selaras dengan penelitian yang dilakukan oleh Wulan Fitriyani dan Sugiman (2014) yang berjudul pengembangan perangkat pembelajaran teorema *phytagoras* dengan pendekatan ideal berbantuan GeoGebra dan selaras dengan penelitian yang dilakukan oleh Atika Izzatul

Jannah(2017) yang berjudul pengembangan bahan ajar pada himpunan dengan pendekatan *problem solving* untuk siswa SMP kelas VII. Hasil dari keselarasan ketiga penelitian tersebut adalah pada materi bangun ruang sisi datar kubus dan balok dapat meningkat apabila menggunakan media pembelajaran.

Dari beberapa hasil penelitian dan observasi menunjukan bahwa media pembelajaran mampu meningkatkan kualitas pembelajaran, namun tidak sedikit guru yang merasa kesulitan dalam membuat media pembelajaran yang mampu menarik perhatian siswa, sehingga minat belajar siswa khususnya dalam pelajaran matematika semakin meningkat. Maka dari itu peneliti akan mengembangkan buku panduan dan video tutorial dengan memanfaatkan software GeoGebra sebagai alat bantu yang dapat digunakan oleh guru dalam pembuatan media. Pemilihan GeoGebra dalam pembuatan bahan ajar dikarenakan software tersebut sudah terbukti membantu pembelajaran yang membutuhkan visualisasi seperti pada materi kubus dan balok.

Dari uraian diatas, maka akan dilakukan penelitian dengan judul pengembangan buku panduan untuk pembuatan bahan ajar menggunakan software GeoGebra pada materi kubus dan balok.

#### **B. Rumusan Masalah**

<span id="page-22-0"></span>Berdasarkan latar belakang yang telah diuraikan, masalah yang dapat dirumuskan adalah bagaimana mengembangkan buku panduan untuk pembuatan bahan ajar menggunakan software GeoGebra agar valid, praktis dan efektif sehingga layak digunakan sebagai salah satu panduan guru dalam mengembangkan perangkat pembelajaran pada materi kubus dan balok?

#### <span id="page-22-1"></span>**C. Tujuan**

Berdasarkan tinjauan rumusan masalah yang dikemukaan, maka tujuan dalam penulisan penelitian ini adalah

1. Mengembangkan buku panduan untuk pembuatan bahan ajar menggunakan software GeoGebrasehingga valid untuk digunakan pada materi kubus dan balok.

2. Mengembangkan buku panduan untuk pembuatan bahan ajar menggunakan software GeoGebra sehingga praktis untuk digunakan pada materi kubus dan balok.

3. Mengembangkan buku panduan untuk pembuatan bahan ajar menggunakan software GeoGebra yang efektif sehingga tepat digunakan pada materi kubus dan balok.

#### **D. Manfaat**

Dalam pelaksanaan penelitian ini, diharapkan dapat memberikan manfaat:

<span id="page-23-0"></span>1. Guru: Dapat menjadi wahana belajar sehingga mendorong guru untuk lebih kreatif dalam menyampaikan materi pelajaran, memberi informasi, dan bahan pertimbangan bagi guru dalam menyajikan materi atau bahan pengajaran untuk meningkatkan aktivitas dan hasil belajar siswa.

2. Siswa: Melalui media yang dikembangkan oleh guru dengan software GeoGebra dapat membantu siswa dalam memahami materi kubus dan balok.

3. Sekolah: Dapat menambah referensi pengembangan bahan ajar sehingga membantu dalam proses belajar mengajar.

## **BAB II**

## **TINJAUAN PUSTAKA**

#### <span id="page-24-0"></span>**A. Kajian Teoritis**

### <span id="page-24-1"></span>**1. Buku Panduan**

<span id="page-24-2"></span>Buku memegang peranan penting dalam kehidupan masyarakat yang modern seperti sekarang ini. Banyak hal yang dapat dipelajari dari buku, bahkan dapat dikatakan hampir semua segi kehidupan manusia direkam didalam buku.

Berdasarkan dalam peraturan pemerintah nomor 32 tahun 2013 tentang Standar Nasional Pendidikan dan tugas Pusat Kurikulum dan Perbukuan Kementrian Pendidikan dan Kebudayaan dalam menentukan mutu buku adalah kewenangan dari Badan Standar Isi Nasional Pendidikan, dan buku pengayaan, referensi dan panduan Pendidikan tidak merupakan kewenangan dari badan ini.

Sehingga diberikan klasifikasi dan pengertian pada buku-buku pendidikan, dilakukan dua pengelompokan buku pendidikan berdasarkan ruang lingkup kewenangan, yaitu:

- a. Buku teks pelajaran
- b. Buku non teks pelajaran

Buku teks pelajaran adalah buku yang dipakai untuk mempelajari atau mendalami suatu objek pengetahuan dan ilmu serta teknologi. Sementara buku non teks pelajaran adalah buku panduan yang dimiliki oleh siswa sebagai pendukung dalam kegiatan pembelajaran.

Dalam Kamus Besar Bahasa Indonesia disebutkan bahwa buku adalah helaian kertas berjilid yang berisikan tulisan untuk dibaca atau kosong untuk ditulis.

Dalam Kamus Besar Bahasa Indonesia disebutkan bahwa pedoman adalah (1) petunjuk jalan (pengiring), (2) (buku) petunjuk.

Berdasarkan uraian diatas, peneliti menyimpulkan buku panduan adalah buku yang menyajikan informasi dan memandu atau memberikan tuntunan kepada pembaca untuk melakukan apa yang disampaikan didalam buku tersebut.

Sebuah buku panduan dapat dikatakan berhasil apabila panduan yang disampaikan pada buku tersebut dapat dipahami dan diterapkan dengan baik oleh pembacanya.

#### <span id="page-25-0"></span>**2. Bahan Ajar**

Bahan ajar merupakan bagian penting dalam pelaksanaan Pendidikan di sekolah. Dengan bahan ajar, guru akan lebih mudah dalam melaksanakan pembelajaran dan siswa akan lebih terbantu dan mudah dalam belajar.

Menurut Amri dan Ahmadi (2010:159) bahan ajar adalah segala bentuk bahan yang digunakan untuk membantu guru/instruktor dalam melaksanakan kegiatan belajar mengajar. Bahan yang dimaksud bisa berupa bahan tertulis maupun bahan tidak tertulis.

Menurut National *Center for Vocational Education Research Ltd/National Center for Competency Based Training*dalam Departemen Pendidikan Nasionaldalam Depdiknas (2008:7)bahan ajar adalah segala bentuk bahan yang digunakan untuk membantu guru/instruktor dalam melaksanakan kegiatan belajar mengajar di kelas. Bahan yang dimaksud bisa berupa bahan tertulis maupun bahan tidak tertulis.

Menurut Chomsin S. Widodo dan Ahmadi (2008) dalam Jannah (2017:56) bahan ajar merupakan seperangkat sarana atau alat pembelajaran yang berisikan materi pembelajaran, metode, batasan-batasan, dan cara mengevaluasi yang didesain secara sistematis dan menarik dalam rangka mencapai tujuan yang diharapkan.

Dari uraian tentang pengertian bahan ajar diatas, dapat disimpulkan bahwa bahan ajar merupakan alat pembelajaran berupa bahan tertulis maupun bahan tidak tertulis yang digunakan untuk membantu guru dalam kegiatan belajar mengajar dalam rangka mencapai tujuan yang diharapkan.

Guru perlu memiliki atau menggunakan bahan ajar yang sesuai dengan kurikulum, karakteristik sasaran dan tuntutan pemecahan masalah belajar. Menurut Amri dan Ahmadi (2010:159) Tujuan dari penyusunan bahan ajar diantaranya:

- a. Menyediakan bahan ajar yang sesuai dengan tuntutan kurikulum dengan mempertimbangkan kebutuhan peserta didik, yakni bahan ajar yang sesuai dengan karakteristik dan setting atau lingkungan sosial siswa.
- b. Membantu peserta didik dalam memperoleh alternatif bahan ajar disamping buku-buku teks yang terkadang sulit diperoleh.
- c. Memudahkan guru dalam melaksanakan pembelajaran. Sedangkan manfaat bagi guru dalam penggunan bahan ajar diantaranya:
- a. Diperoleh bahan ajar yang sesuai kurikulum dan sesuai kebutuhan belajar peserta didik.
- b. Tidak lagi tergantung kepada buku teks yang terkadang sulit diperoleh
- c. Memperkaya karena dikembangkan dengan berbagai referensi.
- d. Menambah khasanah pengetahuan dan pengalaman guru dalam menulis bahan ajar.
- e. Membangun komunikasi pembelajaran yang efektif antara guru dengan peserta didik karena peserta didik akan merasa lebih percaya kepada gurunya.
- f. Menambah angka kredit jika dikumpulkan menjadi buku dan diterbitkan.

Bahan ajar sangat banyak manfaatnya bagi peserta didik, oleh karena itu harus disusun secara bagus. Manfaat penggunaan bahan ajar bagi peserta didik adalah sebagai berikut:

- a. Kegiatan pembelajaran menjadi lebih menarik.
- b. Kesempatan untuk belajar secara mandiri dan mengurangi ketergantungan terhadap kehadiran guru.
- c. Mendapatkan kemudahan dalam mempelajari setiap kompetensi yang harus dikuasainya.

Bahan ajar memiliki beranekaragam jenis dan harus disesuaikan dengan kurikulumnya. Menurut Amri dan Ahmadi (2010:161) Jenis-jenis bahan ajar diantaranya:

- a. Bahan ajar pandang (visual) terdiri atas bahan cetak (*printed*). Seperti antara lain *hand out*, buku. Modul, lembar kerja siswa, brosur, *leaflet, wallchart*, foto/gambar, dan non cetak (*non-printed*) seperti model/maket.
- b. Bahan ajar dengar (audio) seperti kaset, radio, piringan hitam dan *compact disk* audio.
- c. Bahan ajar pandang dengar (audio visual) seperti video *compact disk* dan film.
- d. Bahan ajar multimedia interaktif (*interactive teaching material*) seperti CAI (*Computer Assisted Instruction*), *compact disk* (CD) multimedia pembelajaran interaktif, dan bahan ajar berbasis web (*web-based learning materials*).

#### <span id="page-28-0"></span>**3. GeoGebra**

#### **a. Pengertian GeoGebra**

GeoGebra berasal dari *geometry* (geometri) dan *algebra* (aljabar). Menurut Hohenwarter dan Lavicza (2007) dalam Bagus et al (2015:12) GeoGebra merupakan gagasan Markus Hohenwarter dan para tim programmer internasional yang menggabungkan geometri, aljabar dan kalkulus. GeoGebra dapat didownload gratis dari internet dan dapat digunakan baik disekolah maupun rumah tanpa ada batasan.

GeoGebra yang dikembangkan oleh Markus Hohenwarter pada tahun 2008 adalah program komputer untuk meningkatkan pembelajaran matematika pada bidang geometri dan aljabar. Software ini dapat di download secara bebas dari [www.geogebra.org.](http://www.geogebra.org/)

GeoGebra mendapat popularitas dikalangan para guru dan peneliti diseluruh dunia karena mudah digunakan. Software ini dapat menggabungkan berbagai aspek matematika yang berbeda. Selain itu karena sifatnya yang open source, sebuah komunitas pengguna telah berkembang dengan luas.

Menurut Bagus et al (2014:19) tujuan penggunaan GeoGebra dalam matematika dikelas adalah untuk memperluas batasan kreatifitas dalam penilaian belajar mengajar, menggunakan teknologi informasi untuk

merangsang imajinasi siswa dan memfasilitasi penyampaian pembelajaran kedalam kehidupan sehari-hari. Software ini awalnya ditunjukan untuk siswa usia 10 tahun hingga 18 tahun dan juga guru SMP. Program tersebut meningkatkan minat siswa untuk mengenal lebih dekat terhadap matematika melalui cara bereksperimen. GeoGebra dapat digunakan oleh para guru atau dosen dan siswa maupun mahasiswa. Para guru dan dosen dapat menggunakan GeoGebra untuk membuat materi pembelajaran interaktif dan dinamis. Sedangkan para siswa dan mahasiswa dapat menggunakan GeoGebra untuk membuat visualisasi objekobjek matematika dan secara dinamis mengubahnya untuk menyelidiki sifat-sifat terkait.

GeoGebra adalah alat yang sangat efektif untuk pembelajaran matematika di sekolah. Menurut Bagus et al (2014:4) dalam pembelajaran, software ini dapat digunakan dengan cara yang berbeda. Selengkapnya dapat diuraikan sebagai berikut:

1. GeoGebra untuk demonstrasi dan visualisasi

Meskipun dalam pembelajaran tradisional, software komputer mempunyai statusnya. Menurut becker, Aspek pada software spesifik sebagai alat untuk demonstrasi dan visualisasi (Bagus et al. 2014). Pada hal ini, GeoGebra adalah software dengan keberagaman untuk perbedaan representasinya.

2. GeoGebra sebagai alat kontruksi

Karl Funch (1990)menekankan pada pentingnya alat bantu komputer untuk menggambar atau sistem desain untuk mengajar geometri konstruktif. Tidak mengganti yang tradisional tetapi mengintegrasikan metode baru yang telah ditemukannya. Ide penggunaan komputer

menjadi hal yang fundamental. GeoGebra memiliki segala hal kemungkinan yang dibutuhkan dari software menggambar atau sistem desain.

#### 3. GeoGebra dan penemuan matematika

Komputer dan software matematika telah menyebabkan munculnya pertanyaan dasar baru pada pembelajaran matematika. Siswa dapat mengorganisasikan pengetahuan sendiri. Sebagai contoh, pada penelitian Artigue dan Lagrance melaporkan bahwa pengaruh positif pada penggunaan sistem aljabar komputer pada pembelajaran matematika. Bentuk eksperimen ditambahkan pada bentuk tradisional pada Pendidikan yang berpusat pada guru. GeoGebra dapat digunakan sebagai alat yang penting pada tantangan ini. Software tersebut dapat membantu membentuk atmosfer yang mendukung dalam proses pembelajarannya.

## 4. GeoGebra untuk mempersiapkan materi pembelajaran

GeoGebra meningkatkan motivasi guru untuk mempersiapkan materi pembelajaran untuk proses mengajar menggunakan GeoGebra sebagai alat kerjasama, komunikasi, dan representasi.

Beberapa aktifitas yang telah dilakukan siswa selama proses pembelajaran menggunakan GeoGebra semuanya merupakan aktifitas yang saling terhubung dan mencerminkan keterhubungan konsep dalam matematika. Keuntungan dari penggunaan GeoGebra adalah:

- 1) Dibandingkan dengan kalkulator dan grafik, GeoGebra lebih mudah dipakai. GeoGebra memiliki menu multibahasa, perintah dan bantuan.
- 2) GeoGebra mendorong proyek-proyek siswa disekolah dalam matematika, beberapa presentasi dan eksperimental dengan cara penemuan.
- 3) Siswa dapat berkreasi dengan mengubah ukuran font, Bahasa, kualitas grafis, warna, koordinat, ketebalan garis, gaya garis dan fitur lainnya.
- 4) GeoGebra diciptakan untuk membantu siswa mendapatkan pehamaman yang lebih baik. Karena peran utama mengajar bukan hanya menjelaskan atau mencoba untuk men- "transfer" pengetahuan dalam matematika, tetapi untuk mendorong mereka mengerti dan paham dalam matematika. Dalam artian, GeoGebra memberikan kesempatan bagi siswa dalam pembelajaran kooperatif, yaitu dalam pemecahan masalah.

Penggunaan software GeoGebra pada proses belajar mengajar matematika memberikan manfaat yang signifikan terhadap kualitas pembelajaran. Selain menyediakan lingkungan yang kondusif terhadap pembentukan kognitif siswa, meningkatkan krgeatifitas siswa. Penggunaan teknologi dalam pembelajaran ini tidak hanyan sebagai bentuk penggantian papan tulis dan kapur atau spidol. Penyediaan lingkungan berupa teknologi tersebut juga dapat membantu siswa melakukan kegiatan eksplorasi terhadap materi baru yang sedang dipelajari dan juga membiasakan siswa untuk menemukan kesimpulan secara mandiri. Peran guru dalam hal ini hanya mengarahkan dan memantau pekerjaan siswa. Konsep dan prosedur matematika dengan cara demikian akan memberikan struktur kognitif siswa yang lebih baik sehingga mereka akan lebih mudah mengaplikasikannya. Dengan demikian pembelajan tidak menjadi satu arah. Siswa tidak hanya menjadi penerima pasif terhadap informasi yang harus diingat tetapi sebagai sebagai pengeksplor aktif dan pencipta pemahaman sendiri.

Menurut Atiyah (2001) aljabar dan geometri adalah dua inti kurikulum matematika seluruh dunia dan dianggap sebagai dua pilar formal matematika. Oleh karena itu, menurut sangwin (2007), tidak mengherankan jika aljabar dan geometri telah ditargetkan khusus oleh bidang teknologi. Menurut papert (1996) Noss dan Hoyles (1996) banyak peneliti menganggap Pendidikan matematika sebagai salah satu bidang pendidikan yang dapat digunakan untuk memperkenalkan teknologi sebagai media pembelajaran didalam kelas (Bagus et al. 2014:10).

Aplikasi utama dari teknologi dalam Pendidikan matematika adalah integrasi perangkat lunak matematika dalam praktik mengajar yang dalam hal ini adalah menggunakan software GeoGebra.

Aplikasi ini dapat membantu siswa menggambarkan bidang geometri yang cenderung abstrak apabila diimajinasikan. Keuntungan dari penggunaan aplikasi GeoGebra dalam pembelajaran geometri adalah:

- 1) Lukisan yang menggunakan aplikasi GeoGebra biasanya dapat dihasilkan dengan cepat dan teliti dibandingkan dengan alat konvensional seperti: pensil, penggaris dan jangka.
- 2) Adanya fasilitas animasi dan dragging pada aplikasi GeoGebra dapat memberikan pengalaman visual yang lebih jelas kepada siswa dalam memecahkan masalah dalam geometri.
- 3) Dapat dimanfaatkan sebagai evaluasi untuk memastikan lukisan yang telah dibuat benar.
- 4) Mempermudah guru atau siswa untuk meyelidiki atau menunjukan sifat-sifat yang berlaku pada suatu objek matematika.

GeoGebra merupakan salah satu aplikasi berjalan pada Java Runtime sehingga sebelum melakukan instalasi GeoGebra komputer harus terlebih dahulu di instal program Java Runtime Environment (JRE). Jika komputer atau laptop belum terpasang JRE maka aplikasi GeoGebra tidak dapat dijalankan.

### **b. Tampilan GeoGebra**

Tampilan dalam layar GeoGebra cukup sederhana, seperti tampak pada gambar dibawah ini dengan cara klik dua kali pada program software GeoGebra yang telah terinstal.

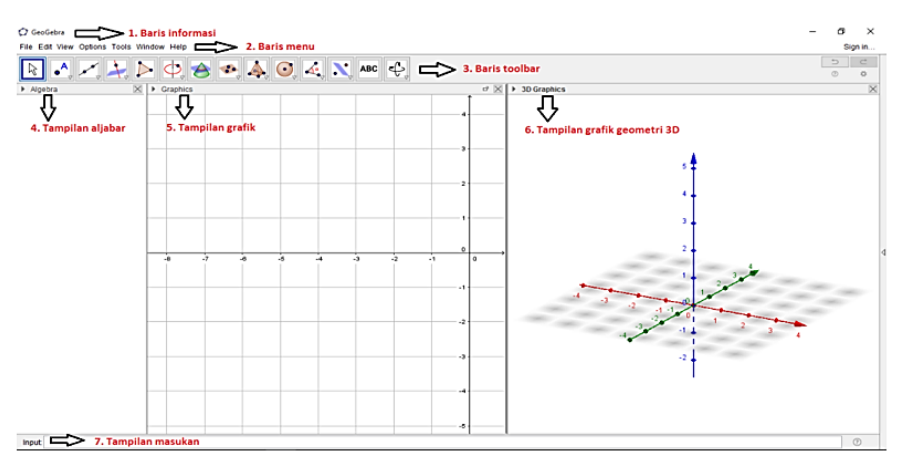

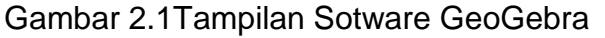

<span id="page-33-0"></span>Keterangan:

1) Baris informasi

Menampilkan nama program dan nama file yang sedang dibuka.

2) Baris menu

Berisi daftar nama menu baku seperti programprogram berbasis windows lain contohnya *file* (berkas), *edit* (ubah), *view* (tampilan), *option* (opsi), *tools*  (peralatan), *window* (jendela) dan *help* (bantuan).

3) Baris *toolbar*

Terdiri atas sekumpulan *tools* yang berguna untuk menggambarkan secara langsung pada jendela geometri dan memanipulasinya dengan menggunakan *mouse*. Hanya satu tools yang dapat diaktifkan dengan cara mengklik ikon yang terkait. Baris *toolbar* dapat berubah sesuai dengan tampilan grafik atau tampilan grafik 3D yang anda pilih.

4) Tampilan aljabar

Memuat informasi objek-objek pada jendela geometri yang terdiri atas:

- a) *Free object* (Objek bebas) Objek yang dapat di manipulasi secara bebas.
- b) *Dependent object* (objek terkait) Objek yang tergantung dengan objek lain, sehingga tidak dapat dimanipulasi secara bebas.
- c) *Auxiliary object* (objek pembantu) *`*Objek bantuan (tidak selalu digunakan).
- 5) Tampilan grafik

Tempat untuk menggambar objek-objek geometri (titik, garis, ruas garis, vektor, sudut, irisan kerucut dan poligon). Pada jendela geometri dapat ditampilkan sudut koordinat kartesius maupun *grid* (garis-garis koordinat).

6) Tampilan grafik geometri 3D

Tampilan geometri tiga dimensi yang dapat menampilkan atau menyembunyikan sumbu dan kisi-kisi.

7) Tampilan masukan

Tempat untuk menuliskan persamaan, koordinat atau fungsi beserta parameternya. Hasilnya akan langsung ditampilkan pada jendela geometri setelah menekan enter.

- c. *Tools* GeoGebra
	- 1) *Toolbar*pada tampilan grafik

Baris *toolbar* yang akan mucul jika meng-klik tampilan grafik:

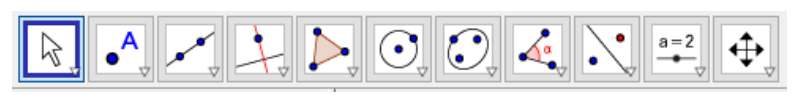

Gambar 2.2Baris toolbar pada tampilan geometri

<span id="page-35-0"></span>Berikut ini adalah beberapa *tools* yang mucul pada tampilan grafik dan kegunaanya:

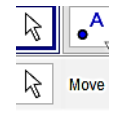

Gambar 2.3*Tools move* (pindah)

<span id="page-35-1"></span>Keterangan:

a) *Move* (pindah)

<span id="page-35-2"></span>memindahkan objek-objek bebas.

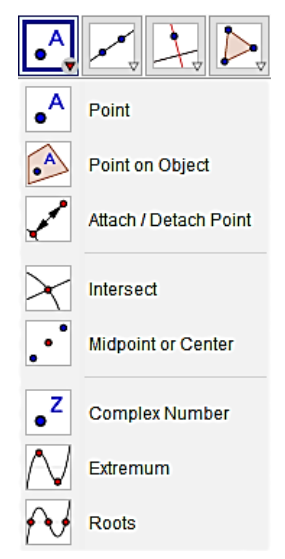

Gambar 2.4*Tools point* (titik)
Keterangan:

- *a) Point* (titik baru) Menggambar titik baru.
- *b) Point on object* (titik pada objek) Membuat titik baru pada objek, sehingga titik tersebut tidak dapat digerakan diluar objek.
- c) *Attach or detach point* (gunakan atau lepaskan titik) Menggunakan atau melepaskan objek
- *d) Intersect* (perpotongan dua objek) Menggambar titik potong dua buah kurvanya.
- *e) Midpoint or center* (titik tengah atau pusat) Menggambar titik tengah antara dua titik.
- *f) Complex number* (bilangan kompleks) Membuat bilangan kompleks dari tampilan grafik.
- *g) Extremum (exstremum)* Membuat titik ekstrim.
- *h) Roots (roots)*

Menentukan nilai akar dari suatu fungsi.

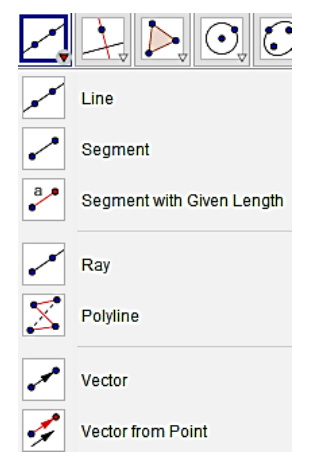

Gambar 2.5*Tools line* (garis)

Keterangan

- *a) Line* (garis yang melalui dua titik) Menggambar garis yang melalui dua titik.
- *b) Segment* (ruas garis di antara dua titik)

Menggambar ruas garis di antara dua titik.

*c) Segment with given length* (ruas garis dengan panjang tetap)

Menggambar ruas garis dengan panjang tertentu.

- *d) Ray* (sinar melalui dua titik) Menggambar sinar garis yang melalui dua titik.
- e) *Polyline* (garis jamak diantara titik-titik) Menggambar garis melalui banyak titik.
- *f) Vector* (vektor diantara dua titik) Menggambar vektor yang berada di antara dua titik.
- *g) Vector from point* (vektor dari titik)

Menggambar vektor dari titik.

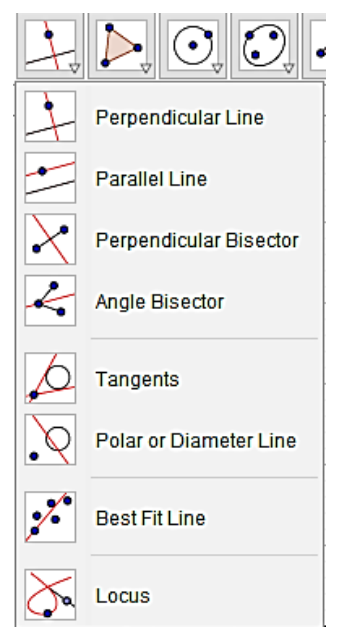

Gambar 2.6*Tools perpendicular line* (garis tegak lurus) Keterangan:

- *a) Perpendicular line* (garis tegak lurus) Menggambar garis tegak lurus.
- *b) Parallel line* (garis sejajar) Menggambar garis yang melalui suatu titik dan sejajar dengan garis lain.
- *c) Perpendicular bisector* (garis tengah tegak lurus) Menggambar garis tengah yang melalui suatu titik tegak lurus.
- *d) Angle bisector* (garis bagi sudut) Menggambar garis yang membagi sudut.
- *e) Tangents* (garis singgung) Mengambar garis singgung lingkaran yang melalui titik diluar lingkaran
- *f) Polar or diameter line* (garis polar atau diameter) Menggambar garis kutub (penghubung dua titik singgung) lingkaran terhadap suatu titik.
- *g) Best fit line* (cocokan garis terbaik) Menggambar garis lurus yang melalui titik sembarang.
- *h) Locus* (lokus)

Membuat lokus (jejak perjalanan suatu titik pada rotasi lingkaran).

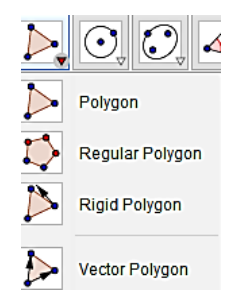

Gambar 2.7*Tools polygon* (poligon)

Keterangan:

*a) Polygon* (poligon)

Membuat segi-n sesuai keinginan.

- *b) Regular polygon* (segi-n beraturan) Membuat segi-n yang beraturan sesuai keinginan.
- *c) Rigid polygon* (poligon kaku) Membuat segi-n dengan dua buah titik.
- *d) Vector polygon* (poligon vektor)

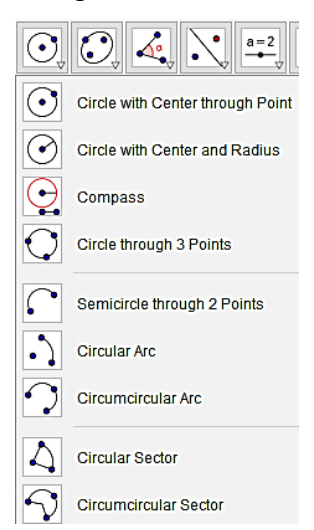

Gambar 2.8 *Circle* (lingkaran)

Keterangan:

*a) Tools circle with through point* (lingkaran dengan pusat melalui titik)

Menggambar lingkaran melalui titk pusat.

*b) Circle with center and radius* (lingkaran dengan diameter dan jari-jari)

Menggambar lingkaran melalui diameter dan jari-jari.

- *c) Compass* (jangka) Menggambar lingkaran menggunakan dua titik sebagai jari-jari.
- *d) Circle through three point* (lingkaran melalui tiga titik) Menggambar lingkaran menggunakan tiga titik.
- *e) Semicircle through two point* (setengah lingkaran melalui dua titik)

Menggambar setengah lingkaran menggunakan dua titik*.*

*f) Circular arc* (busur sirkular dengan pusat melalui dua titik)

Menggambar busur menggunakan titik pusat dan titik lainnya.

- *g) Circumcircular arc* (busur melalui tiga titik) Menggambar busur menggunakan tiga titik.
- *h) Circular sector* (sektor sirkular pusat melelui dua titik) Menggambar sektor sirkular menggunakan pusat dan dua titik.
- *i) Circumcircular sector* (sector melalui tiga titik) Menggambar sektor menggunakan tiga titik.

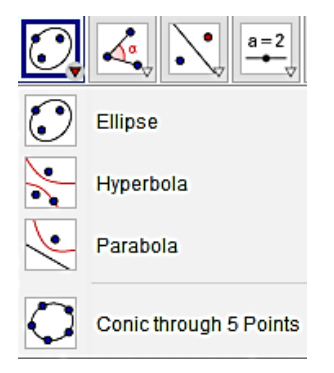

Gambar 2.9*Tools ellipse* (elips)

Keterangan:

a) *Ellipse* (elips)

Menggambar elips dengan dua fokus dan titik.

- b) *Hyperbola* (hiperbolaMenggambar hiperbola dengan dua fokus dan titik.
- c) *Parabola* (parabola)

Menggambar parabola dengan titik dan garis arah.

d) *Conic through five points* (konik melalui lima titik) Menggambar elips dengan membuat lima titik.

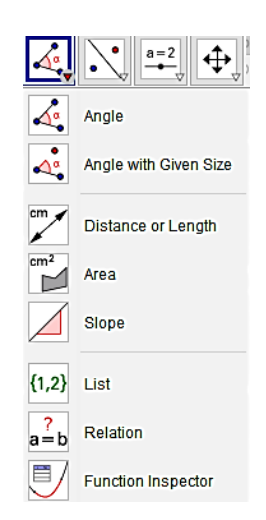

Gambar 2.10*Tools angle* (sudut)

Keterangan:

*a) Angle* (sudut)

Menentukan besar suatu sudut.

- *b) Angle with given size* (sudut dengan ukuran tertentu) Membuat sudut tertentu dengan titik sudut.
- *c) Distance or length* (jarak atau panjang) Menentukan jarak atau panjang suatu garis.
- *d) Area* (luas)

Menentukan luas suatu bidang.

- *e) Slope* (kemiringan) Menentukan kemiringan dari suatu garis*.*
- *f) List* (buat daftar) Membuat daftar dari suatu titik.
- *g) Relation* (relasi diantara dua objek) Menentukan relasi dari dua buah objek.
- *h) Function inspector* (pemeriksa fungsi) Memeriksa fungsi dari suatu titik.

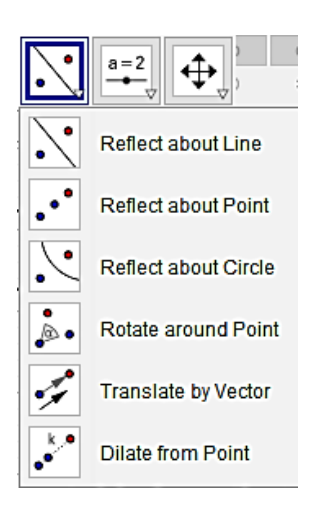

Gambar 2.11*Tools reflect about line* (refleksi pada garis) Keterangan:

- *a) Reflect about line* (objek pada garis) Mencerminkan objek pada suatu garis.
- *b) Reflect about point* (refleksi objek pada titik) Mencerminkan objek pada suatu titik.
- *c) Reflect about circle* (refleksi titik pada lingkaran) Mencerminkan objek pada suatu lingkaran.
- *d) Rotate around point (rotasi objek mengitari titik dengan sudut)* Merotasikan objek dengan mengitari titik dengan sudut.
- *e) Translate by vector* (translasi objek oleh vektor) Memindahkan objek searah dan sejauh suatu vektor tertentu.
- *f) Dilate from point* (dilatasi objek dari titik dengan faktor)

Dilatasi suatu objek dari suatu titik dengan faktor tertentu.

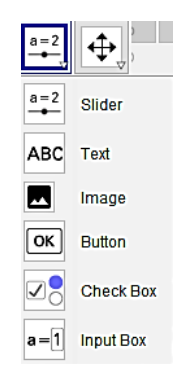

Gambar 2.12*Tools slider* (luncuran)

Keterangan:

*a) Slider* (luncuran)

Membuat luncuran pada tampilan grafik.

*b) Text* (sisipkan teks)

Membuat teks pada tampilan grafik.

- *c) Image* (sisipkan gambar) Menambahkan gambar pada tampilan grafik.
- *d) Button* (sisipkan tombol) Menambahkan tompol pada tampilan grafik.
- *e) Check box* (kotak centang untuk menampilkan atau menyembunyikan objek) Menambahkan atau menyembunyikan kotak centang pada objek tertentu.
- *f) Input box* (sisipkan bilah masukan) Menambahkan kotak masukan pada tampilan grafik.

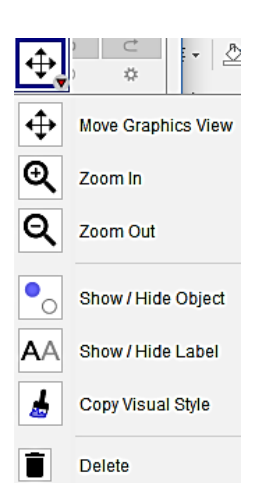

Gambar 2.13*Tools move graphics* (tampilan grafik bergerak)

Keterangan:

- *a) Move graphics view* (geser tampilan grafik) Menggeser tampilan pada tampilan grafik.
- *b) Zoom in* (perbesar)

Memperbesar tampilan grafik.

- *c) Zoom out* (perkecil) Memperkecil tampilan grafik.
- *d) Show or hide object* (tampilkan atau sembunyikan objek)

Menampilkan atau menyembunyikan objek.

*e) Show or hide label* (tampilkan atau sembunyikan label)

Menampilkan atau menyembunyikan label.

- *f) Copy visual style* (salin format) Menyalin format.
- *g) Delete* (hapus)

Menghapus objek yang dipilih.

2) *Toolbar* pada tampilan grafik geometri 3D Baris *toolbar* yang akan mucul jika meng-klik tampilan grafik geometri 3D:

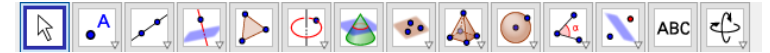

Gambar 2.14Baris toolbar pada tampilan grafik

## geometri 3D

Berikut ini adalah beberapa *tools* yang mucul pada tampilan grafik geometri 3D dan kegunaanya:

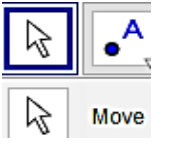

Gambar 2.15*Tools move* (pindah)

Keterangan:

*a) Move* (pindah)

memindahkan objek-objek bebas.

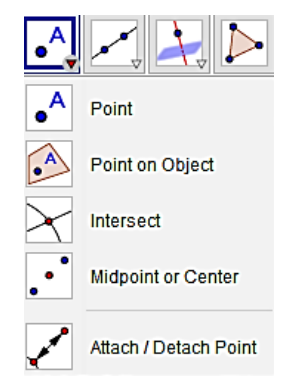

Gambar 2.16*Tools point* (titik)

Keterangan:

*a) Point* (titik baru)

Menggambar titik baru.

- *b) Point on object* (titik pada objek) Membuat titik baru pada objek, sehingga titik tersebut tidak dapat digerakan diluar objek.
- *c) Intersect* (perpotongan dua objek) Menggambar titik potong dua buah kurvanya.
- *d) Midpoint or center* (titik tengah atau pusat) Menggambar titik tengah antara dua titik lain.
- e) *Attach or detach point* (gunakan atau lepaskan titik)

## Menggunakan atau melepaskan objek

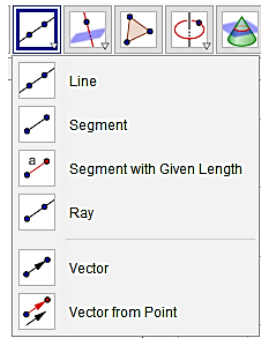

Gambar 2.17*Tools line* (garis)

Keterangan

- *a) Line* (garis yang melalui dua titik) Menggambar garis yang melalui dua titik.
- *b) Segment* (ruas garis diantara dua titik) Menggambar ruas garis di antara dua titik.
- *c) Segment with given length* (ruas garis dengan panjang tetap)

Menggambar ruas garis dengan panjang tertentu.

- *d) Ray* (sinar melalui dua titik) Menggambar sinar garis yang melalui dua titik.
- *e) Vector* (vektor diantara dua titik)

Menggambar vektor yang berada di antara dua titik.

*f) Vector from point* (vektor dari titik)

Menggambar vektor dari titik.

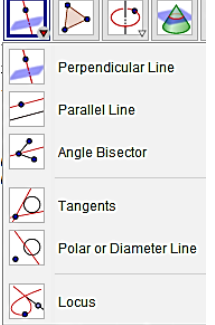

Gambar 2.18*Tools perpendicular line* (garis tegak lurus) Keterangan:

- *a) Perpendicular line* (garis tegak lurus) Menggambar garis tegak lurus.
- *b) Parallel line* (garis sejajar) Menggambar garis yang melalui suatu titik dan sejajar dengan garis lain.
- *c) Angle bisector* (garis bagi sudut) Menggambar garis yang membagi sudut.
- *d) Tangents* (garis singgung) Mengambar garis singgung lingkaran yang melalui titik di luar lingkaran
- *e) Polar or diameter line* (garis polar atau diameter) Menggambar garis kutub (penghubung dua titik singgung) lingkaran terhadap suatu titik.
- *f) Locus* (lokus)

Membuat lokus (jejak perjalanan suatu titik pada rotasi lingkaran).

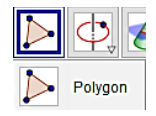

Gambar 2.19*Tools polygon* (poligon)

Keterangan:

*a) Polygon* (poligon)

Membuat segi-n sesuai keinginan.

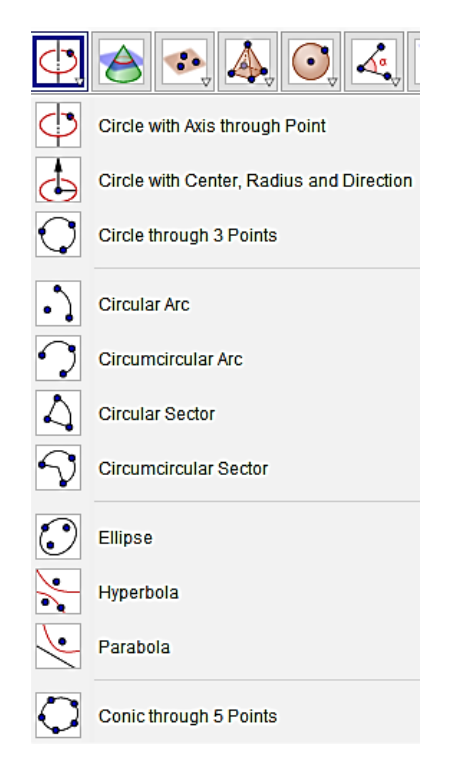

Gambar 2.20*Tools circle* (lingkaran)

Keterangan:

*a) Circle with axis through point* (lingkaran dengan sumbu melalui titik)

Menggambar lingkaran yang diketahui sumbunya dan melalui titik lain.

- *b) Circle through 3 point*(lingkaran melalui tiga titik) Menggambar lingkaran melalui tiga titik berbeda.
- *c) Circular arc* (busur sirkular dengan pusat melalui dua titik)

Membuat busur lingkaran dengan titik pusat dan dua titik pada lingkaran.

- *d) Circumcircular arc* (busur melalui tiga titik) Membuat busur lingkaran melalui tiga titik.
- *e) Circular sector* (sektor sirkular dengan pusat melalui dua titik)

Membuat juring dengan titik pusat dan dua titik pada lingkaran.

- *f) Circumcircular sector* (sektor melalui tiga titik) Membuat juring melalui tiga titik.
- *g) Ellipse* (elips) Menggambar elips.
- *h) Hyperbola* (hiperbola) Menggambar hiperbola.
- *i) Parabola* (parabola) Menggambar parabola
- *j) Conic through 5 point* (konik melalui lima titik) Membuat elips melalui lima titik.

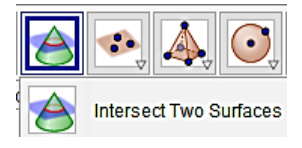

Gambar 2.21Tools intersect two surface (memotong dua permukaan)

Keterangan:

*a) Intersect two surface* (memotong dua permukaan)

Memotong dua permukaan bidang dengan membentuk sebuah kurva.

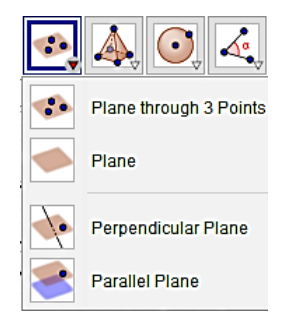

Gambar 2.22*Tools plane* (bidang)

Keterangan:

- *a) Plane through three point* (bidang melalui tiga titik) Menggaambar bidang yang melalui tiga titik.
- *b) Plane*

Menggambar bidang melalui suatu objek.

*c) Perpendicular plane* (bidang tegak lurus)

Menggambar bidang melalui garis tegak lurus.

*d) Parallel plane* (bisang sejajar)

Membuat bidang yang sejajar.

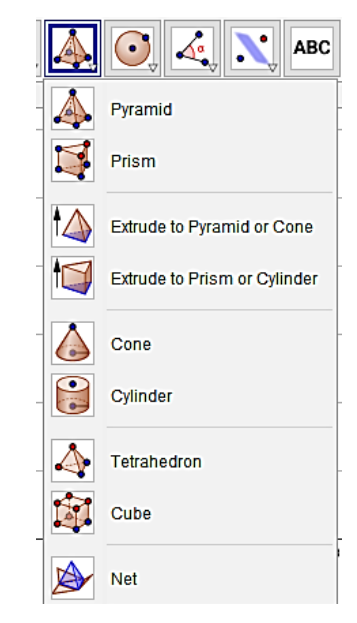

Gambar 2.23*Tools pyramid* (piramida)

Keterangan:

*a) Pyramid (*piramida*)*

Menggambar limas.

*b) Prism*

Menggambar prisma.

*c) Extrude to pyramid or cone*

Mengubah bangun ruang sisi datar menjadi piramida atau kerucut.

*d) Extrude to prism or cylinder*

Mengubah bangun ruang sisi datar menjadi prisma atau slinder.

*e) Cone*

Menggambar kerucut.

*f) Cylinder*

Menggambar tabung.

*g) Tetahedron*

Menggambar limas mengunakan dua titik.

*h) Cube*

Menggambar kubus

*i) Net*

Mengubah bangun ruang menjadi jaring-jaring bangun ruang.

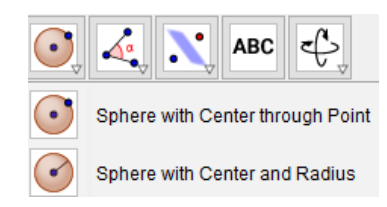

Gambar 2.24*Tools sphere with center* (bola dengan pusat)

Keterangan:

*a) Sphere with center through point* (bola dengan pusat melalui titik)

Menggambar lingkaran yang tidak diketahui titik pusatnya dan melalui titik lain.

*b) Sphere with center and radius* (bola dengan pusat dan jari-jari)

Menggambar lingkaran yang diketahui titik pusat dan jari-jarinya.

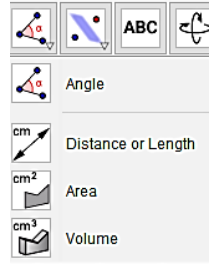

Gambar 2.25*Tools angle* (sudut)

Keterangan:

*a) Angle* (sudut)

Menentukan besar suatu sudut.

- *b) Distance or length* (jarak atau panjang) Menentukan jarak atau panjang suatu garis.
- *c) Area* (luas)

Menentukan luas suatu bidang.

*d) Volume*

Menentukan volume suatu bangun ruang.

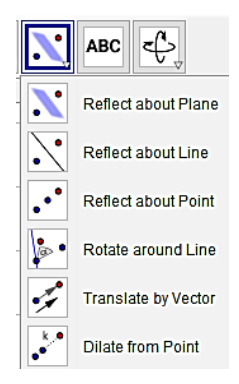

Gambar 2.26*Tools reflect about plane* (refleksi bidang) Keterangan:

- *a) Reflect about plane* (refleksi pada bidang) Mencerminkan objek pada suatu bidang.
- *b) Reflect about line* (refleksi pada garis) Mencerminkan objek pada suatu garis.
- *c) Reflect about point* (refleksi pada titik) Mencerminkan objek pada suatu titik.
- *d) Rotate around line* (putaran disekitar garis) Perputaran objek disekitaran garis.
- *e) Translate by vector* (translasi objek oleh vektor) Memindahkan objek searah dan sejauh suatu vektor tertentu.
- *f) Dilate from point* (dilatasi objek dari titik dengan faktor)

Dilatasi suatu objek dari suatu titik dengan faktor tertentu.

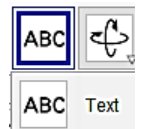

Gambar 2.27Text (sisipkan teks)

Keterangan:

*a) Text* (sisipkan text)

Membuat teks pada tampilan geometri.

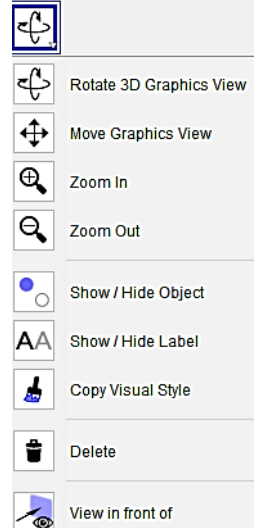

Gambar 2.28*Tools rotation and show* (rotasi dan tampilan)

Keterangan:

*a) Rotate 3D graphics view* (rotasikan tampilan grafik 3D)

Membuat gambar dapat berputar 360 derajat.

- *b) Move graphics view* (geser tampilan grafik) Menggeser tampilan pada tampilan geometri.
- *c) Zoom in* (perbesar) Memperbesar tampilan geometri.
- *d) Zoom out* (perkecil)

Memperkecil tampilan geometri.

*e) Show or hide object* (tampilkan atau sembunyikan objek)

Menampilkan atau menyembunyikan objek.

*f) Show or hide label* (tampilkan atau sembunyikan label)

Menampilkan atau menyembunyikan label.

- *g) Copy visual style* (salin format) Menyalin format.
- *h) Delete* (hapus) Menghapus objek yang dipilih.
- *i) View in front of* (tampilkan didepan) Menampilkan objek dari arah depan.

# **4. Kubus dan Balok**

### **a. Kubus**

Menurut Agus (2007:184) kubus merupakan bangun ruang yang semua sisinya berbentuk persegi dan semua rusuknya sama panjang.

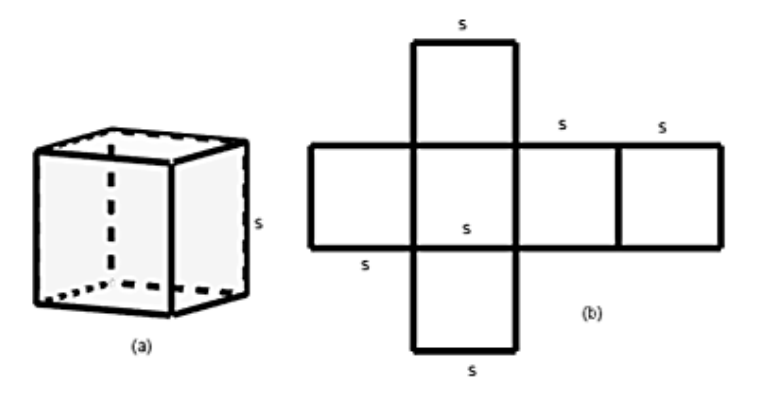

Gambar 2.29Kubus dan jaring-jaring kubus

Dari gambar 2.29 terlihat suatu kubus beserta jaringjaringnya. Jaring-jaring kubus adalah rangkaian sisi-sisi suatu kubus yang jika dipadukan akan membentuk suatu kubus. Untuk mencari luas permukaan kubus, berarti sama saja dengan menghitung luas permukaam jaring-jaring

kubus tersebut. Oleh karena itu jaring-jaring kubus merupakan 6 buah persegi yang sama dan kongruen. Maka, Luas permukaan kubus  $=$  luas jaring-jaring kubus

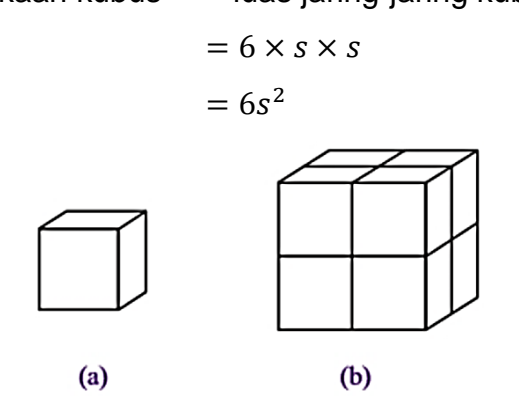

Gambar 2.30Kubus dengan ukuran berbeda

Gambar 2.30 menunjukan bentuk kubu dengan ukuran berbeda. Kubus pasa gambar 2.30 (a) merupakan kubus satuan. Untuk membuat kubus satuan pada gambar 2.30 (b), diperlukan  $2 \times 2 \times 2 = 8$  kubus satuan. Dengan demikian, volume atau isi suatu kubus dapat ditentukan dengan cara mengalikan panjang rusuk kubus tersebut sebamyak tiga kali. Sehingga,

Volume kubus = panjang rusuk x panjang rusuk x panjang

rusuk Volume kubus =  $S \times S \times S$  $s<sup>3</sup>$ Volume kubus =

### **b. Balok**

Balok merupakan bangun ruang yang tiga pasang sisinya berhadapan yang sama bentuk dan ukurannya, dimana setiap sisinya berbentuk persegi panjang (Agus. 2007:192).

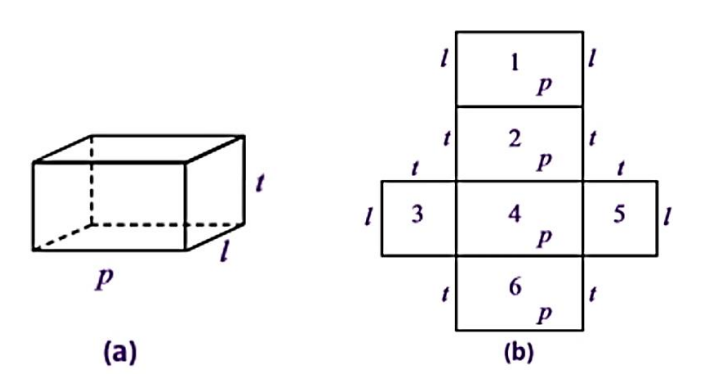

Gambar 2.31Balok dan Jaring-jaring balok

Cara menghitung luas permukaan balok sama dengan cara menghitung luas permukaan kubus, yaitu dengan menghitung semua luas jaring-jaringnya. Misalkan, rusukrusuk pada balok diberi nama $p$  (panjang),  $l$  (lebar), dan  $t$ (tinggi) seperti pada gambar. Dengan demikan, luas permukaan balok tersebut adalah

Luas permukaan balok:

 $=(p \times l) + (p \times t) + (l \times t) + (p \times l) + (l \times t) + (p \times t)$  $=(p \times l) + (p \times l) + (l \times t) + (l \times t) + (p \times t) + (p \times t)$  $= 2(p \times l) + 2(l \times t) + 2(p \times t)$  $= 2((p \times l) + (l \times t) + (p \times t))$  $= 2 ( pl + lt + pt)$ 

Proses penurunan rumus balok memiliki cara yang sama seperti pada kubus. Cara adalah dengan menentukan satu balok satuan yang dijadikan acuan untuk balok yang lain.

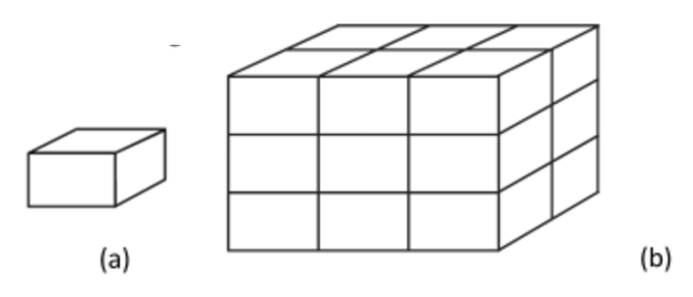

Gambar 2.32Balok-balok satuan

Gambar 2.32 menunjukan perbentukan berbagai balok dan balok satuan. Gambar 2.32 (a) adalah balok satuan. Untuk membuat balok seperti pada gambar 2.32 (b) diperluakan  $3 \times 2 \times 3 = 18$  balok satuan. Hal ini menunjukan bahwa volume volume suatu balok diperoleh dengan cara mengalikan ukuran panjang, lebar, dan tinggi balok tersebut.

#### **B. Kerangka Berpikir**

Geometri bangun ruang merupakan salah satu materi ajar yang masih sering ditemukan siswa kesulitan dalam mengimplimentasikan gambar dengan konkret. Salah satunya pada materi kubus dan balok kelas VIII SMP,jika gambar masih abstrak siswapun akan sulit untuk menghitung luas permukaan dan volume dari kubus dan balok.

Jika guru tidak memiliki kemampuan untuk menjelaskan suatu materi dengan baik, menggunakan media pembelajaran dapat menjadi solusi permasalahan tesebut. Media sebagai alat yang dapat membantu siswa mencapai tujuan yag telah ditetapkan. Salah satu media yang dapat membantu adalah software GeGebra. Hal ini selaras dengan penelitian yang dilakukan oleh Fattah Hanurawan dan Budi Eko Soetjipto, penelitian berjudul pengembangan buku panduan guru untuk pembelajaran PKN SD/MI melalui berbagai model *cooperative learning*. Hasil dari penelitian tersebut mengemukakan bahwa dengan menggunakan buku panduan dapat meningkatkan pembelajaran serta memberikan daya dukung bagi guru sehingga guru dapat lebih kreatif dalam menyampaikan materi pembelajaran.Oleh karena itu peneliti mengembangkan buku panduan untuk pembuatan bahan ajar dengan memanfaatkaan software GeoGebra. Diharapkan buku panduan dan video tutorial yang dikembangkan dapat membantu guru dalam pembuatan bahan ajar. Sehingga siswa mampu memahami gambar dengan baik serta mampu menghitung luas permukaan dan volume kubus dan balok dengan media yang layak untuk digunakan.

Banyak siswa yang kesulitan dalam mengimplementasikan gambar dengan konkret dikarenakan guru kurang efektif dalam menyampaikan materi, sehingga siswa sulit untuk memahami materi kubus dan balok.

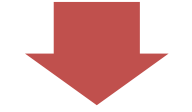

Mengembangkan buku panduan yang valid, praktis dan efektif.

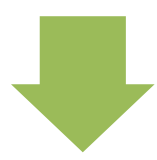

Buku panduan layak untuk digunakan.

Gambar 2.33Kerangka Berpikir

# **BAB III METODOLOGI PENELITIAN**

#### **A. Metodelogi Penelitian (***R&D***)**

Sugiyono (2011:3) mengemukakan bahwa metode penelitian merupakan cara ilmiah untuk mendapatkan data dengan tujuan dan ketentuan tertentu.

Metode yang digunakan dalam penelitian ini adalah metode *Research andDevelopment* (*R&D*). Hal ini sesuai dengan tujuan penelitian yaitu mengembangkan bahan ajar dalam bentuk buku panduanmenggunakansoftware GeoGebra pada materi kubus dan balok. Sebagaimana yang dikemukakan oleh Sugiyono (2011:297) bahwa "Metode penelitian dan pengembangan atau dalam Bahasa inggrisnya *Research and Development* adalah metode penelitian yang digunakan untuk menghasilkan produk tertentu, dan menguji keefektifan produk tersebut". Begitu juga yang dikatakan oleh Borg and Gall dalam Sugiyono, (2011:4) bahwa "Penelitian dan Pengembangan adalah metode penelitian yang digunakan untuk mengembangkan atau memvalidasi produk-produk yang digunakan dalam Pendidikan dan pembelajaran". Jadi, penggunaan metode penelitian *R&D* sejalan dengan apa yang dikemukakan oleh para ahli juga sesuai dengan tujuan dari penelitian ini.

### **B. Subjek Penelitian**

Subjek penelitian dalam penelitian dan pengembangan ini adalah 10 guru matematika SMP.Dengan memperhitungkan jumlah guru matematika SMPdi setiap sekolah yang peneliti akan melakukan penelitian, maka peneliti mengambil subjek 4 guru di SMPIT Daar El-Salam, 3 guru di ASA Islamic School, dan 3 guru di Tashfia Boarding School.

# **C. Tempat dan Waktu Penelitian**

Tempat dan waktu untuk penelitian dan pengembangan ini akan dideskripsikan dalam tabel berikut:

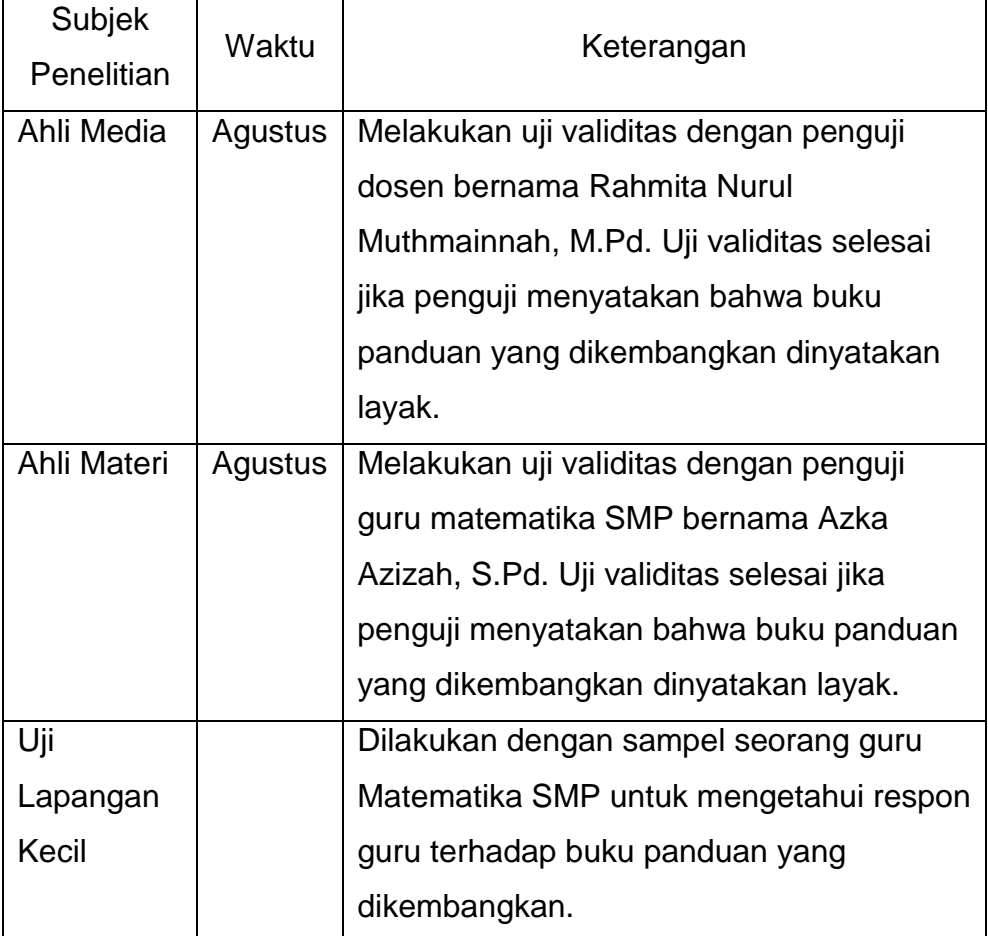

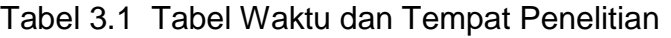

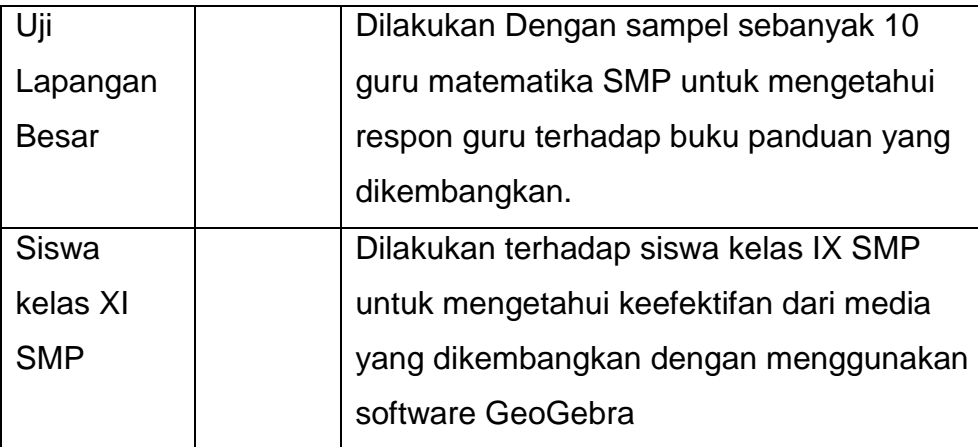

## **D. Model Pengembangan Perangkat Pembelajaran**

Model pengembanganyang dapat digunakan untuk pengembangan produk dalam untuk adalah ADDIE dan Four-D, namun kelemahan model Four-D adalah kurang lengkapnya tahapan untuk pengembangan produk serta perangkat pembelajaran yang disusun dalam penelitian ini mengacu pada jenis pengembangan model ADDIE. Hal tersebut menjadikan peneliti memilih model ADDIE dalam penelitian ini. Model ADDIE adalah singkatan dari *Analysis, Design, Development, Implementation* dan *Evaluation.* Menurut Angko dan Mustaji (2013) model ADDIE adalah model yang terdiri atas lima tahap atau langkah pengembangan sebagaimana gambar berikut.

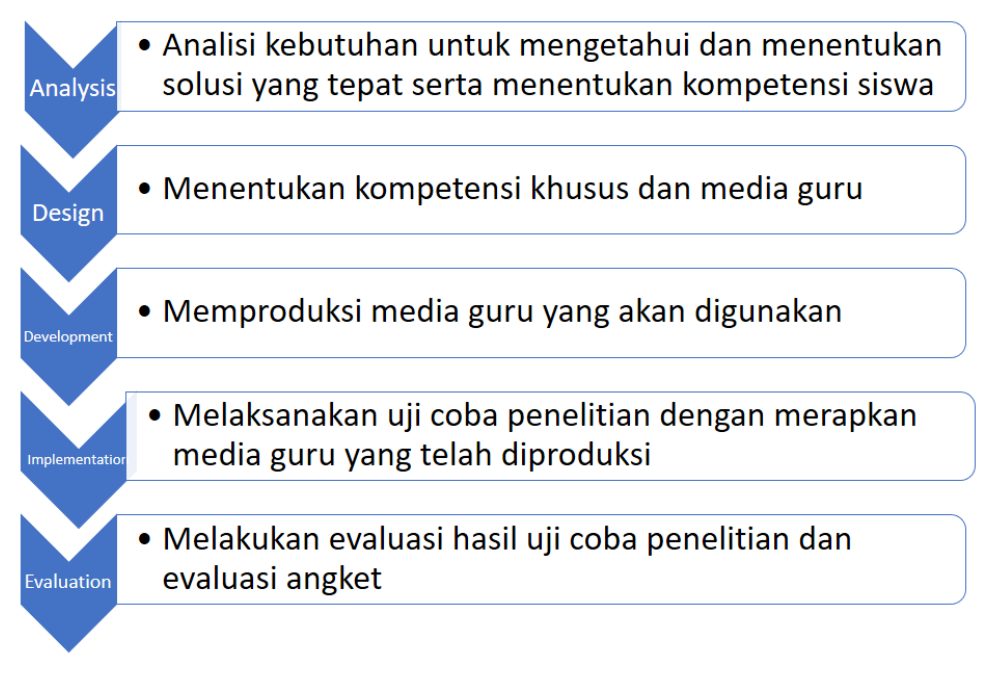

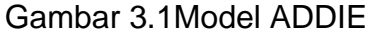

Langkah-langkah pengembangan model ADDIE sebagai berikut:

**1. Analisis (***Analysis***)**

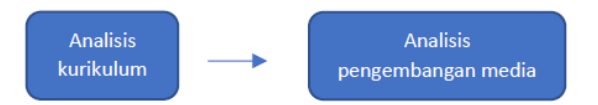

Gambar 3.2 Kerangka Tahap Analisis

Tahap analisis adalah sebagai berikut:

### **a. Analisis kurikulum**

Analisis kurikulum dilakukan dengan mengkaji kurikulum yang digunakan, yaitu Kurikulum Tingkat Satuan Pendidikan (KTSP) yang dibuat oleh Depdiknas dan diterbitkan oleh BSNP dan Kurikulum 2013 yang dibuat oleh PERMENDIKBUD. Hal ini dimaksudkan agar buku panduan dan video tutorial yang dikembangkan ini, dapat digunakan oleh berbagai sekolah dan tidak terpatok pada kurikulum sekolah tertentu. Hal-hal yang dianalisis

dalam kurikulum adalah standart kompetensi, kompetensi dasar dan indikator yang harus dicapai oleh siswa pada materi kubus dan balok.

#### **b. Analisis pengembangan media**

Analisis pengembangan media ini dilkukan dengan mengkaji referensi yang membahas tentang aspek-aspek yang perlu diperhatikan dam pengembangan media agar dapat digolongkan menjadi media yang baik dan layak. Pada analisis ini, dilakukan pengkajian pada aspek-aspek untuk membuat dan mengembangkan media yang baik. Yaitu aspek rekayasa perangkat lunak, aspek kelayakan kegrafikan, aspek kelayakan bahasa, dan aspek komunikasi visual. Analisis ini juga mengacu pada analisis kurikulum dan analisis karakteristik siswa SMP, dikarenakan analisis tersebut juga menjadi aspek-aspek pokok dalam pengembangan media.

### **2. Desain (***Design***)**

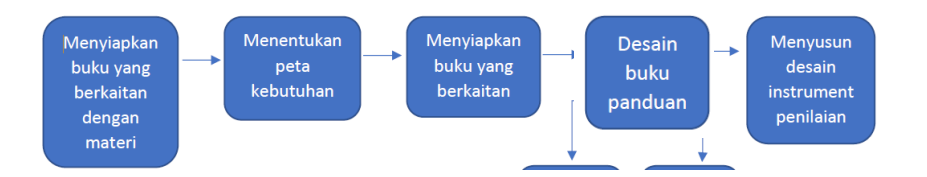

Gambar 3.3 Kerangka Tahap Desain

Penyusunan tahap desain adalah sebagai berikut:

- a. Menyiapkan buku materi yang berkaitan dengan materi kubus dan balok serta software GeoGebra
- b. Menentukan peta kebutuhan

Peta bahan ajar sangat diperlukan untuk mengetahui jumlah bahan ajar yang harus dibuat. Kegunaan dari penyusunan peta bahan ajar adalah:

- 1) Dapat mengetahui jumlah media guru yang harus dibuat.
- 2) Dapat mengetahui urutan media (diperlukan untuk menentukan prioritas pembuatan).
- 3) Dapat menentukan sifat media.
- c. Penyusunan desain media guru berupa buku panduan
	- 1) Penyusunan desain media guru berupa buku panduan.

Buku panduan yang baik adalah buku panduan yang ditulis secara sistematis sehingga dapat memahami kompetensinya dengan baik. Langkah-langkah penyusunan buku panduan adalah:

- a) Menyiapkan buku referensi yang berkaitan dengan materi kubus dan balok serta software GeoGebra.
- b) Menentukan judul buku panduan.Judul buku panduan ditentukan berdasarkan kompetensi dasar, indikator serta materi pelajaran yang tercantum dalam kurikulum.
- c) Menentukan desain buku panduan. Langkah-langkah yang dilakukan dalam penyusunan buku panduan adalah sebagai berikut:
	- (1) Perumusan kompetensi dasar yang harus dikuasai
	- (2) Perancangan dari sisi media
	- (3) Penyusunan topik materi
- d. Penyusunan desain instrumen penilaian

Penyusunan desain instrumen penilaian ditunjukan seagai alat yang menilai bahan ajar yang dikembangkan bisa benar-benar valid. Sebelum digunakan dalam penilaian bahan ajar, instrumen penilaian yang dikembangkan akan divalidasi terlebih dahulu.

# **3. Pengembangan (***Development***)**

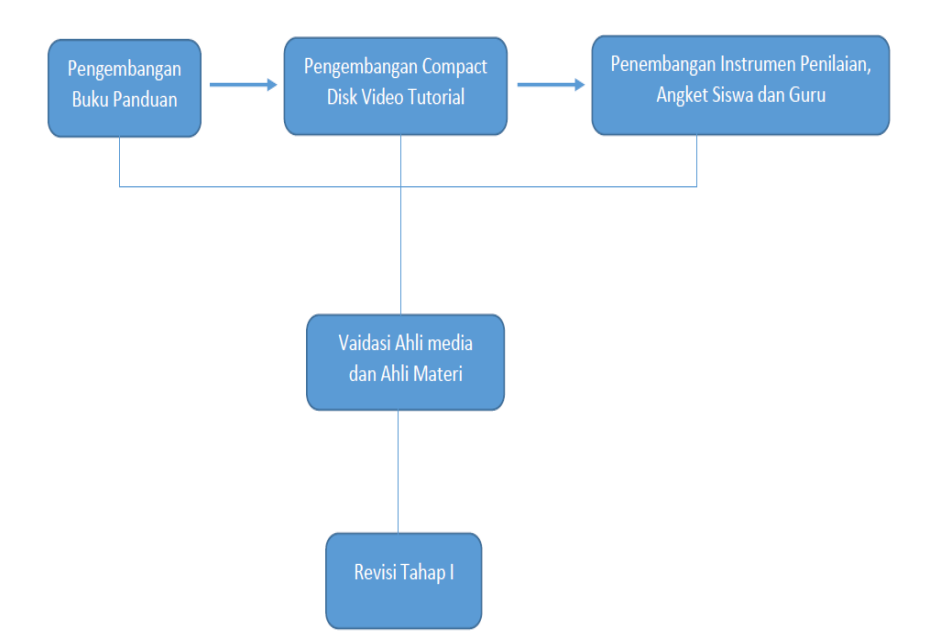

Gambar 3.4 Kerangka Tahap Pengembangan

Pada tahap ini akan dikembangkan buku panduan untuk pembuatan bahan ajar dengan memanfaatkan software GeoGebra pada materi kubus dan balok dan instrument penilaian yang didasarkan pada validasi dosen ahli yaitu ahli materi dan ahli media serta angket untuk guru dan siswa yang setelahnya akan dilakukan revisi produk tahap I. Langkah-langkah pengembangan akan dideskripsikan sebagai berikut:

#### **a. Pengembangan buku panduan**

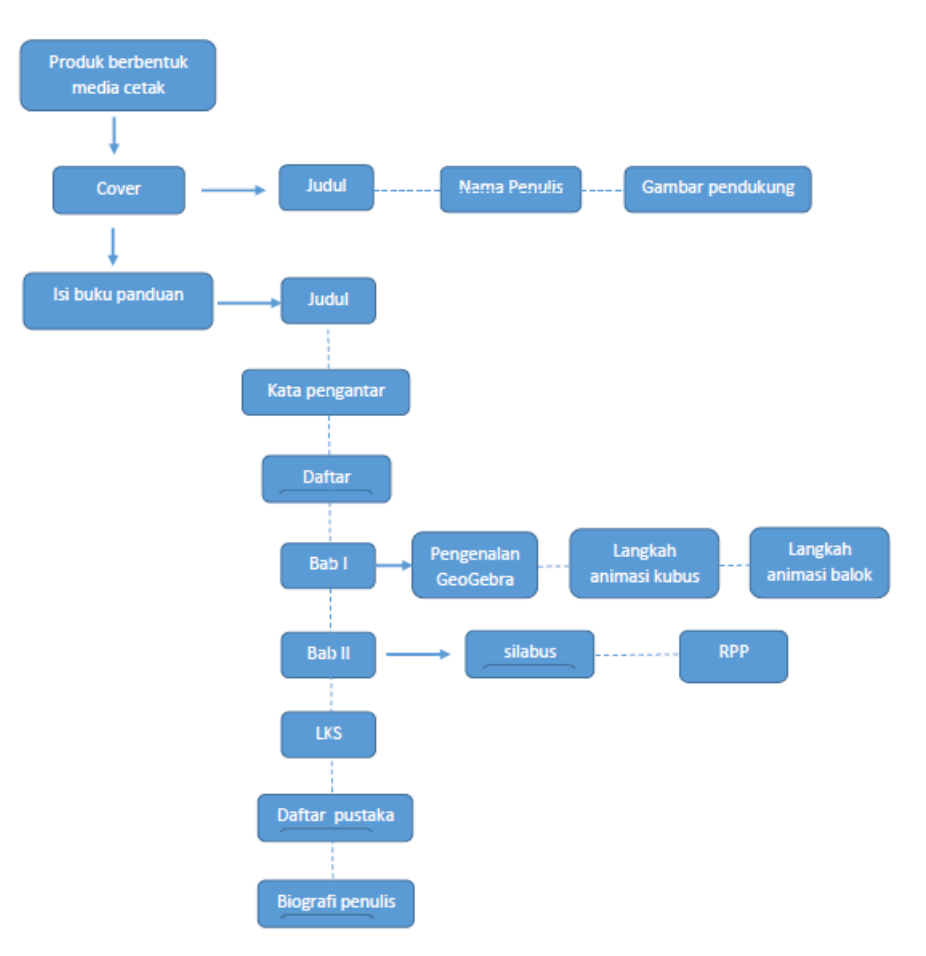

Gambar 3.5Kerangka Pengembangan Buku Panduan

Berikut ini merupakan pengembangan buku panduan:

- 1) Produk berbentuk media cetak
- 2) Bagian-bagian dalam buku panduan
	- a) Cover yang terdiri dari:
		- (1) Judul
		- (2) Nama penulis
		- (3) Gambar pendukung
	- b) Isi dari buku panduan yang terdiri dari:
		- (1) Judul
		- (2) Kata pengantar
		- (3) Daftar isi
- (4) Bab I yang terdiri dari:
	- (a) Pengenalan software GeoGebra
	- (b) Langkah-langkah animasi kubus
	- (c) Langkah-langkah animasi balok
- (5) Bab II yang terdiri dari:
	- (a) Silabus
	- (b) RPP
- (6) LKS
- (7) Daftar Pustaka
- (8) Biografi Penulis

## **b. Pengembangan instrumen penilaian dan angket tanggapan siswa**

Dalam pengembangan instrumen penelitian akan didasarkan poinpoin bahan ajar yang baik. Selain itu dikembangkan angket tanggapan siswa. Angket tanggapan siswa akan disesuaikan dari syarat media yang baik dengan mengubah struktur bahasanya menjadi bahasa yang komunikatif bagi siswa serta didasarkan pada tujuan pengembangan bahan ajar.

### **c. Validasi ahli**

Tahap ini dilakukan untuk mengetahui aspek kevalidan produk yang dikembangkan. Hal ini dilakukan dengan menguji kevalidan desain produk oleh dosen ahli dan guru mata pelajaran matematika untuk siswa kelas VIII. Serta mendapat saran dan kritik dari validator terhadap produk yang dikembangkan. Selain itu juga untuk mendapatkan pernyataan tentang kepraktisan dan kelayakan dari media yang dikembangkan. Pernyataan itu diperoleh dari dosen ahli media.

**d. Revisi tahap I**

Revisi tahap I dilakukan setelah produk dan instrument selesai divalidasi. Revisi pun disesuaikan dengan saran dari ahli yang kompeten dibidangnya.

# **4. Implementasi (***Implementation***)**

Dalam tahap ini akan dilakukan uji coba produk, bahan ajar diuji cobakan sebanyak 2 kali, yang pertama pada uji coba produk kecil berupa seorang guru matematika dari SMPIT Daar El-Salam dan yang kedua pada uji coba produk berupa 4 guru di SMPIT Daar El-Salam, 3 guru di ASA Islamic School, dan 3 guru di Tashfia Boarding School.

# **5. Evaluasi (***Evaluation***)**

Evaluasi adalah proses untuk menganalisis produk yang dikembangkan pada tahap implementasi serta melakukan revisi produk tahap II berdasarkan evaluasi pada saat uji coba. Dalam tahap evaluasi, data-data yang diperoleh dianalisis untuk diketahui revisi yang perlu dilakukan serta menganalisis apakah produk yang dikembangkan sudah dapat dikatakan praktis, valid dan efektif.

# **E. Teknik Pengumpulan Data**

# **1. Jenis Data**

- a. Data yang diperoleh dari penelitian dan pengembagan ini adalah data kualitatif. Data kualitatif ini mendeskripsikan 3 aspek, yaitu:
	- 1) Keefektifan, data tersebut diperoleh dari respon siswa. Berikut ini merupakan kisi-kisi instrument dari angket respon siswa.

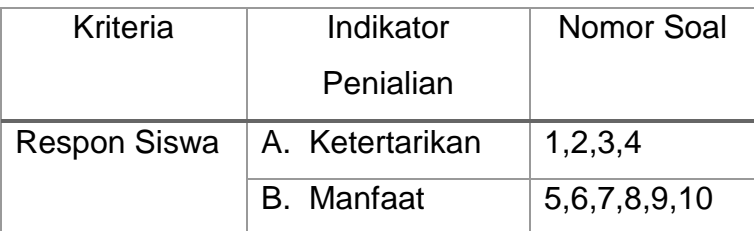

Tabel 3.2Kisi-Kisi Angket Respon Siswa

2) Kevalidan, data tersebut diperoleh dari ahli media yaitu dosen ahli dan ahli materi yaitu guru matematika. Berikut ini merupakan kisikisi instrumen dari lembar penilaian ahli materi dan ahli media.

Tabel 3.3Kisi-kisi Lembar Penilaian Ahli Media

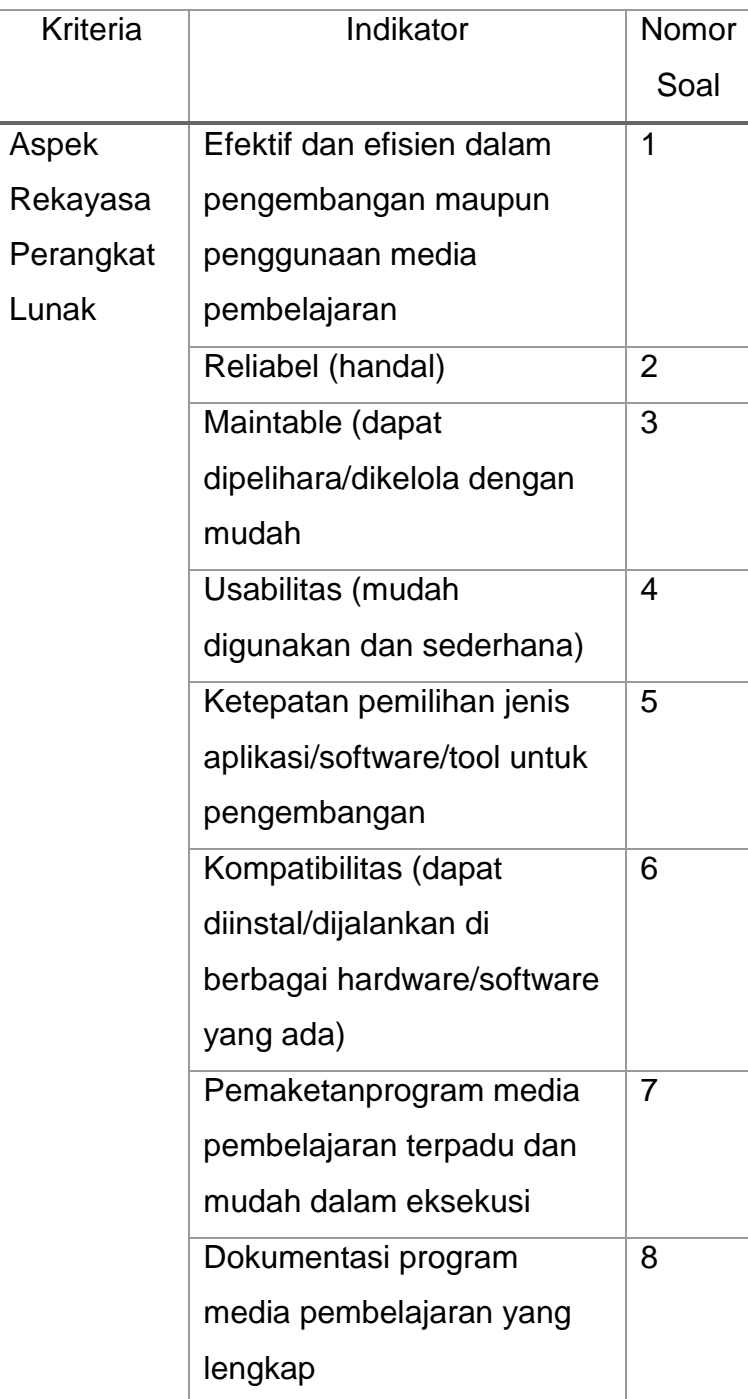

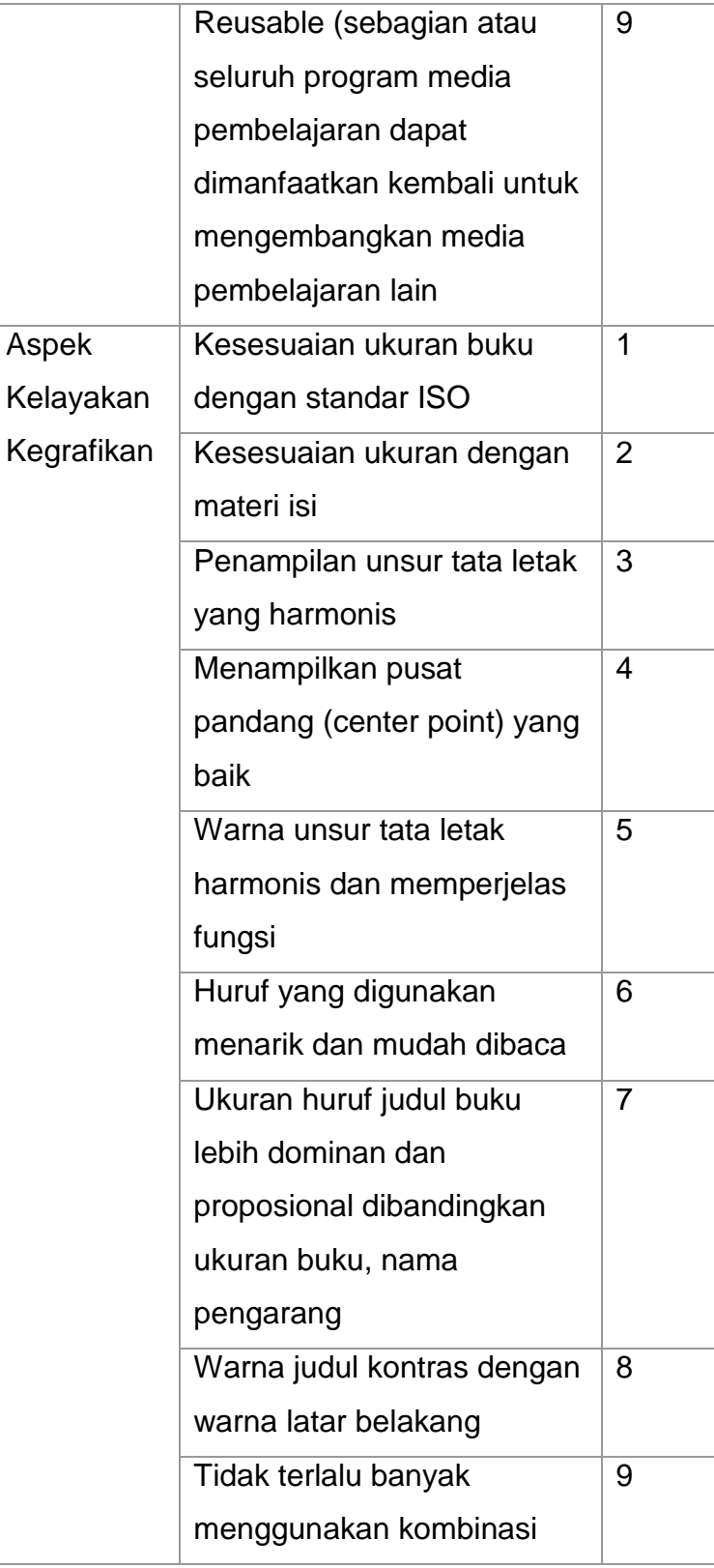

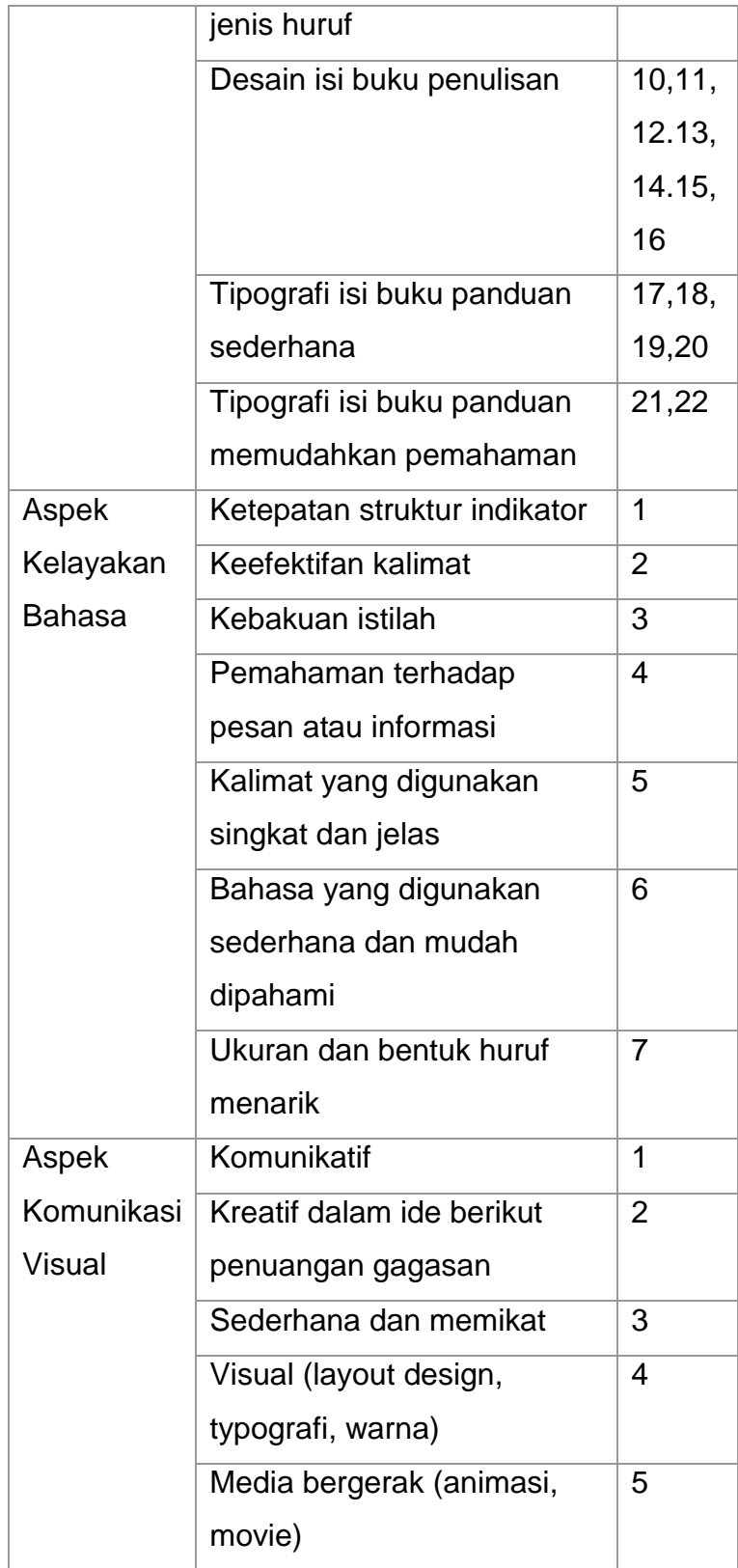
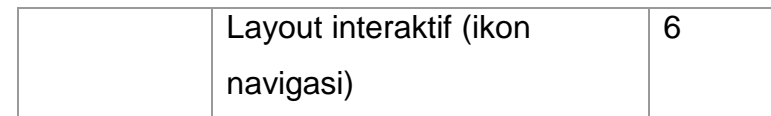

## Tabel 3.4Kisi-kisi Lembar Penilaian Ahli Materi

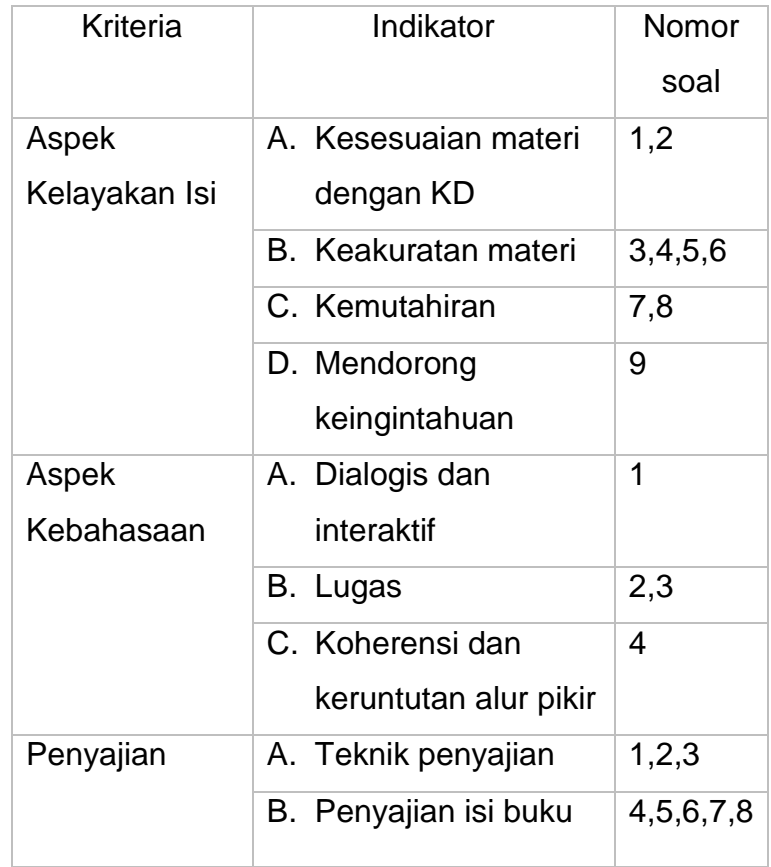

3) Kepraktisan, data tersebut diperoleh dari lembar penilaian guru matematika SMP. Berikut ini merupakan kisi-kisi instrumen dari lembar penilaian guru matematika.

Tabel 3.5 Kisi-ksi Lembar Penilaian Guru Matematika

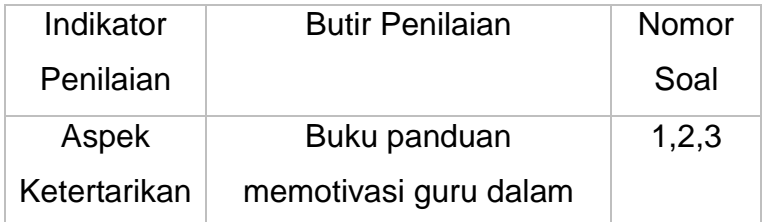

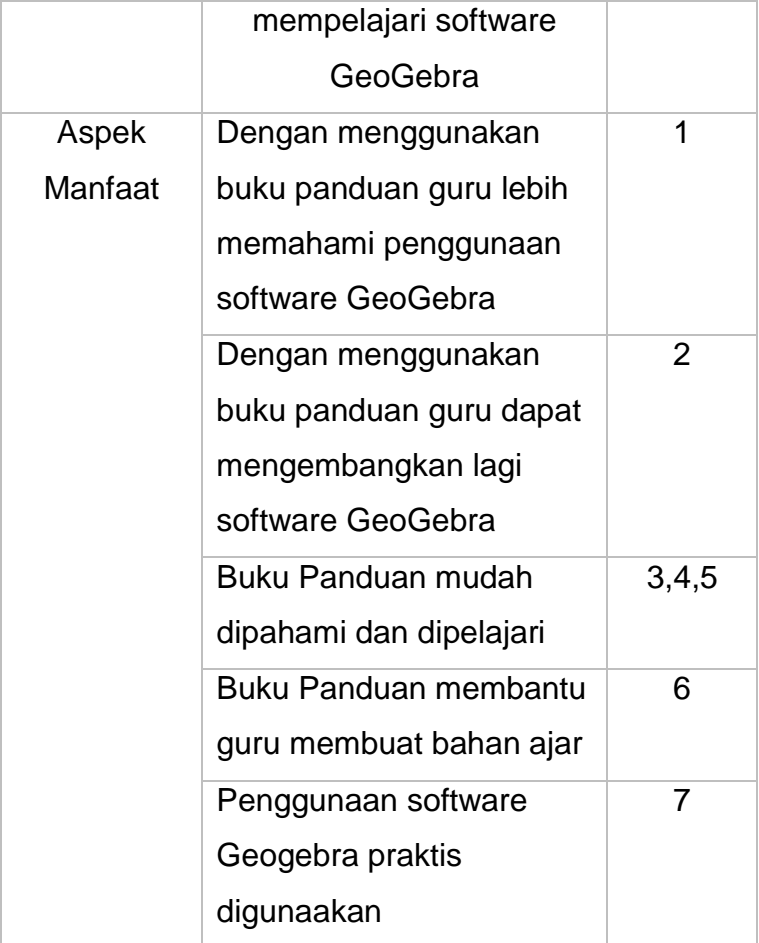

## **2. Instrumen Penelitian**

a. Lembar Penilaian Media

Lembar penilaian ini digunakan sebagai bahan pertimbangan revisi media pembelajaran guru matematika SMP dengan memanfaatkan software GeoGebra pada materi kubus dan balok. Tujuannya untuk mengetahui kevalidan media pembelajaran ini. Dalam lembar ini peneliti menggunakan 5 skala likert yaitu SB (sangat baik), B (baik), C (cukup), K (kurang), SK (sangat kurang). Lembar penilaian ini diberikan kepada ahli media yaitu dosen ahli dan ahli materi yaitu guru mata pelajaran kelas VIII SMP.

Lembar penilaian media pembelajaran yang di validasi oleh ahli media dan ahli materi ini memiliki aspek-aspek untuk menilai apakah media guru berupa buku panduan yang dikembangkan ini layak, praktis dan valid. Selanjutnya data yang diperoleh dijadikan dasar apakah media guru ini sudah dapat diuji cobakan.

1) Angket

Angket yang digunakan dalam penelitian ini adalah angket respon siswa. Angket respon siswa ini bertujuan untuk mengetahui respon siswa setelah bahan ajar ini diuji cobakan. Angket ini disusun dengan jawaban sangat setuju (SS), setuju (S), cukup (C), kurang setuju (KS), sangat kurang setuju (SKS).

## 2) Lembar Penilaian Guru Matematika

Lembar penilaian guru matematika yang dilakukan dalam penelitian ini digunakan untuk mengetahui respon guruterhadapbuku panduan dengan menggunakan software GeoGebra pada materi kubus dan balok. Lembar penilaian guru matematika ini disusun dengan 5 jawaban yaitu sangat setuju (SS), setuju (S), cukup (C), kurang setuju (KS), sangat kurang setuju (SKS).

## **F. Teknik Analisis Data**

Teknik analisis data digunakan untuk mendapatkan produk yang berkualitas yang memenuhi aspek kevalidan, kepraktisan, dan keefektifan. Langkah-langkah dalam menganalisis kriteria kualitas produk yang dikembangkan adalah sebagai berikut:

## **1. Analisis kevalidan**

Angket penilaian digunakan untuk menganalisis kevalidan. Data angket penilaian terhadap media untuk guru pada materi kubus dan balok dianalisis dengan langkah-langkah sebagai berikut:

a. Tabulasi data oleh validator diperoleh dari dosen ahli dan guru matematika. Tabulasi data dilakukan dengan memberikan penilaian pada aspek penilaian dengan memberikan skor 5, 4, 3, 2 dan 1

Tabel 3.6Pedoman Penskoran Lembar Penilaian Ahli Materi, Ahli Media

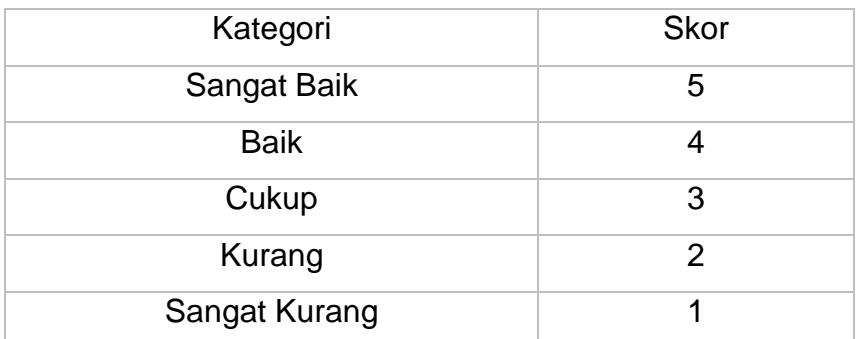

b. Mengkonversikan skor rata-rata yang diperoleh menjadi nilai kualitatif menurut S. Eko Putro Widoyoko (2009) dalam Jannah (2017:59) dalam tabel berikut ini.

Tabel 3.7Kriteria Penilaian

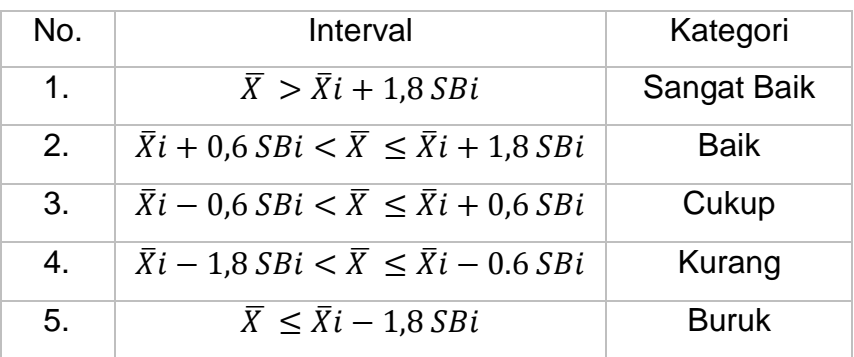

Keterangan:

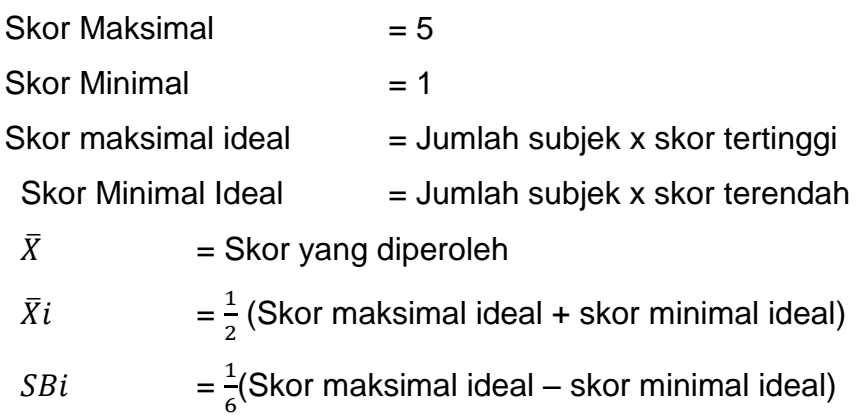

Merujuk pada table diatas, hasil kevalidan dapat dikategorikan sebagai berikut:

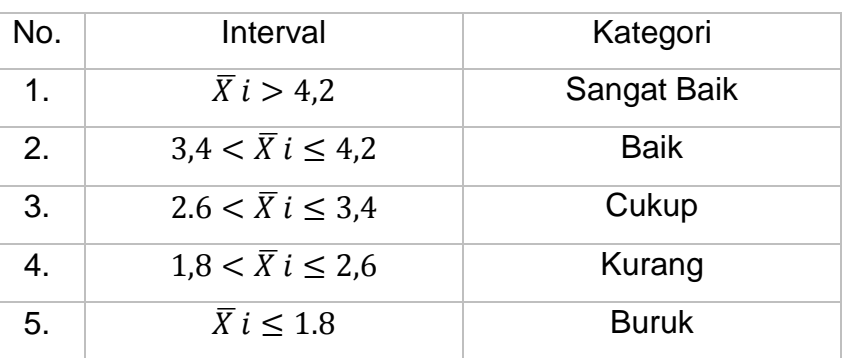

Tabel 3.8Kategori Kevalidan

Produk yang dikembangkan dikatakan memiliki derajat validitas yang baik, jika minimal kriteria validitas yang dicapai adalah **cukup**.

c. Data yang terkumpul di analisis dengan deskriptif kuantitatif yang disajikan dalam distribusi skor dan presentase terhadap kategoti skala penilaian yang ditentukan.

Persentase kevalidan tiap aspek/indikator (%)

$$
= \frac{\sum \text{rerta skor yang diperoleh}}{\sum \text{rerta skor ideal}} \times 100\%
$$

Tabel 3.9 Penilaian Kevalidan

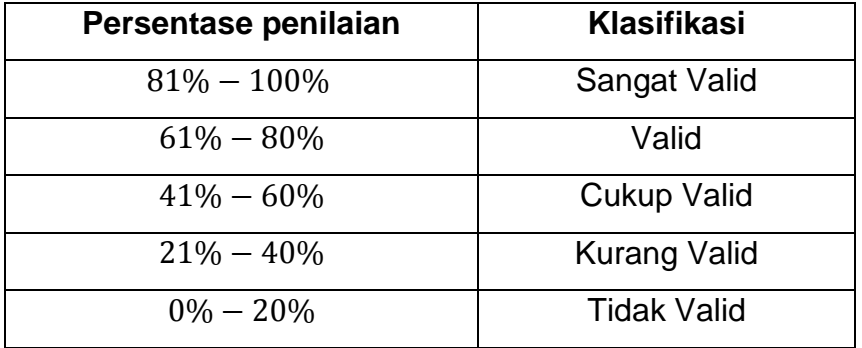

d. Produk yang dikembangkan dikatakan memiliki derajat validitas yang baik, jika minimal presentase kriteria validitas yang dicapai adalah **cukup valid**.

## **2. Analisis Keefektifan**

Angket penilaian digunakan untuk menganalisis keefektifan dari media untuk guru yang telah dikembangkan berupa buku panduan. Data angket penilaian terhadap media pada materi kubus dan balok dianalisis dengan langkah-langkah sebagai berikut:

a. Tabulasi data diperoleh dari angket siswa kelas IX SMPIT Daar El-Salam. Tabulasi data dilakukan dengan memberikan penilaian pada aspek penilaian dengan memberikan skor 5, 4, 3, 2 dan 1.

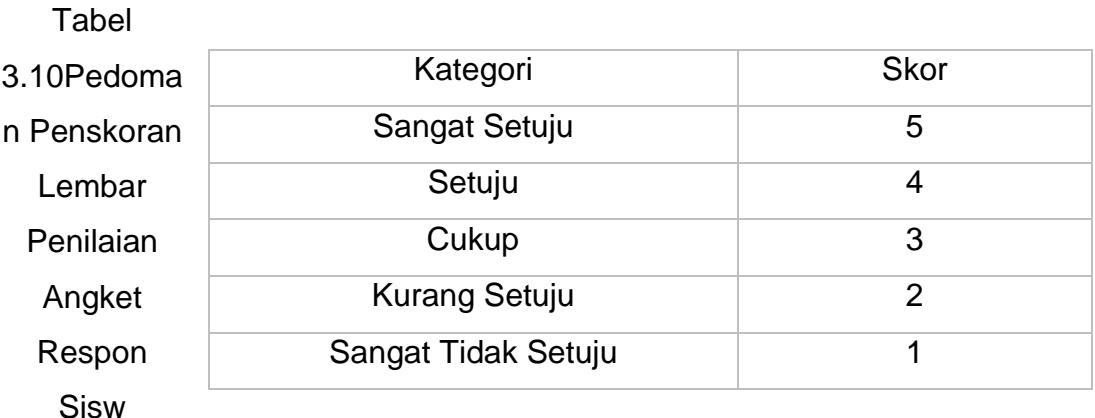

b. Mengkonversikan skor rata-rata yang diperoleh menjadi nilai kualitatif menurut S. Eko Putro Widoyoko (2009) dalam Jannah (2017:59) sesuai dengan kriteria penilaian dalam tabel 3.8 dengan skor maksimum ideal adalah 5 dan skor minimum ideal adalah 1menjadi tabel berikut:

Tabel 3.11Kriteria kepraktisan berdasarkan respon siswa

![](_page_77_Picture_155.jpeg)

Keterangan:

![](_page_77_Picture_156.jpeg)

![](_page_78_Picture_166.jpeg)

Merujuk pada table diatas, hasil kepraktisan dapat dikategorikan sebagai berikut:

![](_page_78_Picture_167.jpeg)

4.  $1,8 < \bar{X}$  i  $\leq 2,6$  Kurang

5.  $\overline{X} i \leq 1.8$  Buruk

Tabel 3.12Kriteria Kepraktisan Produk Pengembangan

Kriteria keefektifan berdasarkan respon siswa. Produk yang dikembangkan dikatakan memiliki derajat keefektifan yang baik, jika minimal kriteria keefektifan yang dicapai adalah kriteria **cukup**.

c. Data yang terkumpul di analisis dengan deskriptif kuantitatif yang disajikan dalam distribusi skor dan presentase terhadap kategoti skala penilaian yang ditentukan.

Persentase kevalidan tiap aspek/indikator (%)

 $=\frac{\sum r}{\sum r}$  $\frac{a_{\text{t}}}{\sum \text{r}$ erata skor ideal $\times$ 

tabel 3.13Penilaian Kepraktisan

![](_page_78_Picture_168.jpeg)

![](_page_79_Picture_136.jpeg)

d. Produk yang dikembangkan dikatakan memiliki derajat kepraktisan yang baik, jika minimal presentase kriteria kepraktisan yang dicapai adalah **cukup Efektif.**

## **3. Analisis Kepraktisan**

Analisis kepraktisan diperoleh dari lembar penilaian keefektifan guru matematika. Analisis dilakukan dengan tahap sebagai berikut:

a. Tabulasi data diperoleh dari angket guru matematika SMP. Tabulasi data dilakukan dengan memberikan penilaian pada aspek penilaian dengan memberikan skor 5, 4, 3, 2 dan 1.

![](_page_79_Picture_137.jpeg)

![](_page_79_Picture_138.jpeg)

b. Mengkonversikan skor rata-rata yang diperoleh menjadi nilai kualitatif menurut S. Eko Putro Widoyoko (2009) dalam Jannah (2017:59)sesuai dengan kriteria penilaian dalam tabel 3.11 dengan skor maksimum ideal adalah 5 dan skor minimum ideal adalah 1 menjadi tabel berikut:

Tabel 3.15 Kriteria Penilaian

![](_page_79_Picture_139.jpeg)

![](_page_80_Picture_147.jpeg)

Keterangan:

![](_page_80_Picture_148.jpeg)

Merujuk pada table diatas, hasil kepraktisan dapat dikategorikan sebagai berikut:

![](_page_80_Picture_149.jpeg)

Tabel 3.16Kriteria Keefektifan Produk Pengembangan

Kriteria kepraktisan berdasarkan angket guru matematika. Produk yang dikembangkan dikatakan memiliki derajat kepraktisan yang baik, jika minimal kriteria kepraktisan yang dicapai adalah kriteria **cukup**.

c. Data yang terkumpul di analisis dengan deskriptif kuantitatif yang disajikan dalam distribusi skor dan presentase terhadap kategori skala penilaian yang ditentukan.

Persentase kevalidan tiap aspek/indikator (%)

 $=\frac{\sum r}{\sum r}$  $\frac{a_{\text{t}}}{\sum \text{r}$ erata skor ideal $\times$ 

tabel 3.17 Penilaian Keefektifan

![](_page_81_Picture_86.jpeg)

d. Produk yang dikembangkan dikatakan memiliki derajat kepraktisan yang baik, jika minimal presentase kriteria kepraktisan yang dicapai adalah **cukup praktis.**

# **BAB IV**

# **HASIL PENELITIAN DAN PEMBAHASAN**

## **A. Deskripsi Penelitian**

## **1. Subjek Penelitian**

Subjek penelitian dalam penelitian ini akan disajkan dalam tabel berikut:

![](_page_82_Picture_89.jpeg)

Tabel 4.1Subjek Penelitian

## **2. Deskripsi Lokasi dan Waktu Penelitian**

Deskripsi lokasi dan waktu penelitian dalam penelitian ini akan disajkan dalam tabel berikut

| Subjek      | Lokasi             | <b>Tanggal Penelitian</b> | Waktu      |
|-------------|--------------------|---------------------------|------------|
| Penelitian  | Penelitian         |                           | Penelitian |
| Ahli Media  | <b>Universitas</b> | 5 Agustus 2017            | 13.30      |
|             | Muhamadiyah        |                           |            |
|             | Jakarta,           |                           |            |
|             | Fakutas Ilmu       | 11 Agustus 2017           | 13.00      |
|             | Pendidikan di      |                           |            |
|             | Jln. KH. Ahmad     |                           |            |
|             | Dahlan             |                           |            |
|             | Cirendeu-          |                           |            |
|             | Ciputat            |                           |            |
| Ahli Materi | <b>Tashfia</b>     | 8 Agustus 2017            | 14.00      |
|             | <b>Boarding</b>    |                           |            |
|             | School             |                           |            |
| Uji Coba    | <b>SMPIT Daar</b>  | 26Februari 2018           | 16.00      |
| Lapangan    | El-Salam di        |                           |            |
| Kecil       | Vila Nusa          |                           |            |
|             | Indah blok S       |                           |            |
|             | 10/1A              |                           |            |
|             | Bojongkulur,       |                           |            |
|             | Gunung Putri,      |                           |            |
|             | Bogor              |                           |            |
| Uji Coba    | <b>ASA Islamic</b> | 4 Maret 2018              | 10.00      |
| Lapangan    | School dan         |                           |            |
| besar       | Tashfia            |                           |            |
|             | <b>Boarding</b>    |                           |            |
|             | School             |                           |            |
| Siswa       | <b>SMPIT Daar</b>  | 19 September 2017         | 13.00      |

Tabel 4.2Lokasi da Waktu Penelitian

![](_page_84_Picture_121.jpeg)

## **B. Hasil Penelitian**

Berdasarkan penelitian mengenai pengembangan media untuk guru dengan memanfaatkan software GeoGebra pada materi kubus dan balok yang telah dilakukan, diperoleh hasil penelitian dan pembahasannya pada masing-masing tahap *Analysis, Design, Development, Implementation* dan *Evaluation* adalah sebagai berikut:

## **1.** *Analysis* **(Analisis)**

Tahap analisis merupakan tahap paling awal yang dilakukan dalam penelitian ini. Tahap analisis dalam penelitian ini meliputi:

## **a. Analisis Kurikulum**

Agar media untuk guruini dapat digunakan sekolah dan tidak terpatok pada kurikulum sekolah tertentu. Maka penulis mengkaji dan menganalisis kurikulum KTSP dan Kurikulum 2013.

Pada tahap analisis kompetensi, peneliti mengidentifikasi standar kompetensi dankompetensi dasar yang dibutuhkan dalam pengembangan media untuk gurumatematika dengan memanfaatkan software GeoGebra pada materi kubus dan balok. Dalam KTSP, materi kubus dan balok terdapat dalam standar kompetensi yang sama yaitu memahami sifat-sifat kubus, balok, prisma dan limas dan bagiannya serta menentukan ukurannya. Karena peneliti hanya akan membuat media untuk gurumatematika dengan memanfaatkan software GeoGebra pada materi

kubus dan balok, maka peneliti cukup mengambil satu dari tiga kompetensi dasar dari standar kompetensi tersebut.

Tabel berikut ini adalah standar kompetensi dan kompetensi dasar yang tercantum dalam Badan Standar Nasional Pendidikan (BSNP, 2006:144).

Tabel 4.3Standar Kompetensi dan Kompetensi Dasar KTSP

![](_page_85_Picture_110.jpeg)

Dalam kurikulum 2013, materi kubus dan balok terdapat dalam kompetensi inti yang sama yaitu memahami dan menerapkan pengetahuan (faktual, konseptual, dan prosedural) berdasarkan rasa ingin tahunya tentang ilmu pengetahuan, teknologi, seni budaya terkait fenomena dan kejadian tampak mata. Karena peneliti hanya akan membuat media untuk gurumatematika dengan memanfaatkan software GeoGebra pada materi kubus dan balok, maka peneliti cukup mengambil satu dari empat belas standar kompetensi dari kompetensi inti tersebut.

Tabel berikut ini adalah kompetensi inti dan standar kompetensi yang tercantum dalam Lampiran PERMENDIKBUD No. 68 (PERMENDIKBUD, 2013:45).

Tabel 4.4Kompetensi Inti dan Standar Kompetensi Kurikulum 2013

![](_page_85_Picture_111.jpeg)

![](_page_86_Picture_116.jpeg)

Pada penelitian ini, peneliti melakukan pengembangan kompetensi dasar dan materi pokok, dengan tujuan agar siswa dan guru lebih memahami materi.

## **b. Analisis Pengembangan Media**

Agar terpenuhinya tujuan dari media yaitu untuk memenuhi salah satu kriteria dimanamedia harus menarik dan dapat membantu siswa untuk mencapai kompetensi.

Peneliti memilih dan menentukan media yang sesuai dengan kebutuhan dan kecocokan dengan kompetensi dasar yang akan diraih siswa, serta menetapkan jenis dan bentuk media yang berdasarkan analisis kurikulum dan analisis karakteristik siswa, maka peneliti memilih membuat media untuk guru berupa buku panduan pembuatan bahan ajar sebagai penunjang dalam pemanfaatkan software GeoGebra dalam materi kubus dan balok.

## **2.** *Design* **(Desain)**

Hasil dari tahap desain yang telah diakukan oleh peneliti adalah sebagai berikut:

### **a. Menentukan Peta Kebutuhan**

Dengan menyusun peta kebutuhan, maka peneliti dapat mengetahui jumlah media untuk guru yang harus dibuat. Peneliti akan membuat media berupa buku panduan.Dengan menyusun peta kebutuhan, maka peneliti dapat mengetahui urutan prioritas pembuatan media. Peneliti akan memprioritaskan membuat buku panduan kemudian setelah itu akan membuat video tutorial.

## **b. Penyusunan media untuk guru (***Outline***)**

Media yang penulis buat yaitu dalam bentuk cetak berupa buku panduan. Berikut ini adalah langkah-langkah dalam penyusunan media:

- 1) Penyusunan media Cetak Berupa Buku Panduan
	- a) Penyusunan Kerangka

Penyajian buku panduan ini disusun secara urut, yang terdiri dari halaman judul, halaman sampul dalam, kata pengantar, daftar isi, bab I yang berupa instalasi dan tampilan aplikasi GeoGebra, bab II yang berupa langkah membuat animasi kubus dan balok, bab III yang berupa silabus dan RPP untuk KTSP dan kurikulum 2013, contoh LKS luas permukaan dan volume, daftar pustaka dan biografi penulis.

b) Penyusunan Sistematika

Sistematika atau urutan penyajian buku panduan didasarkan pada:

- (1) BAB I, Berdasarkan Pemanfaatan Software GeoGebra, terdiri dari:
	- (a) Instalasi Aplikasi GeoGebra

Merupakan langkah-langkah untuk menginstal aplikasi software GeoGebra di komputer.

(b) Tampilan Software GeoGebra

Berisi beragam tampilan dan *tools* yang ada pada software GeoGebra.

- (2) BAB II, Berdasarkan Pemanfaatan Software GeoGebra dengan Materi, terdiri dari:
	- (a) Langkah Animasi Kubus

Merupakan langkah-langkah untuk membuat animasi kubus dengan menggunakan aplikasi software GeoGebra, pada langkah ini meliputi langkah-langkah untuk luas permukaan kubus dan langkah-langkah untuk volume kubus.

(b) Langkah Animasi Balok

Merupakan langkah-langkah untuk membuat animasi balok dengan menggunakan aplikasi software GeoGebra, pada langkah ini meliputi langkah-langkah untuk luas permukaan balok dan langkah-langkah untuk volume balok.

- (3) BAB III, Berdasarkan Perangkat Pembelajaran, terdiri dari:
	- (a) Silabus Kurikulum 2013 dan KTSP

Berisi contoh dari silabus untuk kurikulum 2013 dan KTSP untuk materi kubus dan balok yang berhubungan dengan animasi yang menggunakan software GeoGebra yang dibuat.

(b) RPP Kurikulum 2013 dan KTSP

Berisi contoh dari RPP untuk kurikulum 2013 dan KTSP untuk materi kubus dan balok yang berhubungan dengan animasi yang menggunakan software GeoGebra yang dibuat.

- (4) Contoh Lembar Kegiatan Siswa (LKS), terdiri dari:
	- (a) Lembar Kegiatan Siswa (LKS) Luas Permukaan

Berisi contoh dari LKS untuk luas permukaan pada materi kubus dan balok.

(b) Lembar Kegiatan Siswa (LKS) Volume

Berisi contoh dari LKS untuk volume pada materi kubus dan balok.

### **c. Penyusunan Desain Instrumen Penelitian**

Instrumen penilaian media untuk guru menggunakan angket dengan skala likert. Angket tersebut terdiri dari 5 pilihan jawaban yaitu SB, B, C, K, SK yang masing-masing menyatakan sangat baik, baik, cukup, kurang dan sangat kurang yang digunakan untuk menilai kualitas kelayakan buku panduan yang dikembangkan. Terdapat empat komponen kelayakan pada angket ini, yaitu kelayakan isi, kelayakan penyajian, kelayakan bahasa dan kelayakan kegrafikan. Dalam penelitian ini peneliti menambahkan dan memodifikasi angket sesuai dengan kebutuhan peneliti, yaitu dengan menambahkan aspek rekayasa perangkat lunak serta aspek komunikasi visual pada lembar penilaian ahli media. Selain itu juga ditambahkan angket tanggapan siswa yang didalamnya terdapat poin-poin yang disesuaikan dari syarat-syarat bahan ajar yang baik dan diambil dari tujuan pengembangan media.Dalam penelitian ini peneliti juga membuat lembar penilaian keefektifan untuk guru matematika, angket ini berisi aspek kriteria media yang baik.

## **3.** *Development* **(Pengembangan)**

Sebagai tindak lanjut atas rancangan yang telah dilakukan dalam tahan *design*, maka dilakukan langkah pengembangan sebagai berikut:

## **a. Pra Penulisan**

Pengkajian bahan materi dalam buku panduan pembuatan bahan ajar dilakukan dengan mengumpulkan sumber dan referensi serta gambar-

gambar yang berhubungan dengan software GeoGebra serta materi kubus dan balok. Dalam hal ini peneliti menggunakan referensi sebagai berikut

- 1) Buku GeoGebra media pembelajaran matematika dinamis di sekolah karya Bagus Ardi Saputro, Muhammad Prayito dan Farida Nursyahidah.
- 2) Buku mudah belajar matematika 2 untuk kelas VIII SMP/MTS karya Nunik Avianti Agus

Selain mengumpulkan dan mengkaji referensi yang akan digunakan, peneliti juga mengumpulkan gambar-gambar yang berhubungan dengan materi kubus dan balok serta software GeoGebra dari dokumen pribadi ataupun mencari dari internet.

Gambar-gambar dan ilustrasi bertujuan untuk memperjelas uraian materi pada buku panduan dan sebagai penarik perhatian pembaca.

## **b. Penyusunan** *Draft***Media**

1) Penyusunan *Draft* Buku Panduan

Kegiatan penulisan draft ini dilakukan bagian demi bagian sesuiai dengan kerangka buku panduan yang telah disusun. Penyusunan draft ini terdiri dari:

a) Penyusunan Buku Panduan Berdasarkan Aspek Isi

Urutan pengembangan buku panduan berdasarkan aspek isi mengacu pada sistematika penulisan yang didasarkan pada standar kompetensi dan kompetensi dasar yang telah ditetapkan menjadi indikator-indikator dari penyusunan buku panduan. Sistematika penulisan tersebut dijabarkan kedalam beberapa bagian. Tabel berikut ini merupakan bagian-bagian dari distribusi materi pada halaman buku panduan.

Tabel 4. 1Distribusi Materi pada Buku Panduan

![](_page_90_Picture_125.jpeg)

![](_page_91_Picture_134.jpeg)

b) Penyusunan Buku Panduan Berdasarkan Aspek Penyajian dan Kegrafikan

Penyusunan buku panduan berdasarkan aspek penyajian dan kegrafikan harus memperhatikan dan disesuaikan dengan kerangka buku panduan yang telah ditetapkan.

Produk yang dikembangkan oleh peneliti memiliki komponenkomponen yang bertujuan untuk memudahkan guru ataupun siswa dalam proses pembelajaran dan pemahaman materi. Adapun komponen-komponen tersebut akan dibahas lebih rinci sebagai berikut:

(1) Halaman Sampul (*Cover*)

Pembuatan *cover* buku panduan melingkupi beberapa hal sebagai berikut:

(a) Judul

Berdasarkan tahap desain, judul yang telah ditentukan adalah:

# **BUKU PANDUAN PEMBUATAN BAHAN AJAR MENGGUNAKAN SOFTWARE GEOGEBRA**

## **PADA MATERI KUBUS DAN BALOK**

(b) Nama Penulis

Penyertaan nama penulis dilakukan untuk menginformasi tentang penulisnya. Nama penulis tersebut adalah Annisa Izzati Islam.

(c) Gambar Pendukung

Penyertaan gambar pendukung dalam cover depan dan belakang dalam buku panduan adalah untuk menggambarkan secara singkat isi dari buku panduan yang dikembangkan.

(d) Warna *Background* Buku Panduan

Pemilihan warna *background* dari *cover* buku panduan yang dikembangkan adalah biru dan putih.

![](_page_92_Figure_7.jpeg)

Gambar 4.1Tampilan Sampul Buku Panduan

## (2) Halaman Penulis

Halaman penulis berisi tentang buku panduan, yang terdiri dari judul buku panduan, nama penulis, nama editor, nama perancang grafis dan penerbit.

> Perpustakaan Nasional RL, Katalog Dalam Terbitan (KDT) Buku Panduan Pembuatan Bahan Aiar Menggunakan Software GeoGebra Pada Materi Kubus dan Balok **PENULIS** Annisa Izzati Islam **EDITOR** Ismah, M.Si.<br>RANCANG GRAFIS Ronggo Purbowaseso **PENERBIT** Fakultas Ilmu Pendidikan UMJ Jln. KH. Ahmad Dahlan Cireundeu-Ciputat Jakarta Selatan Tel +6221744 2028 Fax +6221744 2330<br>E-Mail fip\_umj@yahoo.com Cetakan Pertama, Juli 2017<br>Hak Cipta dulindungi undang-undang<br>Dilarang memperbanyak karya tulis ini dalam bentuk dan cara<br>apapun tanpa izin tertulis dari penerbit  $P$  a g e  $\parallel$  iv Buhu Gerduan Gerduatan Bahan Ajer<br>Idenggunahan Seftware GeoGebra<br>Geda Materi Kubus dan Baloh,

Gambar 4.2Tampilan Halaman Penulis

(3) Kata Pengantar

Kata pengantar adalah bentuk ungkapan pikiran penulis yang berisi ungkapan puji syukur kepada tuhan, ungkapan terimakasih, informasi tentang buku yang ditulis dan harapan-harapan yang ingin disampaikan penulis kepada pembaca. Kata pengantar terdapat pada halaman V dan VI. Tampilan kata pengantar dapat dilihat pada gambar berikut ini:

#### **KATA PENGANTAR**

Puji syukur kehadirat Allah SWT atas limpahan rahmat dan karunianya sehingga Buku Panduan Pembuatan Bahan Ajar Menggunakan Software GeoGebra Pada Materi Kubus dan Balok telah dapat diselesaikan. Buku panduan ini merupakan pedoman bagi guru bidang studi matematika dalam penggunaan software GeoGebra serta memberikan petunjuk praktis agar guru mendapatkan gambaran secara jelas dalam penggunaan software tersebut. Didalam buku ini disertai dengan CD, Silabus, RPP, dan LKS atau Lembar Kerja Siswa. Animasi kubus dan balok ini saya kembangkan dari video yang sebelumnya telah ada di youtube.

Terimakasih disampaikan kepada ibu Ismah, M.Si. selaku Ketua Program Studi Pendidikan Matematika Unversitas Muhammadiyah Jakarta atas kontribusi dalam penyempurnaan buku ini. Dan juga terimakasih kepada semua pihak yang telah ikut membantu dalam penyelesaian buku ini.

Saya menyadari masih terdapat kekurangan dalam buku ini untuk itu kritik dan saran terhadap

 $P$  a g e  $|v|$ 

Bufy Omehan Ocnfuston Bohen Ajer Menggunakan Saftware GeoGebra<br>- Pada Materi Kubus dan Balok

### Gambar 4.3Tampilan Kata Pengantar

### (4) Daftar Isi

Pembuatan daftar isi dalam buku panduan adalah untuk memudahkan pembaca dalam mencari halaman yangakan dituju. Daftar isi terdapat pada halaman VII dalam buku panduan.

#### **DAFTAR ISI**

![](_page_95_Picture_33.jpeg)

## Gambar 4.4Tampilan Salah Satu Daftar Isi

(5) BAB I

Berisi tentang pengenalan awal tentang software GeoGebra serta keuntungan dari penggunaan software GeoGebra serta keuntungan dalam pembelajaran geometri.

## **BABI** SOFTWARE GEOGEBRA

GeoGebra berasal dari kata geometry (geometri) dan algebra (aljabar). GeoGebra yang dikembangkan oleh Markus Hohenwarter pada tahun 2008 adalah program komputer untuk menigkatkan pembelajaran matematika pada bidang geometri dan aljabar. Software ini dapat di download secara bebas di www.geogebra.org . GeoGebra mendapat popularitas dikalangan para guru dan peneliti diseluruh dunia karena mudah digunakan. Software ini dapat menggabungkan berbagai aspek matematika yang berbeda. Selain itu karena sifatnya yang open source, sebuah komunitas pengguna telah berkembang dengan luas.

GeoGebra dapat membantu siswa dalam memahami materi yang diajarkan, serta berorientasi pada masalah serta dalam penelitian matematika, baik di kelas dan di luar kelas. Keuntungan dari pengguanaan GeoGebra adalah:

Page | 1

Duku Penduan Pembuatan Bahan Ajar Menggunakan Software GeoGebra Pada Materi Kubus dan Balok

Gambar 4.5 Salah Satu Tampilan BAB I

(6) Instalasi Aplikasi GeoGebra

Instalasi aplikasi GeoGebra berisi tentang cara untuk mengunduh dan mengintal aplikasi software GeoGebra ke laptop ataupun komputer.

#### A. Instalasi Aplikasi GeoGebra

![](_page_97_Picture_1.jpeg)

Untuk mendownload silahkan pilih menu download. Installer GeoGebra juga tersedia dalam beberapa platform berbeda, pilih installer sesuai dengan sistem operasi komputer yang anda gunakan. Setelah installer selesai di download, kemudian jalankan instalasi dan ikuti langkah instalasi sampai selesai.

Page | 4

Gubu Panduan Benebuatan Bahan Ajar Menggunakan Software GeoGebra **Pada Materi Kubus dan Balok** 

Gambar 4.6Salah Satu Halaman Instalasi Aplikasi

(7) Tampilan Software GeoGebra

Memuat jenis-jenis tampilan serta *tools* yang dapat digunakan dalam penggunaaan ataupun pengaplikasian software GeoGebra.

![](_page_98_Picture_0.jpeg)

Tools point (titik)

Keterangan:

- · Point (titik baru) Menggambar titik baru.
- · Point on object (titik pada objek) Membuat titik baru pada objek, sehingga titik tersebut tidak dapat digerakan diluar objek.
- Attach or detach point (gunakan atau lepaskan titik)

Menggunakan atau melepaskan objek

 $\bullet$ Intersect (perpotongan dua objek) Menggambar titik potong dua buah kurvanya.

Page | 10

Buku Fanduan Pembuatan Bahan Ajar .<br>Menggunakan Joftware GeoGebra Pada Materi Kubus dan Balok

Gambar 4.7Salah Satu Halaman Tampilan GeoGebra

(8) Langkah-Langkah Animasi kubus

Petunjuk-petunjuk kegiatan yang diperlukan untuk mengetahui langkah-langkah dalam pembuatan animasi kubus dengan memanfaatkan software GeoGebra. Didalam animasi ini terdapat langkah untuk membuat animasi luas permukaan dan volume dari kubus.

object properties. Akan mucul tautan preferences. Klik cube yang berada pada tautan sebelah kiri. Pilih opsi color dan silahkan anda mengganti warna kubus yang telah anda buat. Lakukan langkah yang sama untuk mengubah warna pada jaring-jaring. Namun klik pada net yang berada di sebelah kiri tautan.

![](_page_99_Figure_1.jpeg)

Tampilan setelah mengganti warna

10. Anda dapat memperbesar atau memperkecil persegi dan kubus dengan menscroll kursor anda. Jika ingin memperbesar atau memperkecil persegi scroll kursor didalam tampilan grafik. Sedangkan untuk kubus scroll didalam tampilan grafik 3D.

age | 50

Buku Panduan Pembuatan Bahan Ajar .<br>Menggunakan Joftwars GsoGebra<br>Gada Materi Kubus dan Balok

### Gambar 4.8Salah Satu Halaman Langkah Animasi Kubus

#### (9) Langkah-Langkah Animasi Balok

Petunjuk-petunjuk kegiatan yang diperlukan untuk mengetahui langkah-langkah dalam pembuatan animasi balok dengan memanfaatkan software GeoGebra. Didalam animasi ini terdapat langkah-langkah untuk membuat animasi luas permukaan dan volume dari balok.

![](_page_100_Picture_0.jpeg)

Tampilan setelah diberi warna.

12. Isi input dengan "V=AB\*BC\*CQ" lalu tekan enter. Akan muncul V pada tampilan aljabar di bagian number. V merupakan volume yang akan berubah jika anda menggerakan slider.

![](_page_100_Picture_3.jpeg)

Tampilan setelah ditambah volume

Page | 59

Φαξα Φακδιακ Φενιθυσίαν Φαδακ Ajar **Pemggunakan Software GeoGebra** Pada Materi Xubus dan Balok

Gambar 4.9Salah Satu Halaman Langkah Animasi Balok

(10) Silabus Kurikulum 2013

Dalam buku panduan ini terdapat contoh dari silabus dengan menggunakan kurikulum 2013 untuk materi kubus dan balok.

### **BAB III**

## PERANGKAT PEMBELAJARAN

#### A. SILABUS

Perlengkapan bahan ajar yang diperlukan salah satunya adalah silabus, silabus harus sesuai dengan standar kompetensi dan kompetensi dasar yang telah ditentukan. Terdapat 2 jenis silabus yaitu silabus kurikulum 2013 dan silabus KTSP. Berikut ini merupakan silabus untuk materi kubus dan balok:

a. Silabus Kurikulum 2013

SILABUS PEMBELAJARAN

![](_page_101_Picture_74.jpeg)

Kompetensi Inti pada kelas VII sebagai berikut ini:

- KI 1: Menghargai dan menghayati ajaran agama yang dianutnya.
- · Kl 2: Menunjukkan perilaku jujur, disiplin, tanggung jawab, peduli (toleran, gotong royong), santun, percaya diri dalam berinteraksi secara

Page | 63 Buku Ronduan Pembuatan Bahan Ajar .<br>Menggunakan Joftware GeoGebra Pada Materi Kubus dan Baloh

Gambar 4.10Salah Satu Halaman Silabus Kurikulum 2013

### (11) Silabus KTSP

Dalam buku panduan ini terdapat contoh dari silabus dengan menggunakan KTSP untuk materi kubus dan balok.

![](_page_102_Figure_0.jpeg)

SILABUS PEMBELAJARAN

age | 67

Guku Banduan Benebuatan Bakan Ajar<br>Menggunakan Joftmare GeoGebra<br>Bada Materi Kubus dan Balok

![](_page_102_Figure_4.jpeg)

(12) RPP Kurikulum 2013

## ). Silabus KTSP

Dalam buku panduan ini terdapat contoh dari RPP yang peneliti buat dengan menggunakan kurikulum 2013 yang sesuai dengan standar kompetensi dan kompetensi dasar yang ingin dicapai.

> Pertemuan 2 Alokasi waktu 2 x 40 menit.

![](_page_103_Picture_45.jpeg)

Page | 79

Duku Tanduan Tembuatan Bakan Jiar<br>Hengganakan Joftware GeoGebra<br>Dada Idateri Xubus dan Balok

Gambar 4.12Salah Satu Halaman RPP Kurikulum 2013

## (13) RPP KTSP

Dalam buku panduan ini terdapat contoh dari RPP uang peneliti buat dengan menggunakan KTSP yang sesuai dengan standar kompetensi dan kompetensi dasar yang ingin dicapai.

- Menghitung luas permukaan kubus, balok,  $\bullet$ prisma dan limas
- ٠ Menentukan rumus volume kubus, balok, prisma dan limas
- Menghitung volume kubus, balok, prisma dan  $\bullet$ limas

ALOKASI WAKTU

4 x 40 menit (2 pertemuan)

- A. Tujuan Pembelajaran
	- a. Siswa dapat membuat jaring-jaring kubus.
	- b. Siswa dapat membuat jaring-jaring balok.
	- c. Siswa dapat menemukan rumus luas permukaan kubus.
	- d. Siswa dapat menemukan rumus luas permukaan balok.
	- e. Siswa dapat menghitung luas permukaan kubus.
	- f. Siswa dapat menghitung luas permukaan balok.
	- g. Siswa dapat menemukan rumus volume kubus.
	- h. Siswa dapat menemukan rumus volume balok.
	- i. Siswa dapat menghitung volume kubus.

Page | 98

Menggunakan Joftwart GeoGebra<br>Menggunakan Joftwart GeoGebra<br>Pada Materi Kubus dan Balok

Buku Banduan Bembuatan Bahan Ajar

Gambar 4.13Salah Satu Halaman RPP KTSP

(14) Contoh LKS Luas Permukaan

Buku panduan ini memuat contoh dari lembar kegiatan siswa (LKS) pada materi luas permukaan kubus dan balok.

![](_page_105_Picture_0.jpeg)

![](_page_105_Figure_1.jpeg)

Eulju Geneluen Genbueten Gahen Ajer<br>Alenggunahan Sefenare GeoGebra<br>Gaela Materi Kubus dan Galoh

Page | 109

Gambar 4. 14Tampilan Salah Satu LKS Luas Permukaan

(15) Contoh LKS Volume

Buku panduan ini memuat contoh dari lembar kegiatan siswa (LKS) pada materi volume kubus dan balok.

![](_page_106_Figure_3.jpeg)

![](_page_106_Figure_4.jpeg)

(16) Daftar Pustaka

Daftar pustaka berisi pustaka atau daftar buku-buku referensi yang digunakan dalam menyusun buku panduan ini.

#### **DAFTAR PUSTAKA**

Silabus. 2015. SILABUS SMP Matematika KTSP Kelas 7-8-9 Semester 1 dan 2. Goole Drive. (https://drive.google.com/drive/u/0/folders, diakses 25 Juli  $2017$ 

Silabus. 2016. Silabus-Matematika-SMP. Google Drive, (https://drive.google.com/file/d/0BwlTldCB6qVOaDRldIU0MX UwaEk/view, diakses 25 Juli 2017)

Picture. 2005. Conan Edogawa. Fanpop, (https://www.fanpop.com, diakses 26 Juli 2017)

Picture. 2008. Profesor Edogawa. Fanpop, (https://www.fanpop.com, diakses 26 Juli 2017)

Picture. 2008. Haibara. Fanpop, (https://www.fanpop.com, diakses 26 Juli 2017)

Picture. 2008. Ran. Fanpop. (https://www.fanpop.com. diakses 26 Juli 2017)

#### https://www.geogebra.org/

Manuela Casasoli. 2016. Cube: Surface Area and Volume GeoGebra. Youtube, (https://www.youtube.com/watch?v=wThZSsnnjik, diakes 25 Juni 2017)

Svijet Matematike. 2016. Volume of Prism (Animated) in GeoGebra (Tutorial). Youtube, (https://www.youtube.com/watch?v=MovtLO1\_PbM, diakses 25 Juni 2017)

Page | 124

Baku Panduan Pembuatan Bahan Ajar Menggunakan Software GeoGebra<br>Pada Materi Kubus dan Balok

Gambar 4. 16Tampilan Daftar Pustaka

c) Penyusunan Buku Panduan Berdasarkan Aspek Rekayasa Perangkat Lunak

Penyusunan buku panduan disusun berdasarkan kriteriakriteria yang ada pada rekayasa perangkat lunak, yaitu efektif dan efisien dalam pengguanaanya, mudah digunakan bagi guru, serta dapat dimanfaatkan kembali untuk pengembangan media pembelajaran yang lain.
d) Penyusunan Buku Panduan Berdasarkan Aspek Kebahasaan Bahasa yang digunakan dalam penyusunan modul ini adalah Bahasa Indonesia.

# **c. Pengembangan Instrumen Penilaian dan Angket Tanggapan Siswa dan Guru**

Terdapat dua hal yang dikembangkan dalam tahap ini, yaitu instrumen penilaian, angket tanggapan siswa dan angket tanggapan guru. Pengembangannya adalah sebagai berikut:

1) Instrumen Penilaian

Pengembangan instrumen penilaian ini dibagi menjadi dua bagian, yaitu instrumen penilaian yang ditunjukan oleh ahli media, serta instrumen penilaian yang ditunjukan oleh ahli materi. Pembagian ini dilakukan karena setiap dosen dan guru materi memiliki keahlian dibidangnya masing-masing sesuai dengan keahlian dibidangnya.

2) Angket Tanggapan Siswa dan guru

Angket tanggapan siswa dan guru dikembangkan dengan tujuan mengetahui respon siswa dan guru pada bahan ajar yang dikembangkan disaat uji lapangan kecil dan uji lapangan besar. Poinpoin dalam angket tanggapan siswa beberapa diambil dari aspek-aspek medis yang baik

### **d. Validasi Produk**

Tahap validasi produk adalah tahap untuk menentukan apakah produk berupa buku panduan dan video tutorial yang dikembangkan sudah pantas dan layak untuk diuji cobakan atau belum. Setelah produk berupa buku panduan tersebut divalidasi, maka akan dilakukan revisi sesuai saran para ahli.

Produk yang dikembangkan ini divalidasi oleh dua validator yang terdiri dari satu dosen ahli media yaitu Rahmita Nurul Muthmainnah, M.Pddan satu guru ahli materi disekolah SMP Tasvia Boarding School yaitu Azka Azizah, S.Pd. Hasil dari validasi produk adalah sebagai berikut:

1) Validasi Ahli Media

Adapun saran dari ahli media adalah sebagai berikut:

a) Gambar yang kurang terbaca, disarankan untuk di *crop* sehingga lebih jelas atau ukuran gambar diperbesar.

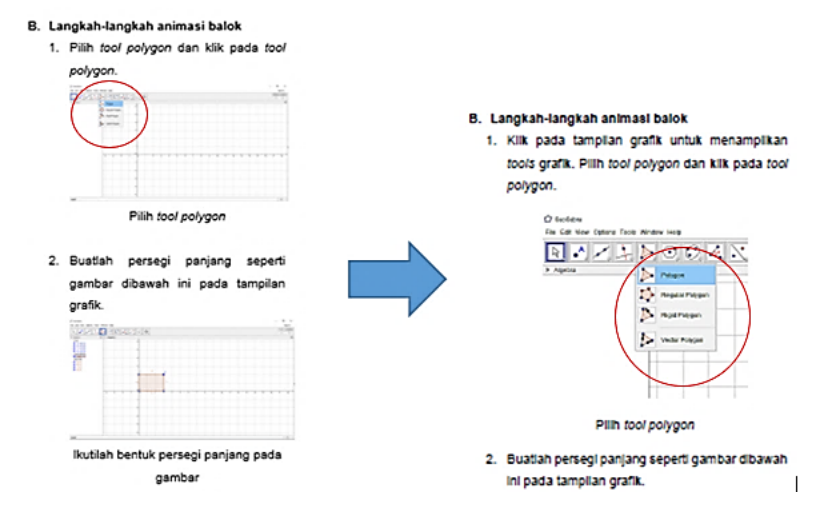

Gambar 4.17Salah satu saran sebelum dan sesudah direvisi

b) Tulisan istilah asing yang tidak konsisten, disarankan untuk konsisten dalam penulisan istilah asing dengan memiringkan istilah asing tersebut.

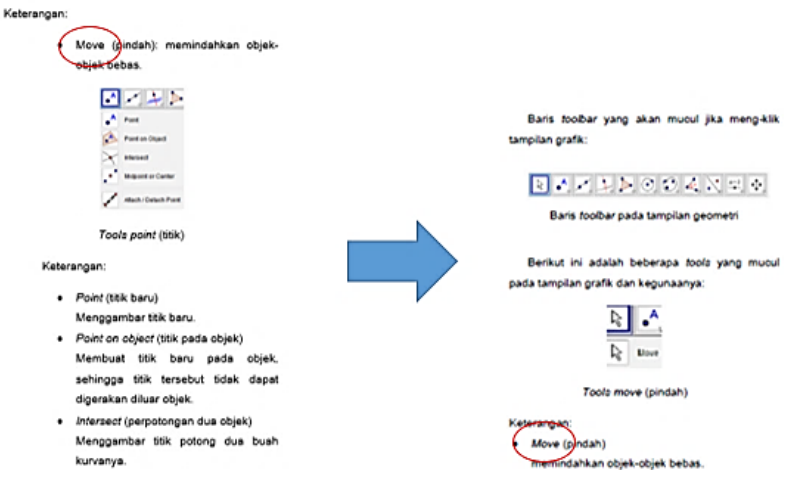

Gambar 4.18Salah satu saran sebelum dan sesudah direvisi

c) Margin yang terlalu lebar, disarankan margin diperkecil atau ukuran buku diperbesar.

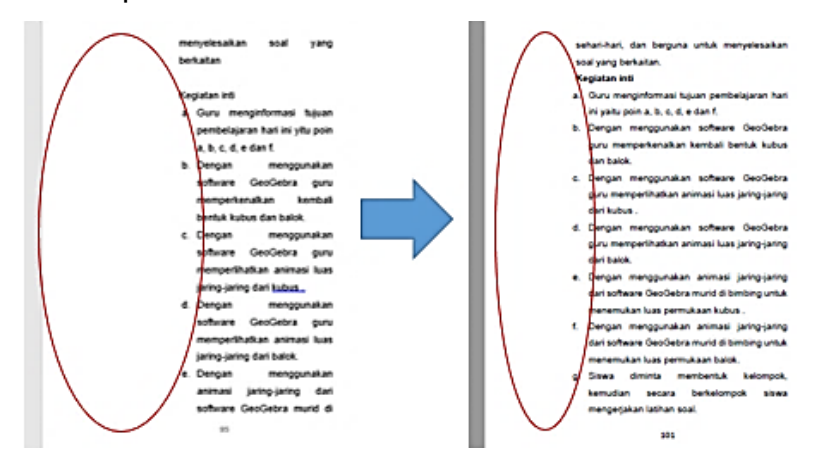

Gambar 4.19Salah satu saran sebelum dan sesudah direvisi

d) Penambahan referensi pada setiap gambar yang diambil diinternet.

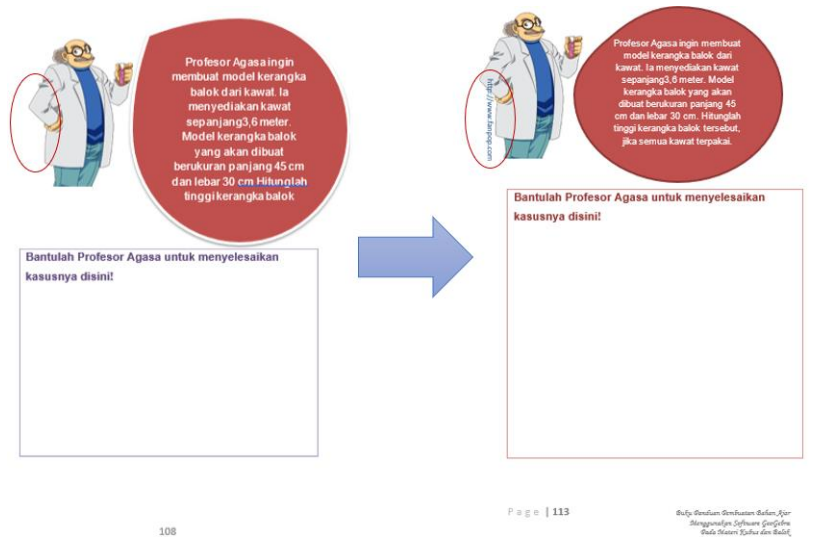

Gambar 4.20 Salah satu saran sebelum dan sesudah direvisi

e) Perubahan tata cara penulisan halaman daftar pustaka yang sebelumnya masih salah dalam kaidah penulisan daftar pustaka.

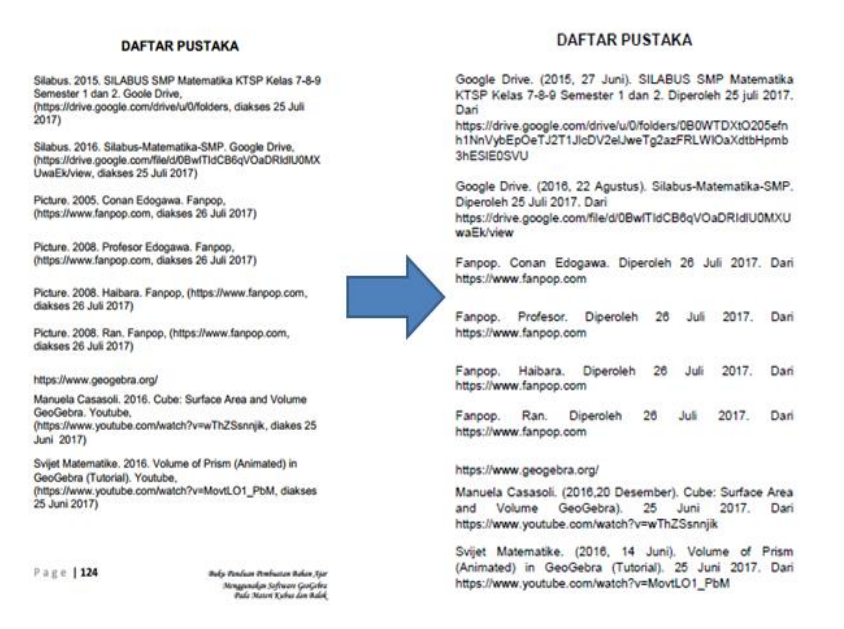

Gambar 4.21Salah satu saran sebelum dan sesudah direvisi

2) Validasi Ahli Materi

Tidak ada revisi pada validasi ahli materi, sehingga buku panduan pembuatan bahan ajar ini dinyatakan layak diujicobakan di lapangan tanpa revisi.

### **4.** *Implementation* **(Implementasi)**

### a. **Ujicoba Produk**

Setelah buku panduan dinyatakan layak oleh ahli materi dan ahli media, maka buku panduan dan video tutorialdapat diimplementasikan yaitu dapat digunakan dalam kegiatan pembelajaran. Hasil ujicoba ini akan dijadikan acuan untuk merevisi kembali media yang digunakan. Ujicoba produk ini dilakukan sebanyak dua kali.

Ujicoba pertama dilakukan dengan satu guru matematika SMP atau disebut dengan uji coba lapangan kecil.Peneliti memberikan angket kepada guru untuk mengetahui respon guru terhadap pengembangan media dengan memanfaatkan software GeoGebra dalam pembelajaran. Setelah melakukan uji coba lapangan kecil, peneliti merevisi terlebih dahulu bahan ajar setelah itu melakukan ujicoba yang kedua.

Ujicoba kedua atau disebut dengan uji lapangan besar dilaksanakan dengan subjek 10 guru matematika. Karena keterbatasan jumlah guru matematika SMP di setiap sekolah, maka peneliti melakukan penelitian terhadap 3 sekolah dengan mengambil sampel 4 guru matematika SMPIT Daar El-Salam, 3 guru matematika ASA Islamic School, dan 3 guru matematika Tashfia Boarding School. Di tahap ini, peneliti memberikan buku panduan yang peneliti kembangkan untuk dapat diuji coba guru terlebih dahulu, setelah itu peneliti memberikan angket respon guru untuk mengetahui kepraktisan dari buku panduan yang dikembangkan.

Untuk mengetahui keefektifan dari buku panduan yang dikembangkan, peneliti melakukan uji coba media dikelas IXA SMPIT Daar El-Salam yang berjumlah 27 siswa. Peneliti mengajar dikelas dengan

120

menggunakan media software GeoGebra pada materi kubus dan balok. Dengan adanya produk dengan memanfaatkan software GeoGebra ini, peneliti dapat membimbing siswa dalam menemukan rumus luas permukaan dan volume dari materi kubus dan balok. Pada akhir pertemuan, peneliti memberikan angket kepada siswa untuk mengetahui respon siswa terhadap pengembangan media dengan memanfaatkan software GeoGebra dalam pembelajaran.

### **b. Revisi Produk**

Produk yang telah diujicobakan kemudian direvisi kembali berdasarkan masukan atau saran dari angket respon siswa dan angket tanggapan guru setelah menggunakan produk dalam pembelajaran.

### **5.** *Evaluation* **(Evaluasi)**

Tahap terakhir dalam pengembangan ADDIE adalah tahap evaluasi. Evaluasi dilakukan peneliti dengan menganalisis data hasil penelitian yang diperoleh, yaitu analisis kevalidan buku panduan dan video tutorial dari dosen ahli media dan guru ahli materi, analisis kepraktisan dari hasil angket respon guru dan analisis keefektifan dari respon siswa. Data hasil validasi ahli digunakan untuk mengetahui kelayakan buku panduan ditinjau dari kelayakan isi, kelayakan penyajian, kelayakan bahasa dan kelayakan kegrafikan. Data angket respon siswa digunakan untuk mengetahui respon atau tanggapan siswa terhadap buku panduan yang dikembangkan dalam pembelajaran dikelas. Data angket tanggapan guru digunakan untuk mengetahui respon atau tanggapan guru terhadap buku panduan yang dikembangkan.Penjelasan dari analisis kevalidan buku panduan, analisis kepraktisan buku panduan dan analisis keefektifan bahan ajar adalah sebagai berikut:

### **a. Analisis Data Kevalidan**

1) Analisi Data Ahli Media

Hasil data validasi dosen ahli media yaitu Rahmita Nurul Muthmainnah, M.Pd memperoleh skor rata-rata total 4,28 dengan kriteria kualitatif **Sangat Baik**dan presntase 85,28 dengan kriteria **sangat valid**. Aspek butir-butir penilaian ahli media dinyatakan pada tabel berikut:

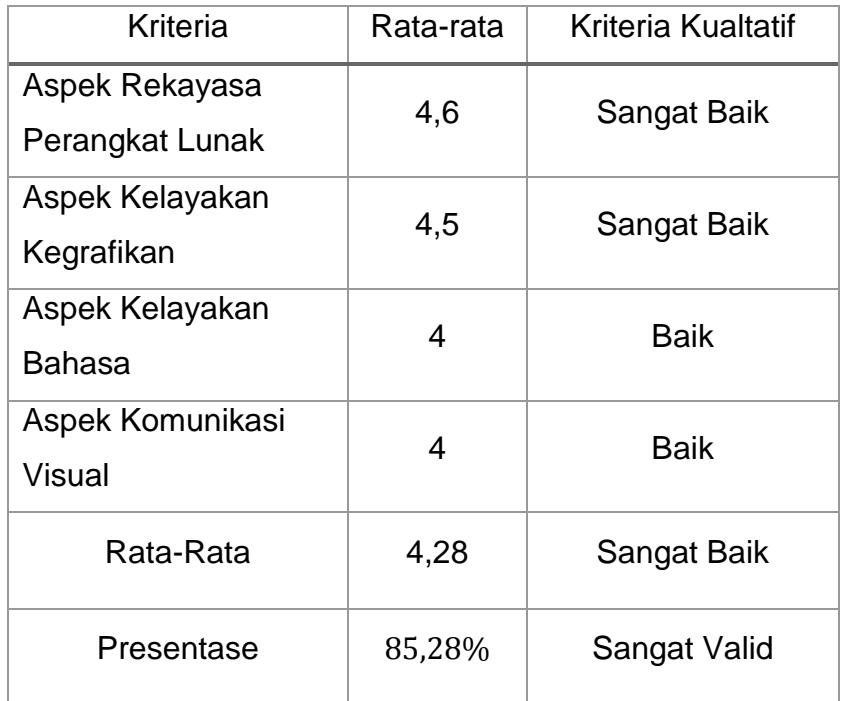

Tabel 4.2 Hasil Analisis Data Ahli Media

# 2) Analisis Data Ahli Materi

Hasil data validasi dosen ahli media yaitu Azka Azizah, S.Pd memperoleh skor rata-rata total 4,1 dengan kriteria kualitatif **Baik**dan presentase81,38% dengan kriteria kualitatif **sangat valid**. Aspek butirbutir penilaian ahli materi dinyatakan pada tabel berikut:

Tabel 4.3Hasil Analisis Data Ahli Materi

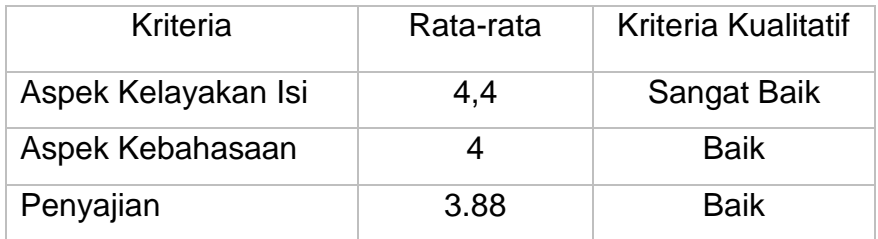

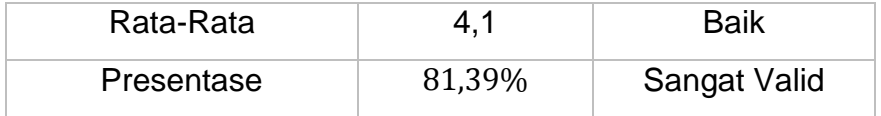

### **b. Analisis Data Kepraktisan**

Untuk mengetahui kepraktisan bahan ajar, digunakan analisis data melalui angket respon guru matematika. Angket respon guru berupa daftar pernyataan yang disusun sebanyak 10 soal pernyataan positif dengan 5 alternatif jawaban yaitu SS (Sangat Setuju), S (Setuju), C (Cukup), KS (Kurang Setuju), STS (Sangat Kurang Setuju). Aspek yang ada di dalam angket respon ini adalah ketertarikan dan manfaat.

Hasil analisis dari pengisian angket respon siswa untuk uji coba kecil oleh 1guruterhadap buku panduan yang dikembangkan. Rata-rata seluruh aspek butir penilaian adalah 4,6yang berada pada kriteria kualitatif **SangatBaik**dan presentase 92% dengan kriteria **Sangat Praktis**. Dengan rincian sebagai berikut:

|                                        | Kriteria     | Rata-rata | Kriteria kualitatif   |
|----------------------------------------|--------------|-----------|-----------------------|
| Hasil<br>analisis<br>dari<br>pengisian | Ketertarikan | 4,6       | Sangat Baik           |
|                                        | kemanfaatan  | 4,6       | Sangat Baik           |
|                                        | Rata-Rata    | 4,6       | Sangat Baik           |
|                                        | Presentase   | 92%       | <b>Sangat Praktis</b> |
| angket respon                          |              |           |                       |

Tabel 4.4 Hasil Analisis Angket Siswa

guru oleh10 orang terhadapa buku panduan yang dikembangkan. Rata-rata seluruh aspek butir penilaian adalah 3,68 yang berada pada kriteria kualitatif**Baik**dan presentase 70,36% dengan kriteria**Praktis**. Dengan rincian sebagai berikut:

Tabel 4.5Hasil Analisis Angket Siswa

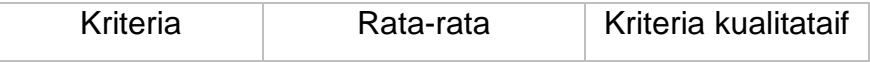

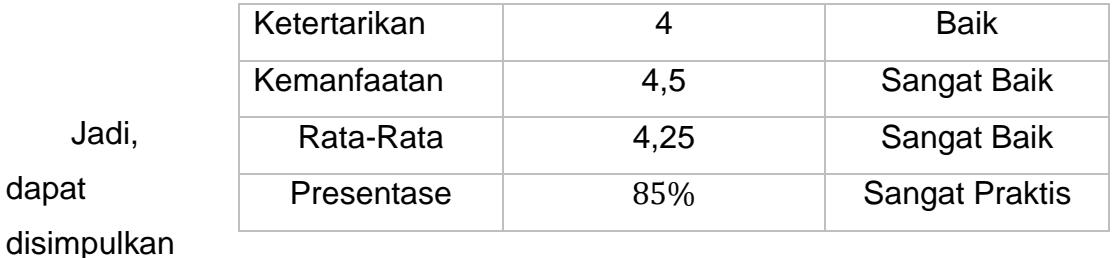

bahwa media yang dikembangkan memiliki tingkat kepraktisan dengan kriteria **Sanga**t **Baik**dan **SangatPraktis**. Dari hasil angket respon guru diperoleh, juga diperoleh komentar dan saran sebagai berikut:

- 1) Buku panduan sangat membantu dalam mempelajari software GeoGebra.
- 2) Ternyata mempelajari software GeoGebra tidak terlalu sulit, sangat mudah untuk dimengerti karena adanya buku panduan ini.

## **c. Analisis Data Keefektifan**

Untuk mengetahui Keefektifan, data tersebut diperoleh lembar penilaian keefektifan oleh 27 siswa kelas IX. Hasil data lembar penilaian keefektifanmemperoleh skor rata-rata total 3,72 dengan kriteria kualitatif **baik**danpresentase **70,36%** dengan kriteria**Praktis**. Aspek butir-butir penilaian ahli materi dinyatakan pada tabel berikut:

Tabel 4.6 Hasil Analisis Data Guru Kelas Matematika

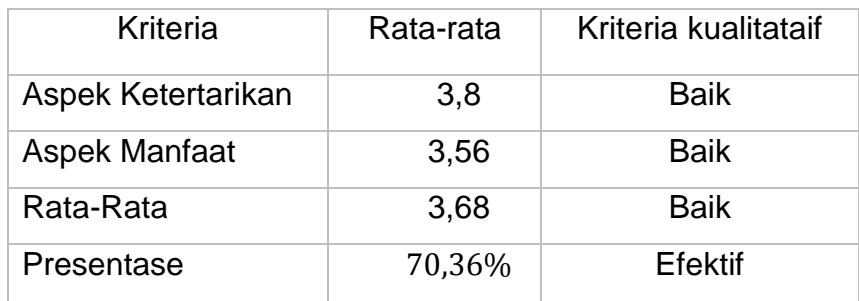

Dari hasil angket respon siswa diperoleh, juga diperoleh komentar dan saran sebagai berikut:

- 3) Buku panduan sangat membantu dalam mempelajari
- 4) Ada siswa yang berpendapat untuk menggunakan Media software GeoGebra pada materi matematika yang lain.
- 5) Media menggunakan software GeoGebra mampu membuat siswa lebih memahami materi dan juga menarik.
- 6) Media menggunakan software GeoGebra membuat siswa menjadi bersemangat dan termotivasi.

# **C. Kesimpulan Produk**

Jadi, dapat disimpulkan bahwa:

- 1. Buku panduan yang dikembangkan telah sesuai dengan langkah penyusunan dan pengembangan bahan ajar menggunakan model ADDIE, yaitu *analysis* (analisis), *design* (desain), *developmen*t (pengembangan), *implementation*  (implementasi) dan *evaluation* (evaluasi).
- 2. Buku panduan yang dikembangkan telah sesuai untuk materi kubus dan balok dengan menggunakan software GeoGebra.
- 3. Buku panduan yang dikembangkan telah memenuhi kriteria kevalidan, kepraktisan dan keefektifan.

# **BAB V**

# **SIMPULAN DAN SARAN**

# **A. Simpulan**

Berdasarkan hasil penelitian dan pembahasan dapat disimpulkan sebagai berikut:

- 1. Pengembangan buku panduan untuk pembuatan bahan ajar dengan menggunakan software GeoGebra pada materi kubus dan balok untuk siswa SMP kelas VIII dengan model ADDIE. Bahan ajar yang peneliti kembangkan berupa buku panduan pembuatan bahan ajar menggunakan software GeoGebra pada materi kubus dan balok yang berisi software GeoGebra dan langkahlangkah pembuatan animasi kubus dan balok meggunakan software GeoGebra.
- 2. Bahan ajar dengan memanfaatkan software GeoGebra pada materi kubus dan balok untuk siswa SMP kelas VIII yang dikembangkan sudah termasuk kategori praktis, valid serta efektif, yaitu dengan uraian sebagai berikut:

# **a. Aspek Kevalidan**

Aspek kevalidan ini meliputi aspek kevalidan dari ahli madia dan ahli materi. Hasil data validasi oleh ahli media yaitu dosen ahli menghasilkan skor rata-rata total **4,28** dengan kriteria

sangat baik, dan presentase 85,6% dengan kriteria sangat valid. Yang ditinjau dari aspek rekayasa perangkat lunak dengan skor rata-rata **4,6** dengan kriteria **sangat baik**, aspek kelayakan kegrafikan dengan skor rata-rata **4,5** dengan kriteria **sangat baik**, aspek kelayakan Bahasa dengan skor rata-rata **4** dengan kriteria **baik**, dan aspek komunikasi visual dengan skor rata-rata **4** dengan kriteria **baik**. Hasil data oleh ahli materi yaitu guru matematika menghasilkan skor rata-rata total **4,1** dengan kriteria **baik**dan presentase **85,28%** dengan kriteria **sangat valid**. Yang ditinjau dari aspek kelayakan isi dengan skor rata-rata **4,4** dengan kriteria sangat **baik**, aspek kebahasaan dengan skor rata-rata **4** dengan kriteria **baik** dan aspek penyajian dengan skor rata-rata **3,88** dengan kriteria **baik**dan presentase **81,39%** dengan kriteria **sangat valid**.

Jadi, berdasarkan hasil analisa data dari dosen ahli dan guru matematika bahan ajar dapat dikatakan memiliki derajat validitas yang baik karena kriteria validitas yang dicapai adalah **baik** dan **sangat valid**.

### **b. Aspek Kepraktisan**

Aspek keefektifan dapat dilihat dari hasil data lembar penilaian keefektifan oleh guru matematika. Berdasarkan aspek kepraktisan, skor rata-rata total **4,6** dengan kriteria sangat **baik**dan presentase **92%** sehingga dapat disimpulkan bahwa bahan ajar **Sangat Praktis**.

### **c. Aspek Keefektifan**

Kualitas bahan ajar ditentukan berdasarkan angket respon siswa pada akhir kegiatan pembelajaran.Berdasarkan angket respon siswa, skor rata-rata total **3,68**dengan kriteria **baik**dan presentase **70,36%** dengan kriteria **efektif**. Yang ditinjau dari aspek ketertarikan dengan skor rata-rata **3,8** dengan kriteria baik dan aspek kemanfaatan dengan skor rata-rata **3,56** dengan kriteria baik.

Jadi bahan ajar yang dihasilkan memiliki derajat kepraktisan yang **Baik**dan **efektif** karena minimal kriteria kepraktisan yang dicapai adalah **Cukup**.

### **B. Saran**

Beberapa saran yang dapat peneliti sampaikan berdasarkan hasil penelitian ini dalam rangka mengembangan bahan ajar dengan memanfaatkan software GeoGebra pada materi kubus dan balok untuk siswa SMP kelas VIII adalah bagi pembaca yang tertarik dengan penelitian ini dapat mengembangan bahan ajar dengan memanfaatkan software GeoGebra pada materi kubus dan balok lebih baik dari sebelumnya, atau pembaca dapat mengembangkan bahan ajar dengan memanfaatkan software GeoGebra pada materi pembelajaran yang lain

# **DAFTAR PUSTAKA**

- Agus, Nuniek Avianti. 2008. Mudah Belajar Matematika 2: Untuk Kelas VIII SMP/MTS. Jakarta: Pusat Perbukuan Departemen Pendidikan Nasioanal.
- Amri, Ahmadi dan Iif Khoiru Ahmadi. 2010. Konstruksi Pengembangan Pembelajaran: Pengaruhnya Terhadap Mekanisme dan Paktik Kurikulum. Jakarta: Prestasi Pustakaraya.
- Angko, Nancy dan Mustaji. 2013. Pengembangan Bahan Ajar Dengan Model ADDIE untuk Mata Pelajaran Matematika Kelas 5 SDS Mawar Sharon Surabaya. Jurnal Kwangsan Volume 1-Nomor 1
- Badan Standar Nasional Pendidikan. 2006. Standar Isi: Untuk Satuan Pendidikan Dasar dan Menengah. Standar Kompetensi dan Kompetensi Dasar SMP/MTS. Jakarta: Badan Standar Nasional Pendidikan.
- Departemen Pendidikan Nasional, 2008. Panduan Pengembangan Bahan Ajar. Jakarta: Departemen Pendidikan Nasional.
- Fitriyani, Wulan dan Sugiman. 2014. pengembangan perangkat pembelajaran teorema *phytagoras* dengan pendekatan ideal berbantuan GeoGebra. Jurnal Riset Pendidikan Matematika 1(2):2014
- Hanurawan, Fattah dan Budi Eko Soetjipto, 2009. Pengembangan buku panduan untuk pembelajaran Pkn SD/MI melalui berbagai model cooperative learning. Penelitian Hibah Bersaing DP3M.
- Jannah, Atika Izzatul. 2017. Pengembangan bahan ajar pada himpunan dengan pendekatan *problem solving* untuk siswa SMP kelas VII. Jurnal Pendidikan Matematika 6(3):2017
- Kompas. 2016. Daya Imajinasi Siswa Lemah.Kompas. [\(http://nasional.kompas.com/read,](http://nasional.kompas.com/read) diakses 3 Maret 2017)
- Peraturan Menteri Pendidikan dan Kebudayaan Nomor 68, Tahun 2013 tentang Kerangka Dasar dan Struktur Kurikulum Sekolah Menengah Pertama/Madrasah Tsanawiyah. Jakarta: Menteri Pendidikan dan Kebudayaan
- Pramudito, Aria. 2013. Pengembangan Media Pembelajaan Video Tutorial pada Mata Pelajaran Kompetensi Kejuruan Standar Kompetensi Melakukan Pekerjaan dengan Mesin Bubut di SMK Muhammadiyah Playen 1. Jurnal Pendidikan Teknik Mesin
- Purwono, Joni, Sri Yutmini dan Sri Anitah. 2014. Penggunaan Media Audio Visual Pada Mata Pelajaran Ilmu Pengetahuan Alam di Sekolah Menengah Pertama Negeri 1 Pacitan. Jurnal Teknologi dan Pendidikan Pembelajaran Vol 2 No.2:2014
- Rahmatina, Desi. 2017. Penggunaan Perangkat Pembelajaran Geometri Ruang Berbasis ICT untuk Meningkatkan Kemampuan Berpikir Tingkat Tinggi Mahasiswa. Jurnal Mushorafa 6(1):2086-4280.

Sapa'at, A. 2014. Kemana Arah Pendidikan Indonesia. News Republika.co.id, [\(http://www.republika.co.id/berita/pendidikan/eduaction,](http://www.republika.co.id/berita/pendidikan/eduaction) diakses 10 Desembar 2016)

Saputro, Bagus Ardi, Muhammad Prayitno dan Farida Nursyahidah. 2015. GeoGebra Media Pembelajaran Dinamis di Sekolah. Semarang: Universitas PGRI Semarang Press.

Sugiyono. 2011. Metode Peneltian Kantitatif, Kualitatif dan R&D. bandung: Alfabeta

# **Lampiran 1**

### LEMBAR PENILAIAN AHLI MEDIA

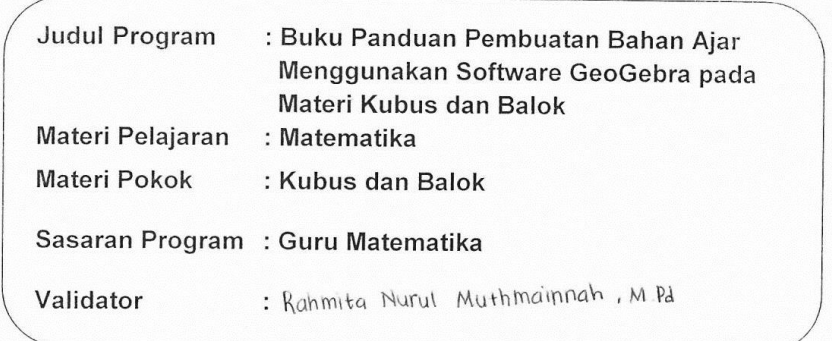

#### Dengan Hormat,

Lembar penilaian ini dimaksudkan untuk mengetahui pendapat Bapak/lbu mengenai aspek media dari "Buku Panduan Pembuatan Bahan Ajar Menggunakan Software GeoGebra pada Materi Kubus dan Balok". Pendapat, penilaian, saran, dan koreksi dari Bapak/Ibu akan sangat bermanfaat untuk memperbaiki dan meningkatkan kualitas buku panduan ini.

### PETUNJUK PENGISIAN LEMBAR PENILAIAN

Bapak/Ibu kami mohon memberikan tanda check list " $\sqrt{n}$  pada kolom yang sesuai pada setiap butir penilaian dengan keterangan sebagai berikut:

#### Keterangan:

- $\blacksquare$ **SB** = Sangat Baik
- $\blacksquare$ B  $=$  Baik
- $\mathsf C$  $= Cukup$
- $\sf K$  $\blacksquare$  $=$  Kurang
- $\blacksquare$ **SK** = Sangat Kurang

## 1. Aspek Rekayasa Perangkat Lunak

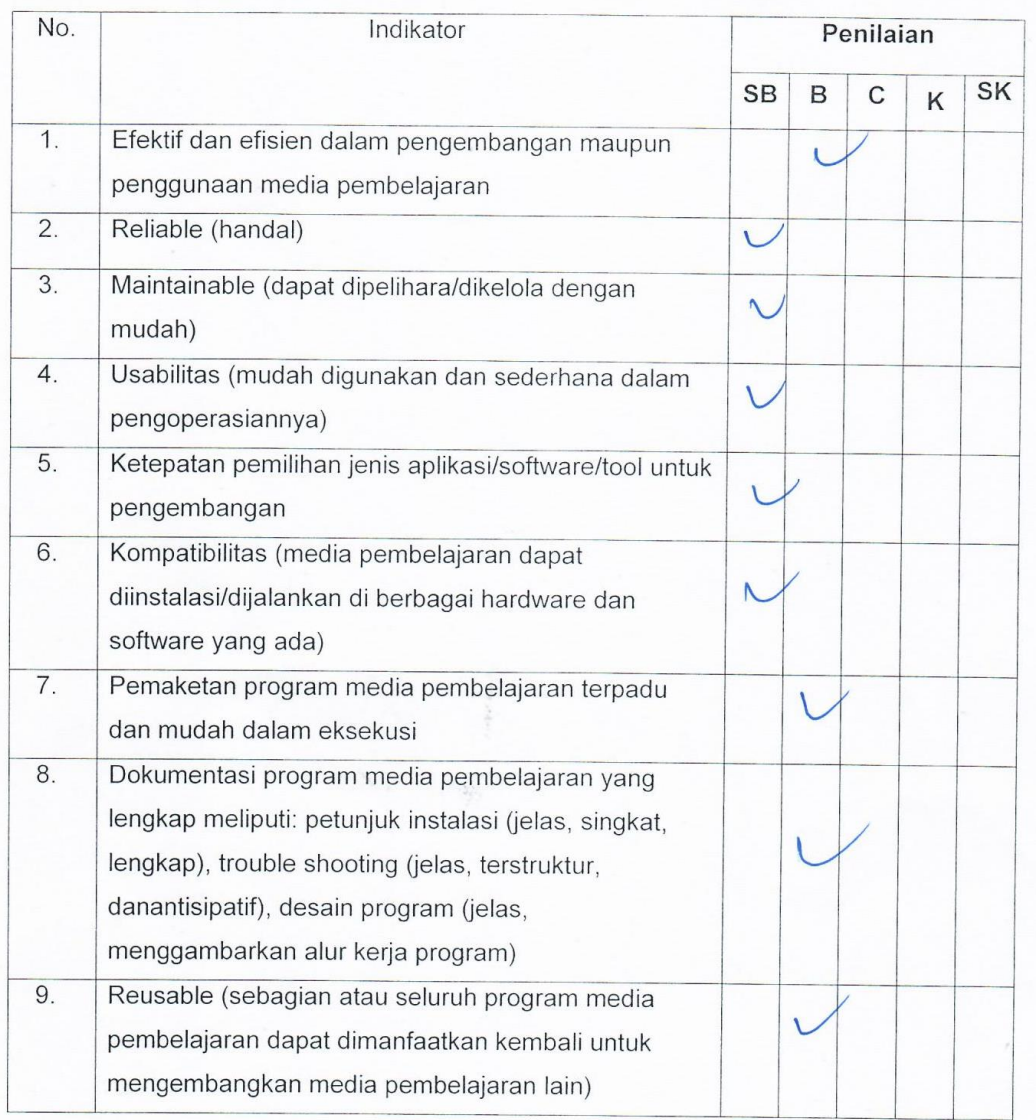

# 2. Aspek Kelayakan Kegrafikan

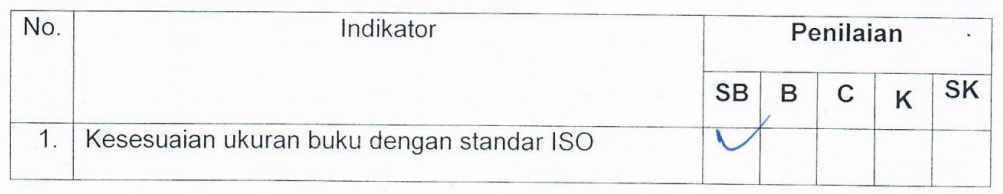

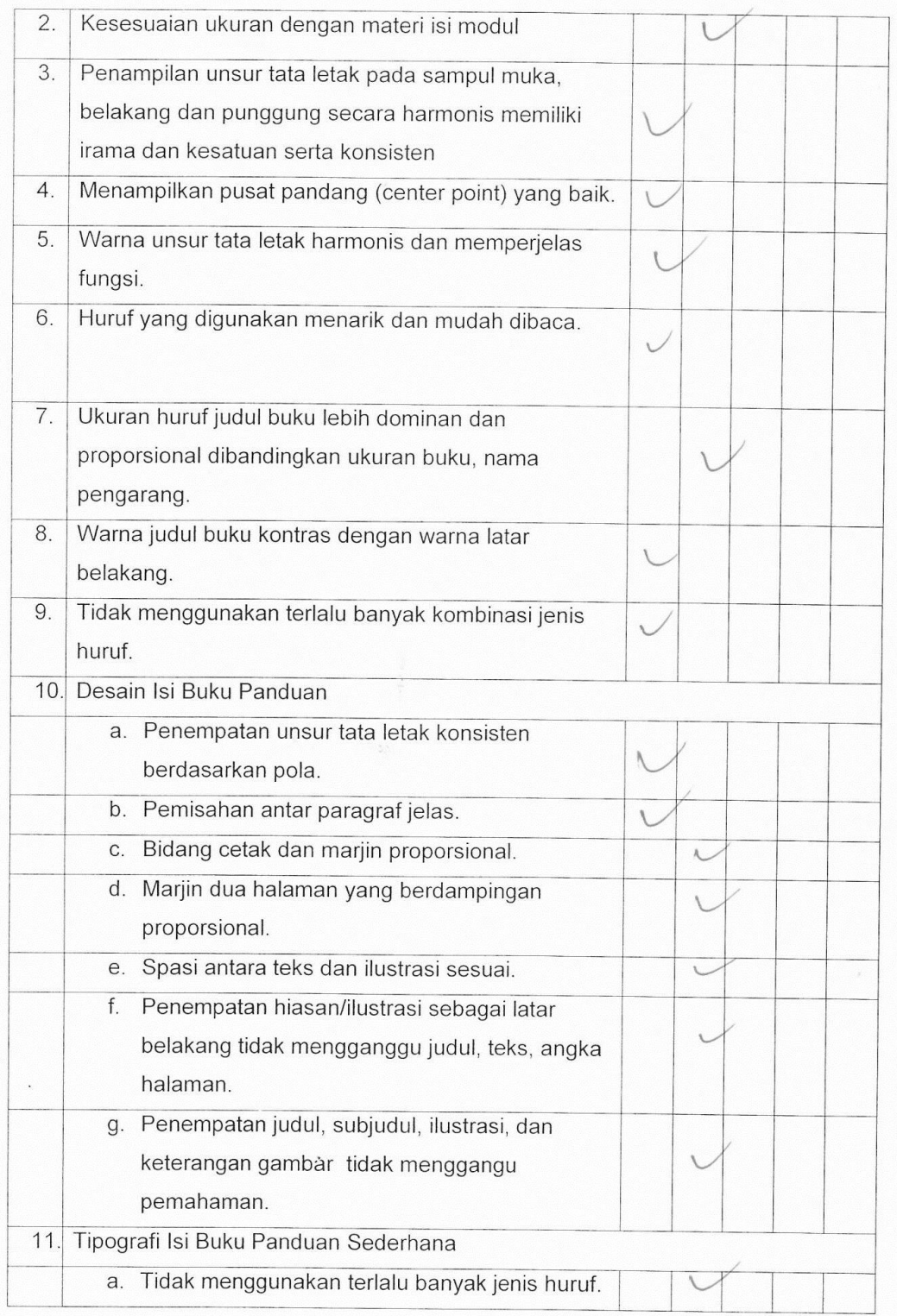

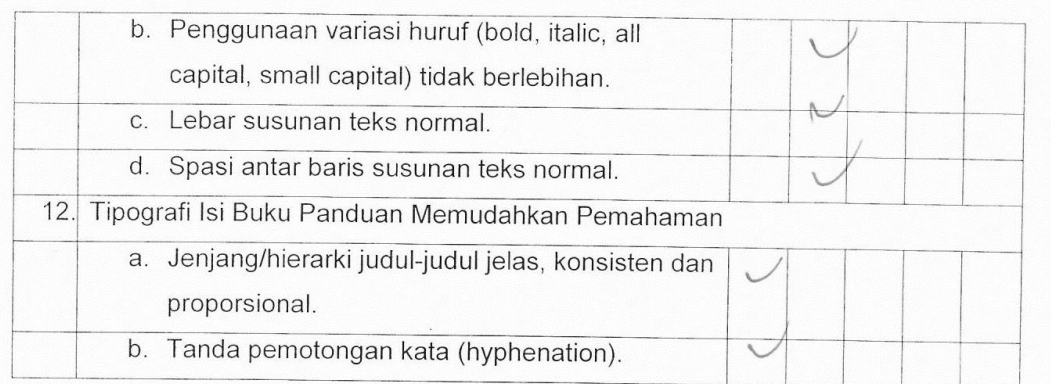

# 3. Aspek Kelayakan Bahasa

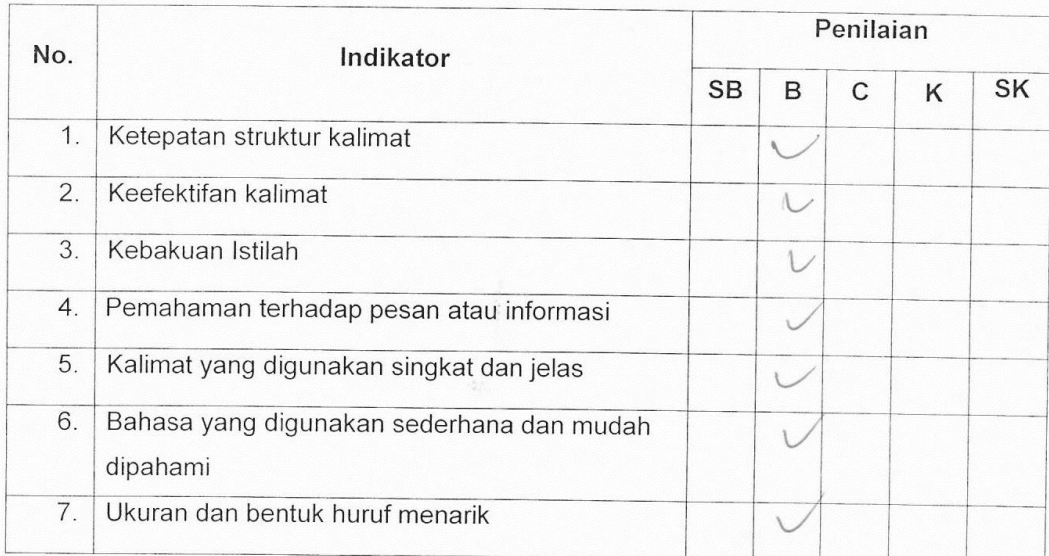

# 4. Aspek Komunikasi Visual

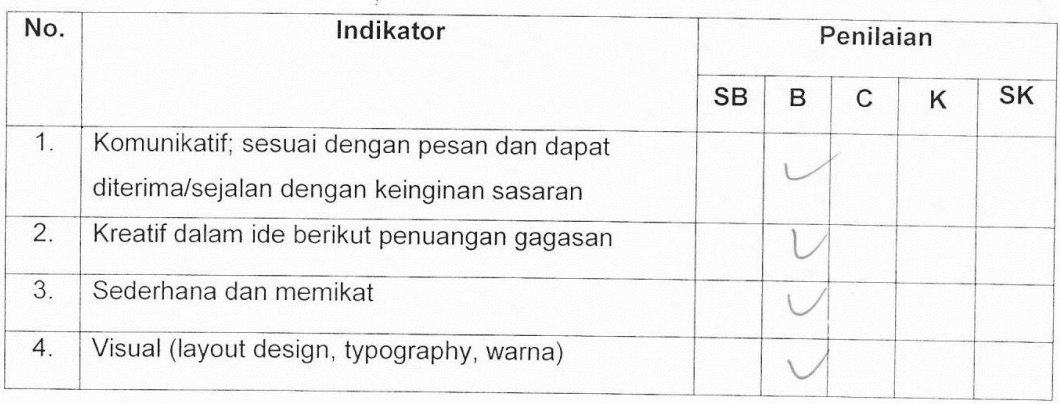

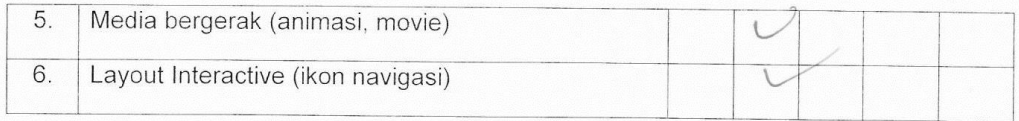

Kami juga berharap Bapak/Ibu berkenan memberikan isian mengenai bagian yang salah, jenis kesalahan dan saran untuk buku panduan ini secara tertulis pada kolom yang tersedia. Atas kesediaan Bapak/Ibu untuk mengisi lembar penilaian ini, kami ucapkan terimakasih.

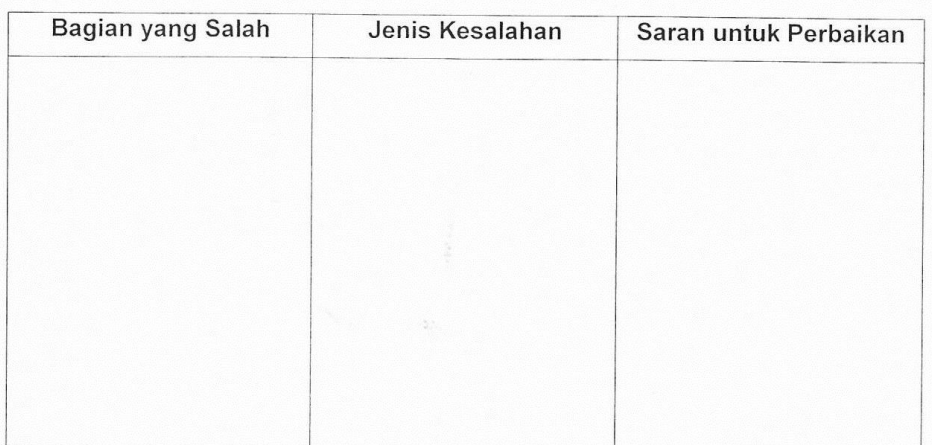

#### Komentar/saran:

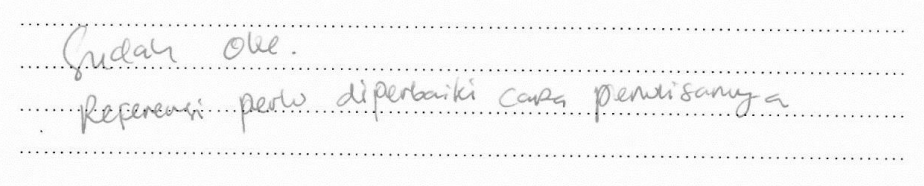

#### **KESIMPULAN:**

Buku panduan pembuatan bahan ajar ini dinyatakan\*):

- $\ell$ Layak diujicobakan di lapangan tanpa ada revisi  $\overline{1}$
- 2. Layak diujicobakan di lapangan dengan revisi
- 3. Tidak layak diujicobakan di lapangan

\*): Lingkari salah satu

Tangerang Selatan, 11 Agusts 2014 Validator (Rahmith Kluau My NIP.

# Lembar Penilaian Validasi (AHLI MATERI)

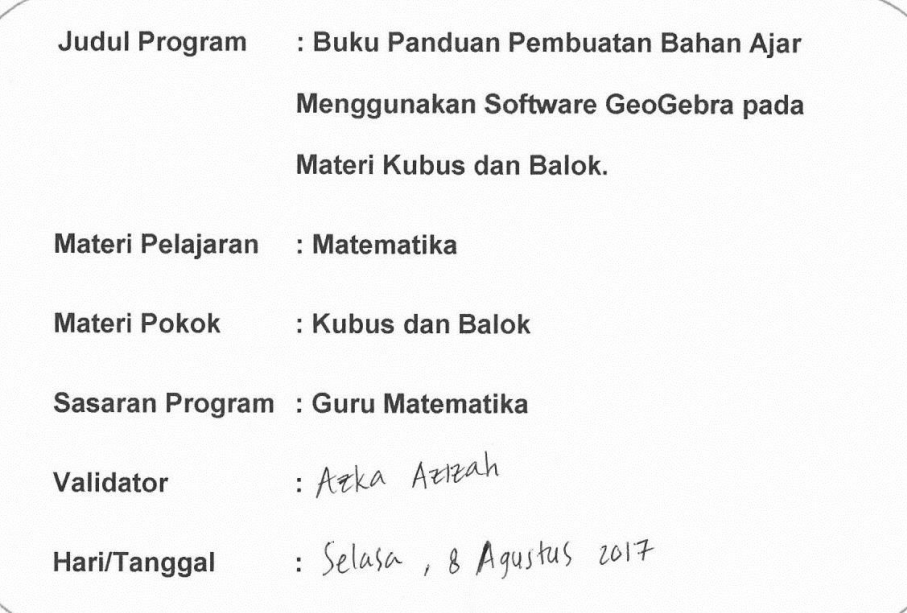

Dengan Hormat,

Sehubungan dengan adanya Buku Panduan Pembuatan Bahan Ajar Menggunakan Software GeoGebra pada Materi Kubus dan Balok maka melalui intrumen ini, Bapak/Ibu kami mohon untuk memberikan penilaian terhadap modul yang telah dibuat tersebut. Penilaian dari Bapak/Ibu akan digunakan sebagai validasi dan masukan untuk memperbaiki dan meningkatkan kualitas modul ini.

### PETUNJUK PENGISIAN AGKET

Bapak/Ibu kami mohon memberikan tanda check list (v) pada kolom yang sesuai pada setiap butir penilaian dengan keterangan sebagai berikut:

- $\bullet$  SB = Sangat Baik
- $B = Baik$  $\bullet$
- $C = Cukup$  $\bullet$
- $K = Kurang$  $\bullet$
- SK = Sangat Kurang

#### ASPEK KELAYAKAN ISI  $\mathbf{I}$ .

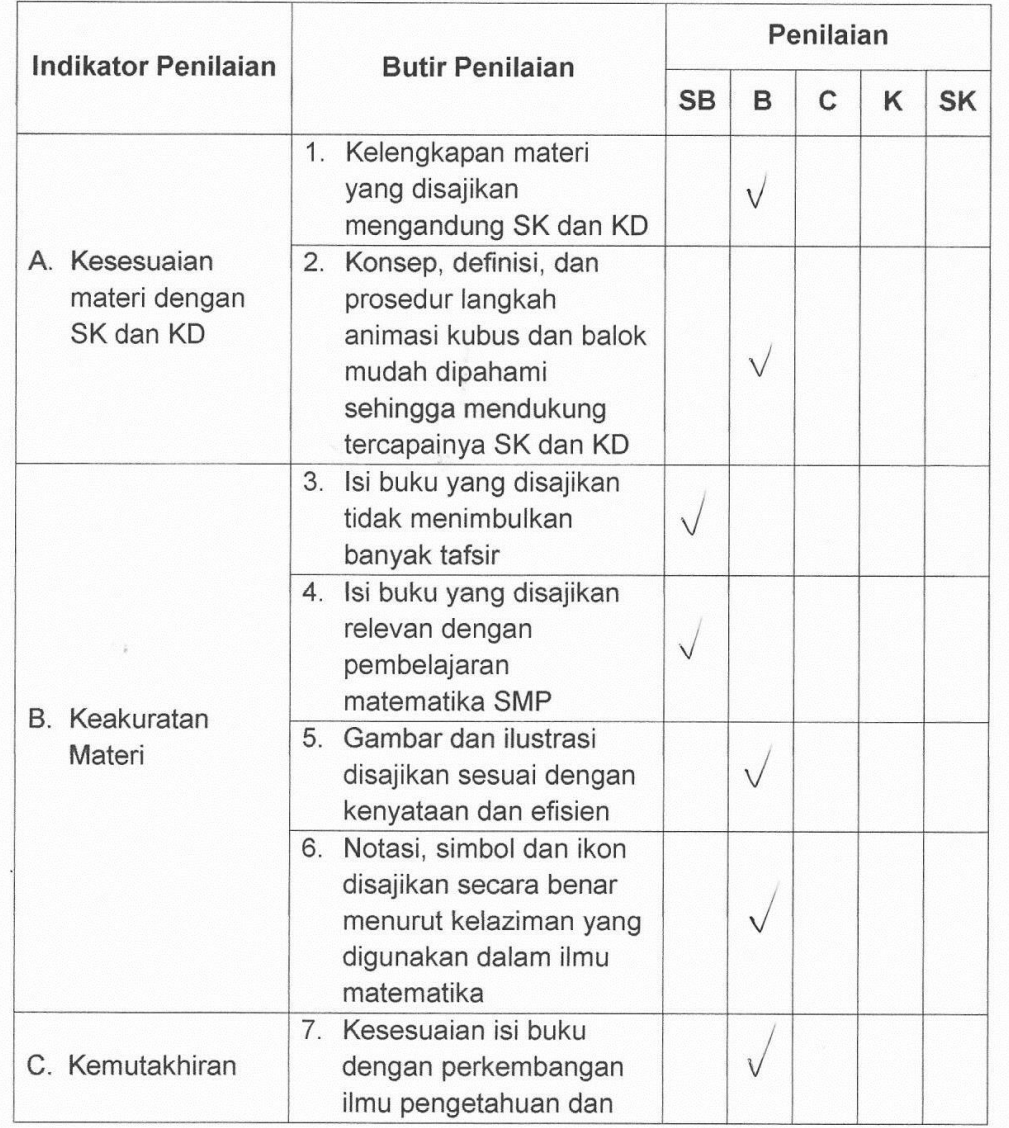

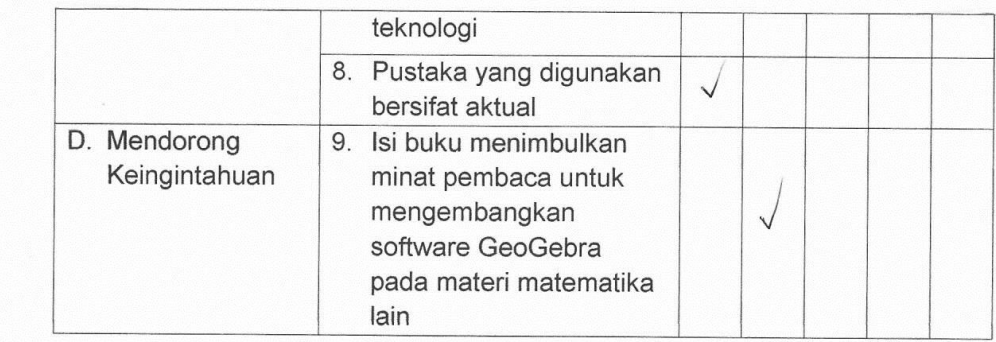

# II. ASPEK KEBAHASAAN

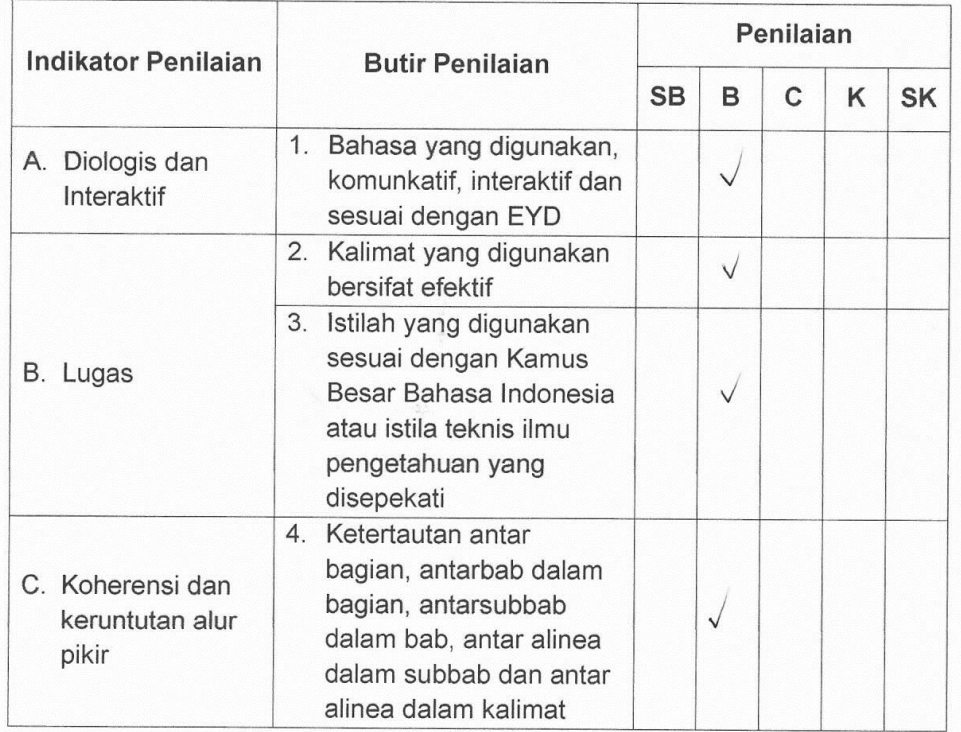

# III. ASPEK PENYAJIAN

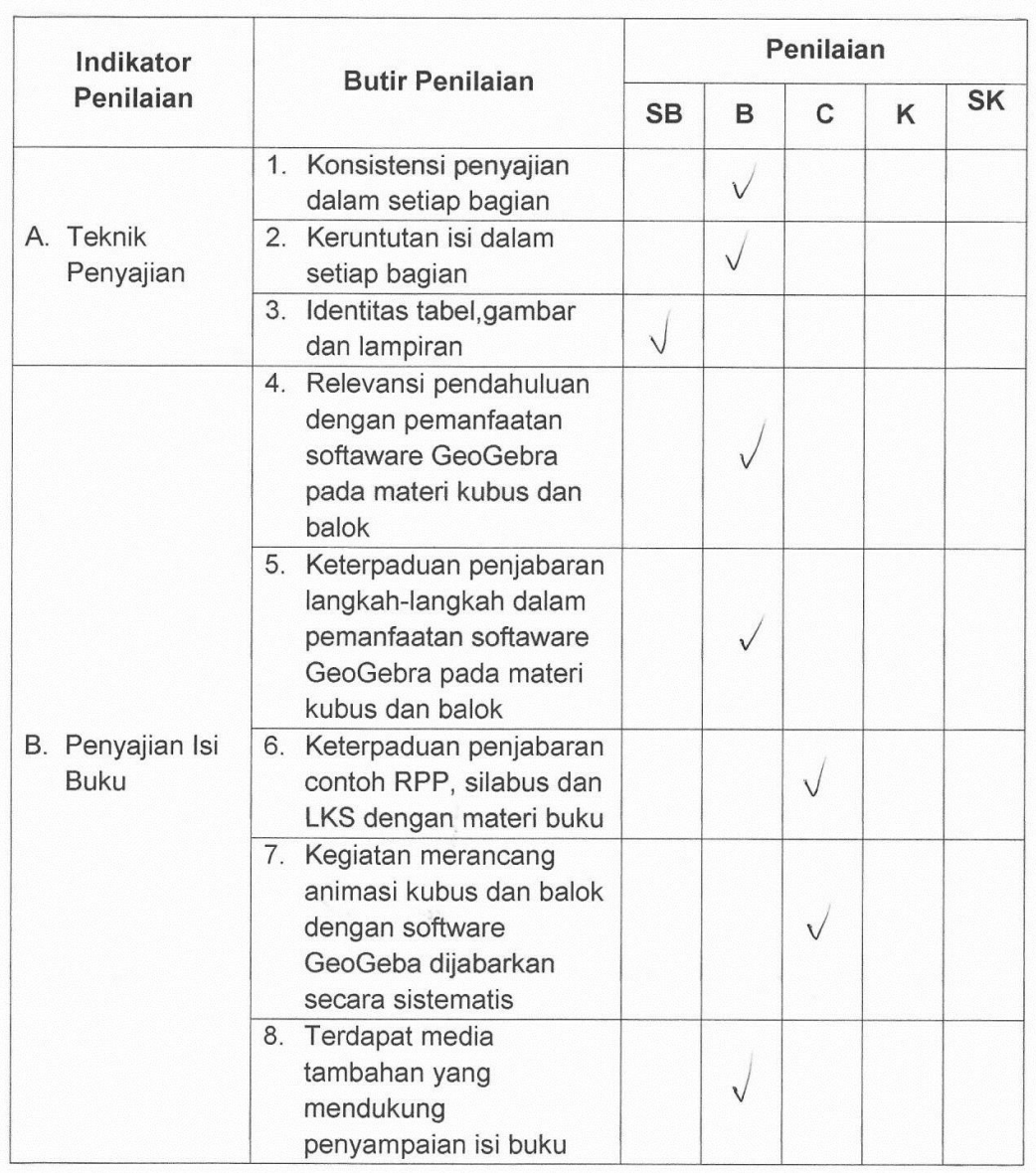

Saya juga berharap Bapak/Ibu berkenan memberikan isian mengenai bagian · yang salah, jenis kesalahan dan saran untuk buku panduan ini secara tertulis pada kolom yang tersedia. Atas kesediaan Bapak/Ibu untuk mengisi lembar penilaian ini, saya ucapkan terimakasih.

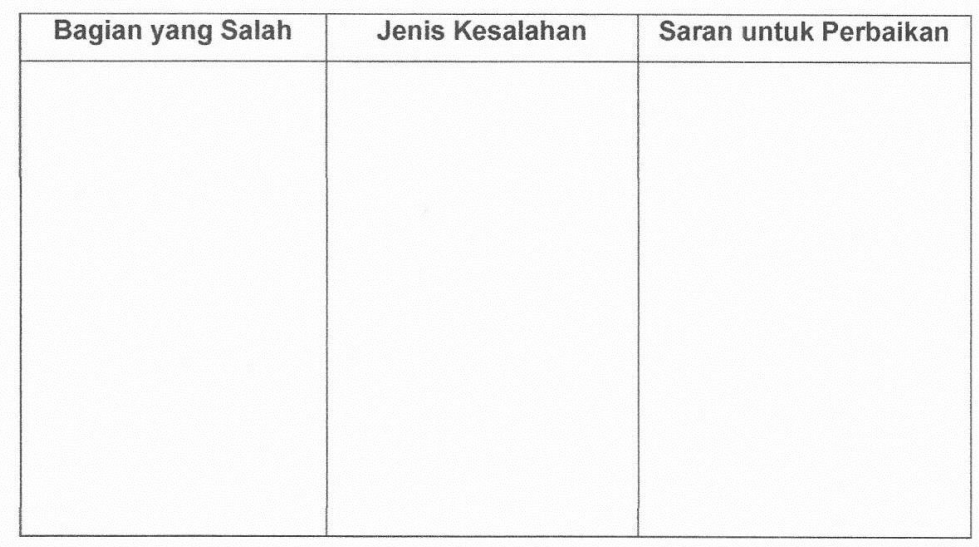

Komentar secara umum: Buku yang digunakan cukup baik, karena dapat mengkonkretkan materi yang abstrak atau dapat menyederhanakan Visualisasi anak terhadap luas permutaan dan Volume Kubus Balok. Sehingga-

Kesimpulan:

Buku panduan pembuatan bahan ajar ini dinyatakan\*):

1.Layak diujicobakan di lapangan tanpa ada revisi

2.Layak diujicobakan dilapangan dengan revisi

3. Tidak layak diujicobakan dilapangan

\*): Lingkari salah satu

Bekasi, 8 Agrytus 2017

Validator

 $A$ zizati, S- $Rd$ .  $7K$ A

**NIP** 

# ANGKET RESPON SISWA TERHADAP PEMBELAJARAN MATEMATIKA MENGGUNAKAN SOFTWARE GEOGEBRA

### A. KETERANGAN ANGKET

- 1. Angket ini dimaksudkan untuk memeperoleh data objektif dari siswa dalam penyusunan skripsi mengenai "Pembelajaran Matematika Menggunakan Software GeoGeba pada Materi Kubus dan Balok".
- 2. Dengan mengisi angket ini, berarti telah ikut serta dalam membantu penyelesaian studi.

# **B. PETUNJUK PENGISIAN ANGKET**

- 1. Sebelum anda menjawab pertanyaan yang telah dipersiapkan, terlebih dahulu isi identitas yang telah disediakan.
- 2. Bacalah dengan baik setiap pernyataan, kemudian beri tanda silang (x) pada jawaban yang dianggap paling tepat dengan keterangan:
	- SS = Sangat Setuiu
	- S  $=$  Setuju
	- $\mathsf{C}$  $= Cukup$
	- **KS**  $=$  Kurang Setuju
	- **STS** = Sangat Kurang Setuju
- 3. Isilah angket denga jujur dan penuh ketelitian sehingga semua soal dapat dijawab. Dan sebelumnya tak lupa saya ucapkan banyak terimakasih atas segala bantuanya.

### **C. IDENTITAS SISWA**

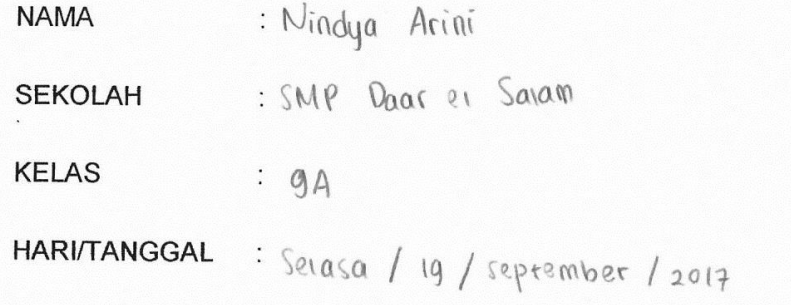

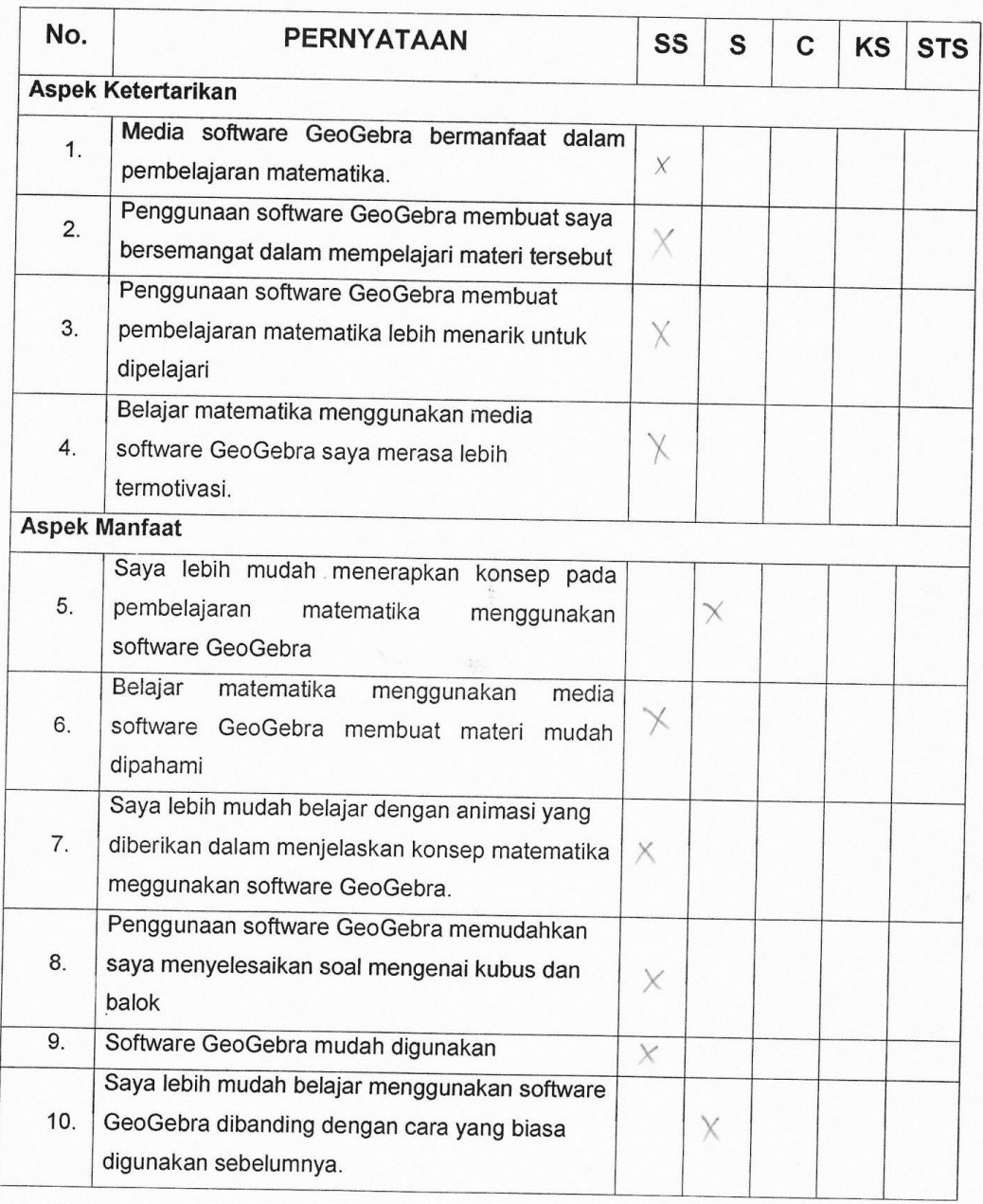

### Komentar dan Saran

Kesimpulan

Guna memperbaiki bahan ajar ini, tuliskan komentar dan saran anda terhadap kualitas bahan ajar dari segi kemanfaatan dan keefektifannya.

Dengon soptware geogebra, saya lebih mengerti dengan soptware geogebra, saran saya tolong geogebra lebih banyak digunakan di mata pelagaran Serain matematifa. 

Pilih salah satu jawaban dengan melingkari salah satu jawaban anda pilih:

- 1. Apakah anda tertarik belajar matematika menggunakan software GeoGebra? (Ya) Tidak)
- 2. Menurut anda belajar matematika pada materi kubus dan balok ini:
	- (a) Sangat baik digunakan dalam pembelajaran matematika (Tanpa perbaikan).
	- b. Baik digunakan dalam pembelajaran matematika, namun masih perlu diadakan perbaiakan.
	- c. Kurang baik jika digunakan dalam pembelajaran matematika.

Bogor, 19 september 2017

Siswa

nindya Arini

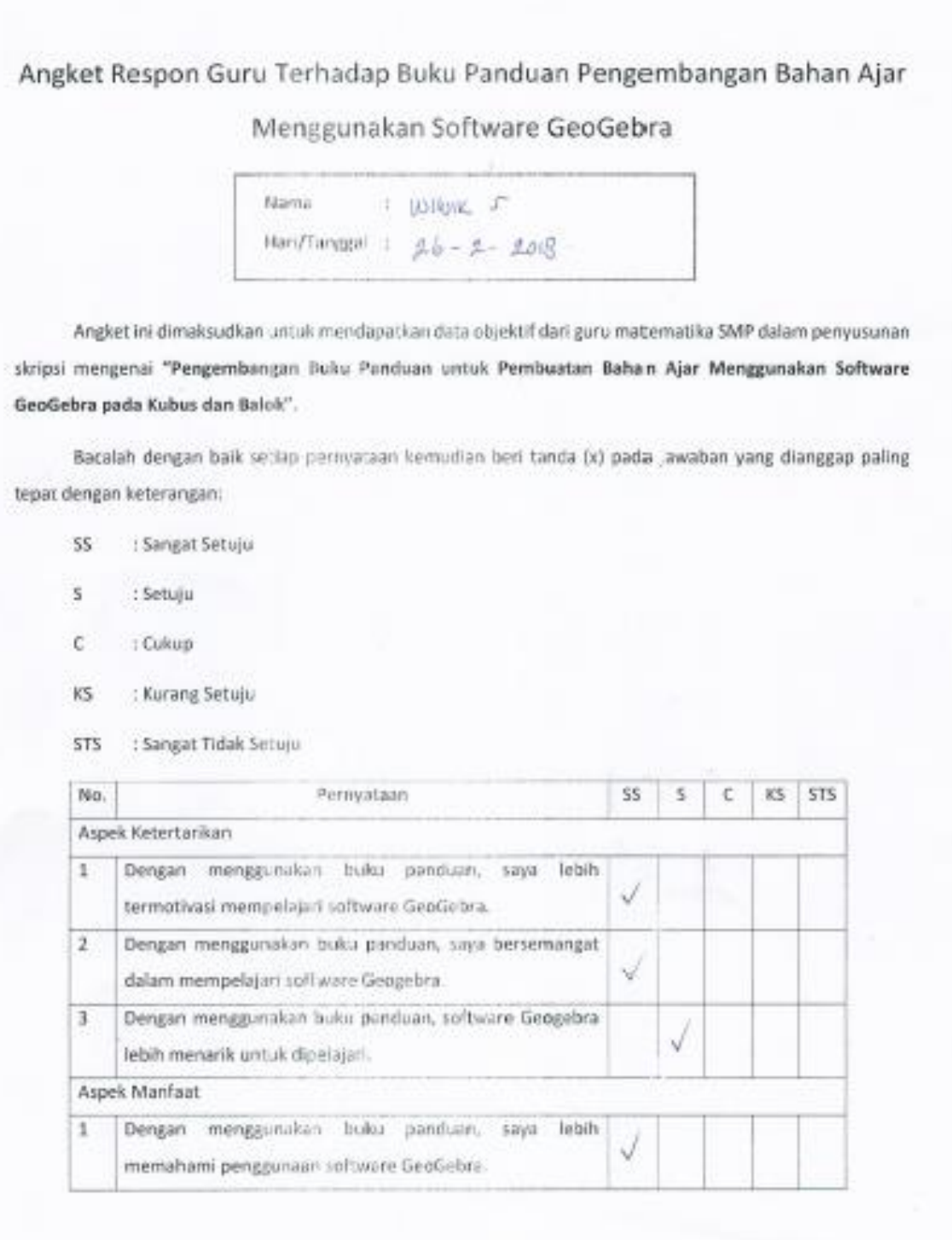

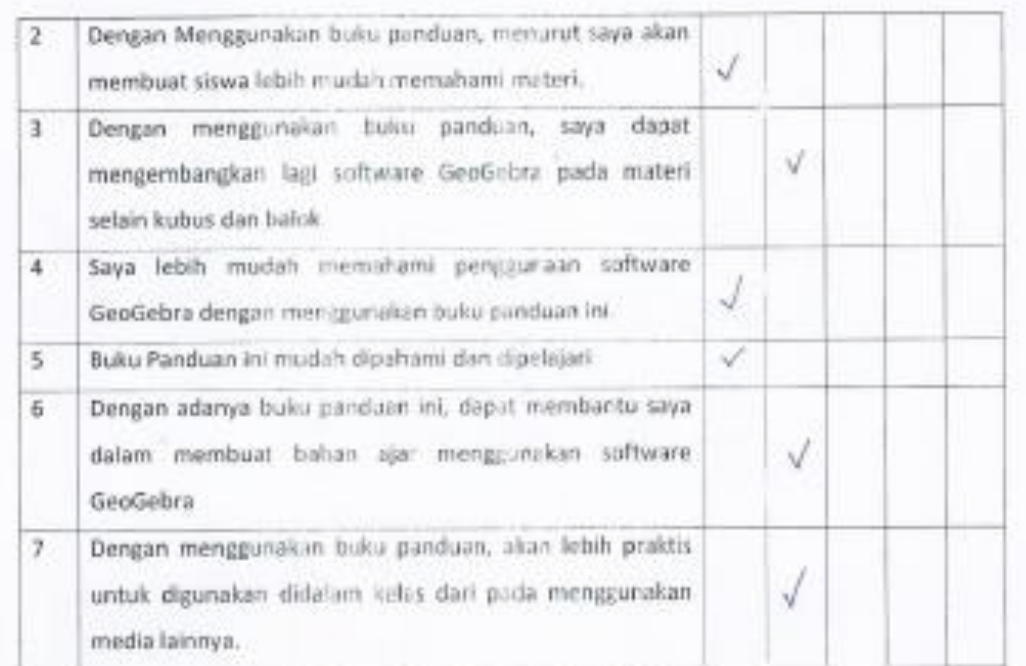

Komentar dan Saran:

Biku (ni sanyot mumbonituraya dan man pelayan' geografine *<u>ALISTINIA</u>* Bekasi,  $26 - 2 - 2018$  $Lohow - S$ ÿ

# Angket Respon Guru Terhadap Buku Panduan Pengembangan Bahan Ajar

# Menggunakan Software GeoGebra

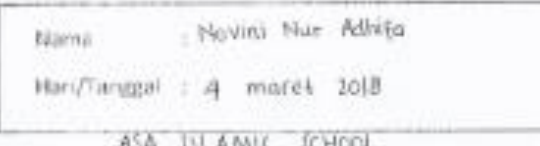

Angket ini dimaksudkan umuk mendapatkan data objektif dari guru matematika SMP dalam penyusunan skripsi mengenai "Pengembangan Buku Panduan untuk Pembuatan Bahan Ajar Menggunakan Software Geofiebra pada Kubus dan Balok".

Bacalah dengan baik setiap pernyataan kemudian beri tanda (x) pada jawaban yang dianggap paling tepat dengan keterangan:

- 55 : Sangat Setuju
- : Setuju 5
- ċ : Cukup
- : Kurang Setuju KS.
- : Sangat Tidak Setujo STS.

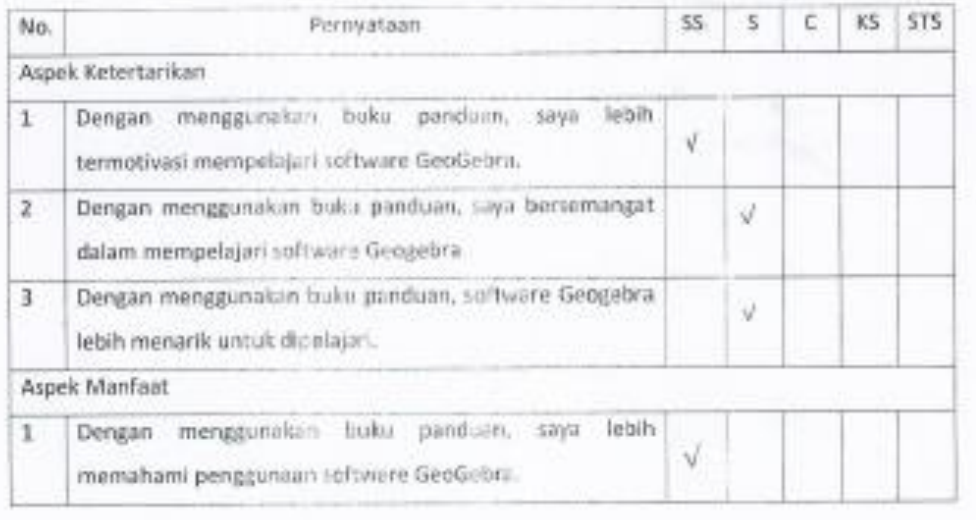

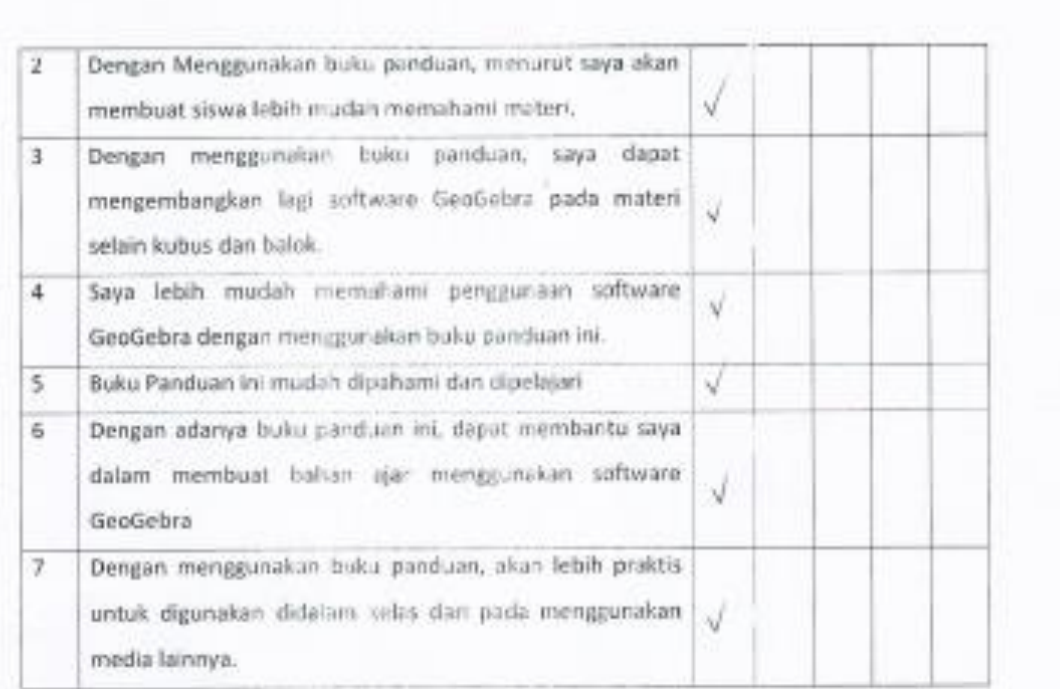

#### Komentar dan Saran:

terryota geogebra tidak terlalu aulit untuk dipelajari jaan mudah untuk diintengerti. ü

jemaga danyan adanya buku ini, dapat mumbakhi para guni untuk lelah maju dim

perquirican media.

Bekasi, 4 maret 1018

Newis Hur Adhiga

**Lampiran 2**
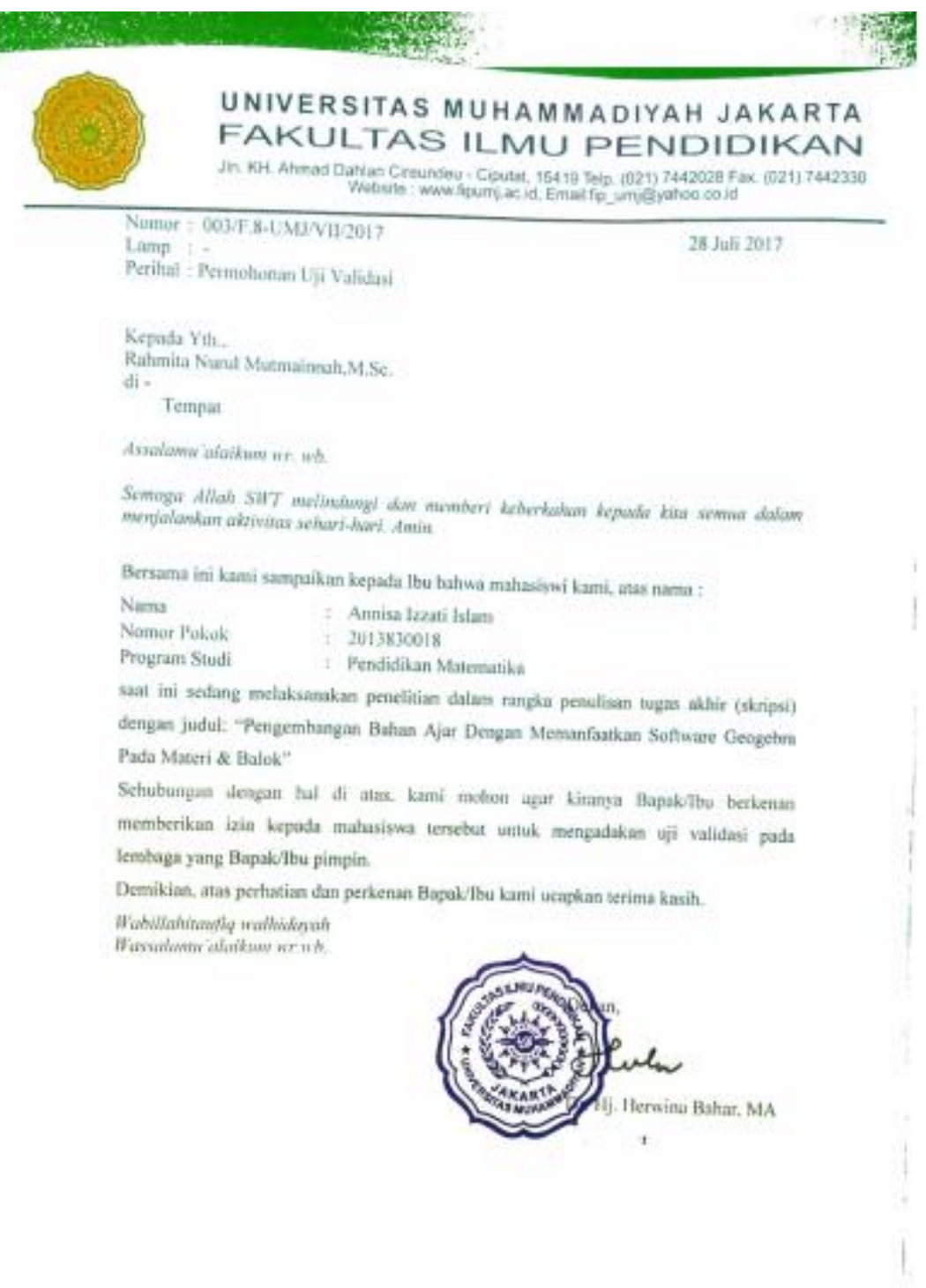

I

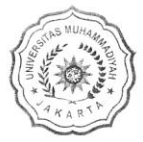

#### UNIVERSITAS MUHAMMADIYAH JAKARTA FAKULTAS ILMU PENDIDIKAN

Jln. KH. Ahmad Dahlan Cireundeu - Ciputat, 15419 Telp. (021) 7442028 Fax. (021) 7442330<br>Website : www.fipumj.ac.id, Email:fip\_umj@yahoo.co.id

Nomor: 003/F.8-UMJ/VII/2017 Lamp Perihal : Permohonan Uji Validasi

28 Juli 2017

Kepada Yth., Azka Azizah di-

Tempat

Assalamu'alaikum wr. wb.

Semoga Allah SWT melindungi dan memberi keberkahan kepada kita semua dalam menjalankan aktivitas sehari-hari. Amin.

Bersama ini kami sampaikan kepada Ibu bahwa mahasiswi kami, atas nama:

Nama : Annisa Izzati Islam Nomor Pokok  $: 2013830018$ Program Studi : Pendidikan Matematika

saat ini sedang melaksanakan penelitian dalam rangka penulisan tugas akhir (skripsi)

dengan judul: "Pengembangan Bahan Ajar Dengan Memanfaatkan Software Geogebra Pada Materi & Balok"

Sehubungan dengan hal di atas, kami mohon agar kiranya Bapak/Ibu berkenan memberikan izin kepada mahasiswa tersebut untuk mengadakan uji validasi pada lembaga yang Bapak/Ibu pimpin.

Demikian, atas perhatian dan perkenan Bapak/Ibu kami ucapkan terima kasih. Wabillahitaufiq walhidayah

Wassalamu'alaikum wr.wb.

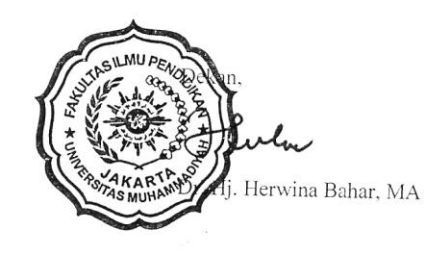

 $\mathbb{E}$  (e.g.).

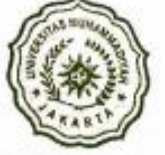

## UNIVERSITAS MUHAMMADIYAH JAKARTA FAKULTAS ILMU PENDIDIKAN

Jln. KH. Ahmad Dahlan Cireundeu - Ciputat, 15419 Telp. (021) 7442028 Fax. (021) 744233(<br>Website : www.fipumj.ac.id, Email:fip\_umj@yahoo.co.id

Nomor: 009/F.8-UMJ/IX/2017 Lamp : -Perihal: Permohonan Penelitian

11 September 2017

Kepada Yth., Bapak/Ibu Kepala Sekolah SMP IT Daar El Salam di-Bogor

Assalamu'alaikum wr. wb. Semoga Allah SWT melindungi dan memberi keberkahan kepada kita semua dalam menjalankan aktivitas sehari-hari. Amin.

Bersama ini kami sampaikan kepada Bapak/Ibu bahwa Mahasiswa kami, atas nama:

Nama : Annisa Izzati Islam

**NIM** : 2013830018

Prodi : Pendidikan Matematika

saat ini sedang melaksanakan penelitian dalam rangka penulisan tugas akhir (skripsi) dengan judul: "Pengembangan Bahan Ajar dengan Memanfaatkan Software Geogebra pada KD Menghitung Luas Permukaan dan Volume Prisma". Sehubungan dengan hal di atas, kami mohon agar kiranya Bapak/Ibu berkenan memberikan izin kepada Mahasiswa kami untuk melakukan Penelitian di lembaga yang Bapak/Ibu pimpin.

Demikian, atas perhatian dan perkenan Bapak/Ibu kami ucapkan terima kasih.

Wabillahitaufiq walhidayah Wassalamu'alaikum wr.wb.

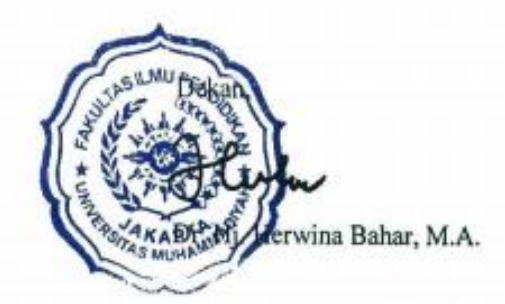

146

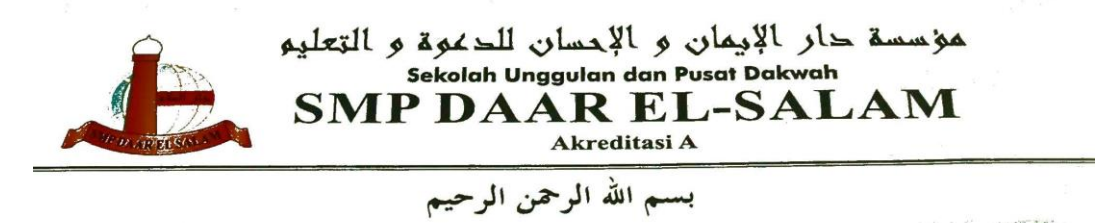

## SURAT KETERANGAN<br>NOMOR: 115/SMP DS/IX/2017

Sehubungan dengan surat permohonan dari Universitas Muhammadiyah Jakarta. No: 009/F.8-UMJ/IX/2017 pada tanggal 11 September 2017, perihal : Permohonan izin mengadakan penelitian, dengan ini Kepala Sekolah SMP Daar el-Salam, yang berlamat di Villa Nusa Indah Blok S 10 No. 1 A, Kecamatan Gunung Putri, Kabupaten Bogor, menerangkan bahwa:

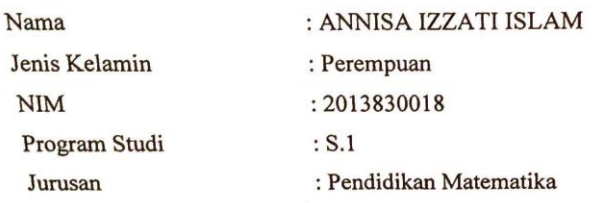

Mahasiswa tersebut di atas telah melaksanakan penelitian guna penyusunan skripsi yang berjudul,: " PENGEMBANGAN BAHAN AJAR DENGAN MEMANFAATKAN SOFTWARE GEOGEBRA PADA KD MENGHITUNG LUAS PERMUKAAN DAN VOLUME PRISMA". Penelitian dilaksanakan pada tanggal 11 September 2017 s.d selesai.

Demikian surat keterangan ini saya buat, untuk dipergunakan sebagaimana mestinya.

Sekolah, **BALLEAHRI, M.Pd.** 

Vila Nusa Indah Blok S 10 No. 1A, Bojongkulur, Gunung Putri - Bogor, Telp. 021-82404755 - Website : http//www.daarelsalam.o

**Lampiran 3** 

### *Dokumentasi*

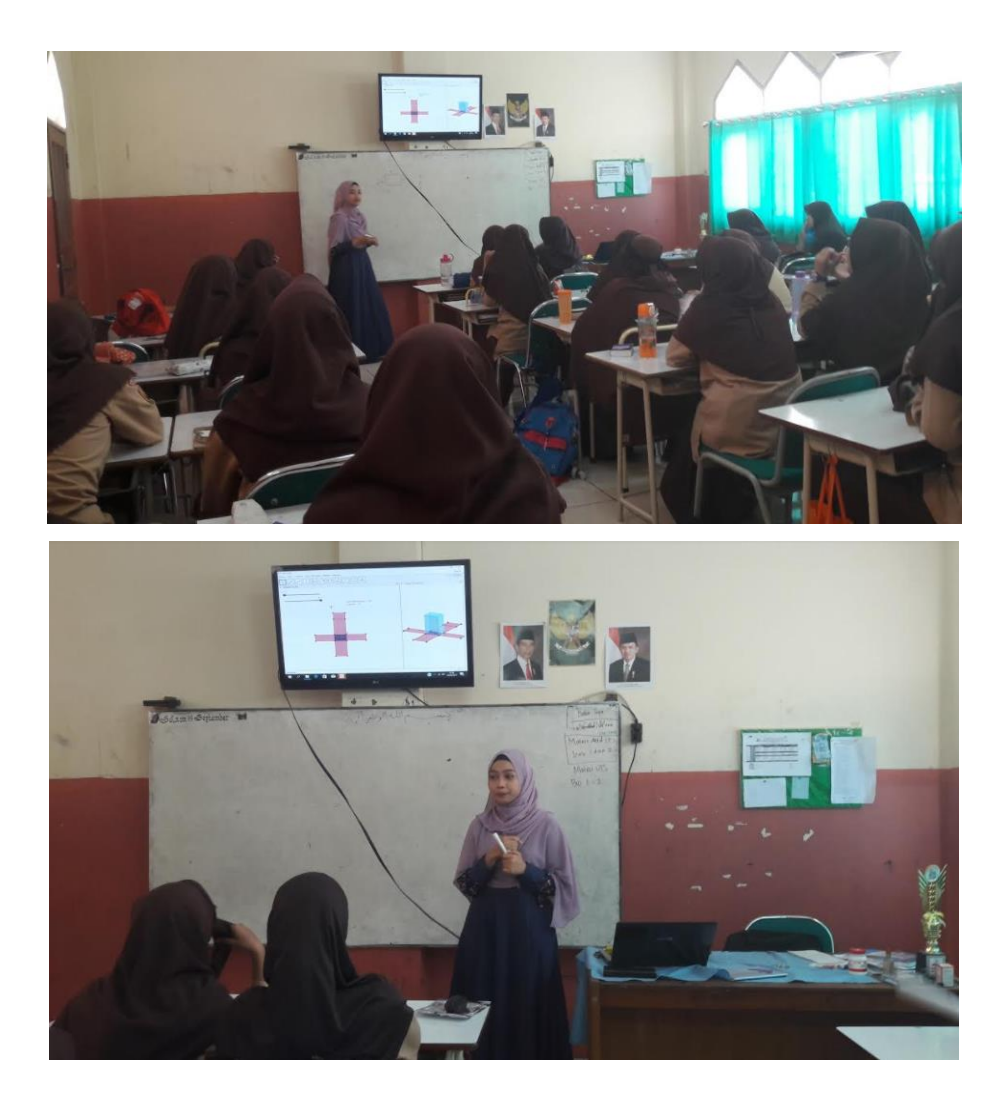

# **Lampiran 4**

#### LEMBAR UJI REFERENSI

- Nama : Annisa Izzati Islam
- NIM : 2013830018
- Jurusan : Pendidikan Matematika
- Judul Skripsi : Pengembangan buku panduan dan video tutorial untuk Pembuatan bahan ajar menggunakan software GeoGebra Materi kubus dan balok

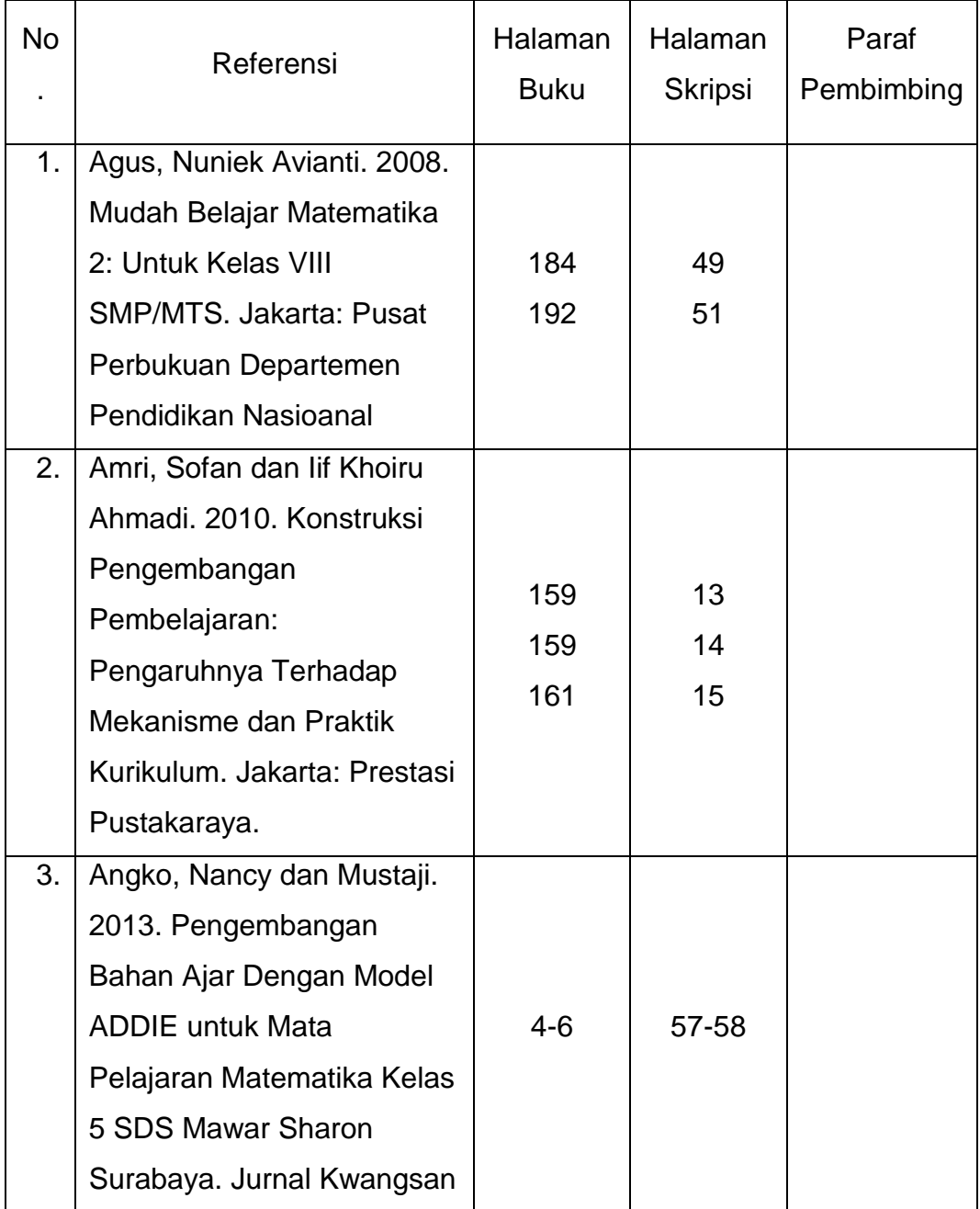

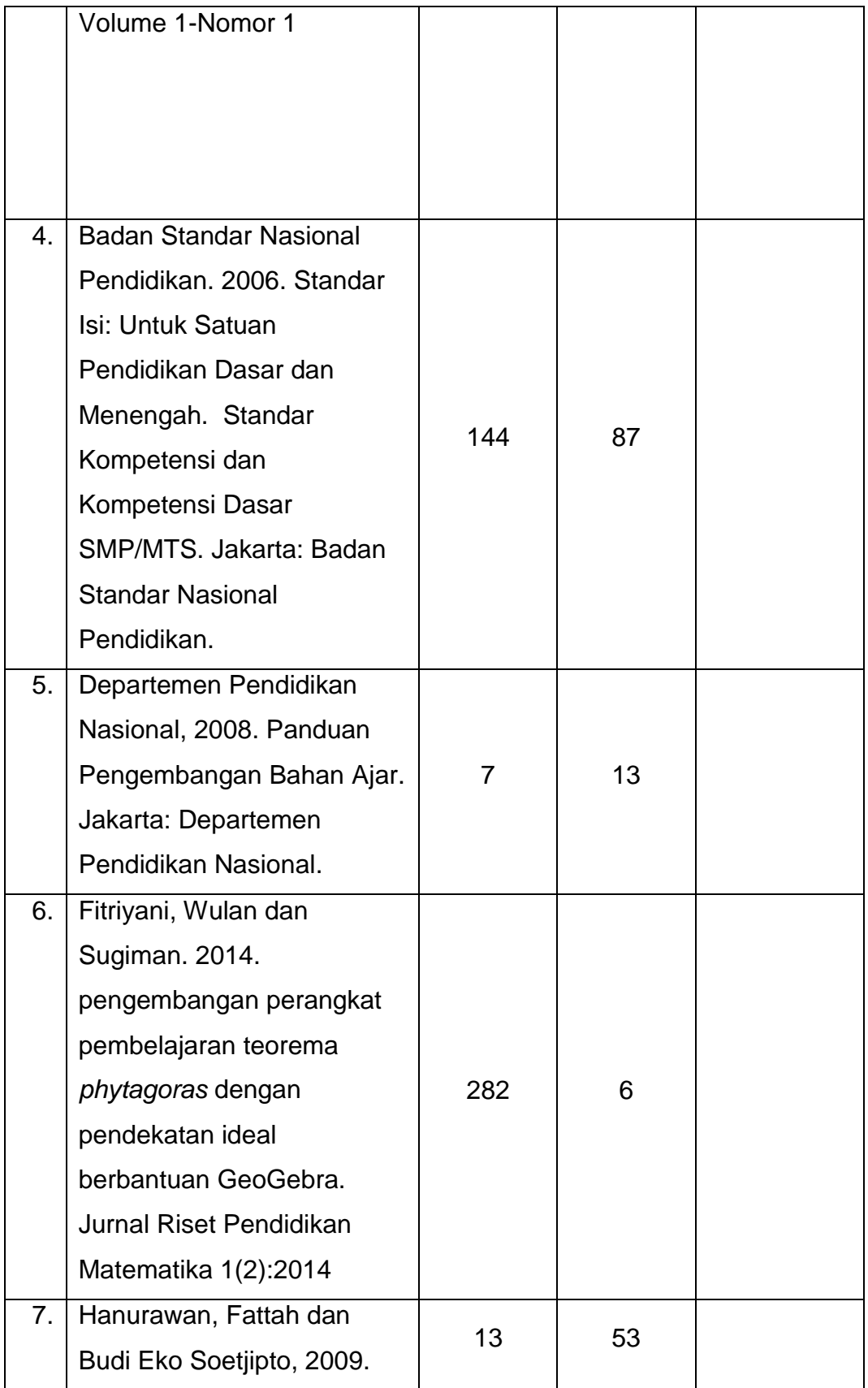

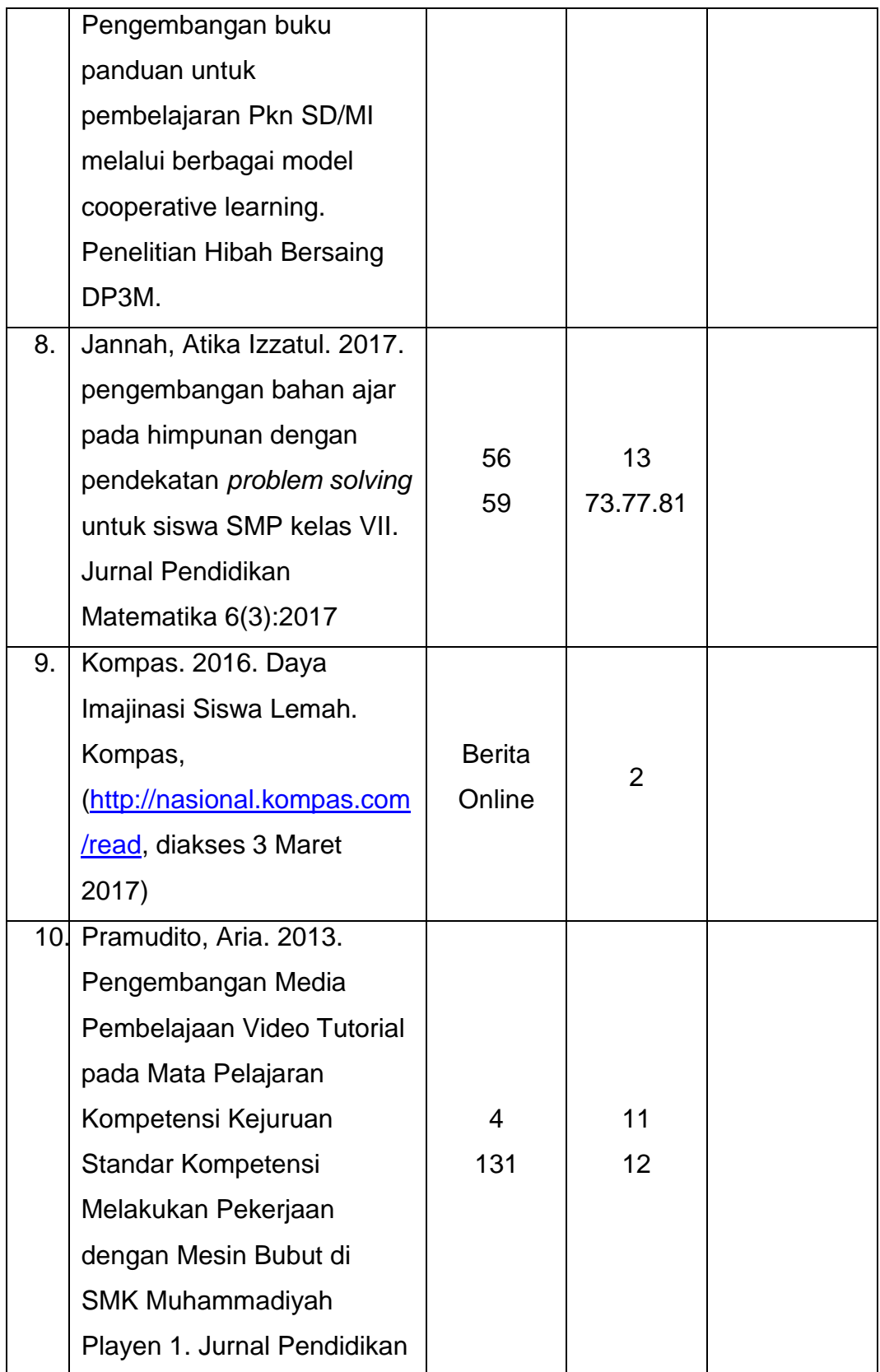

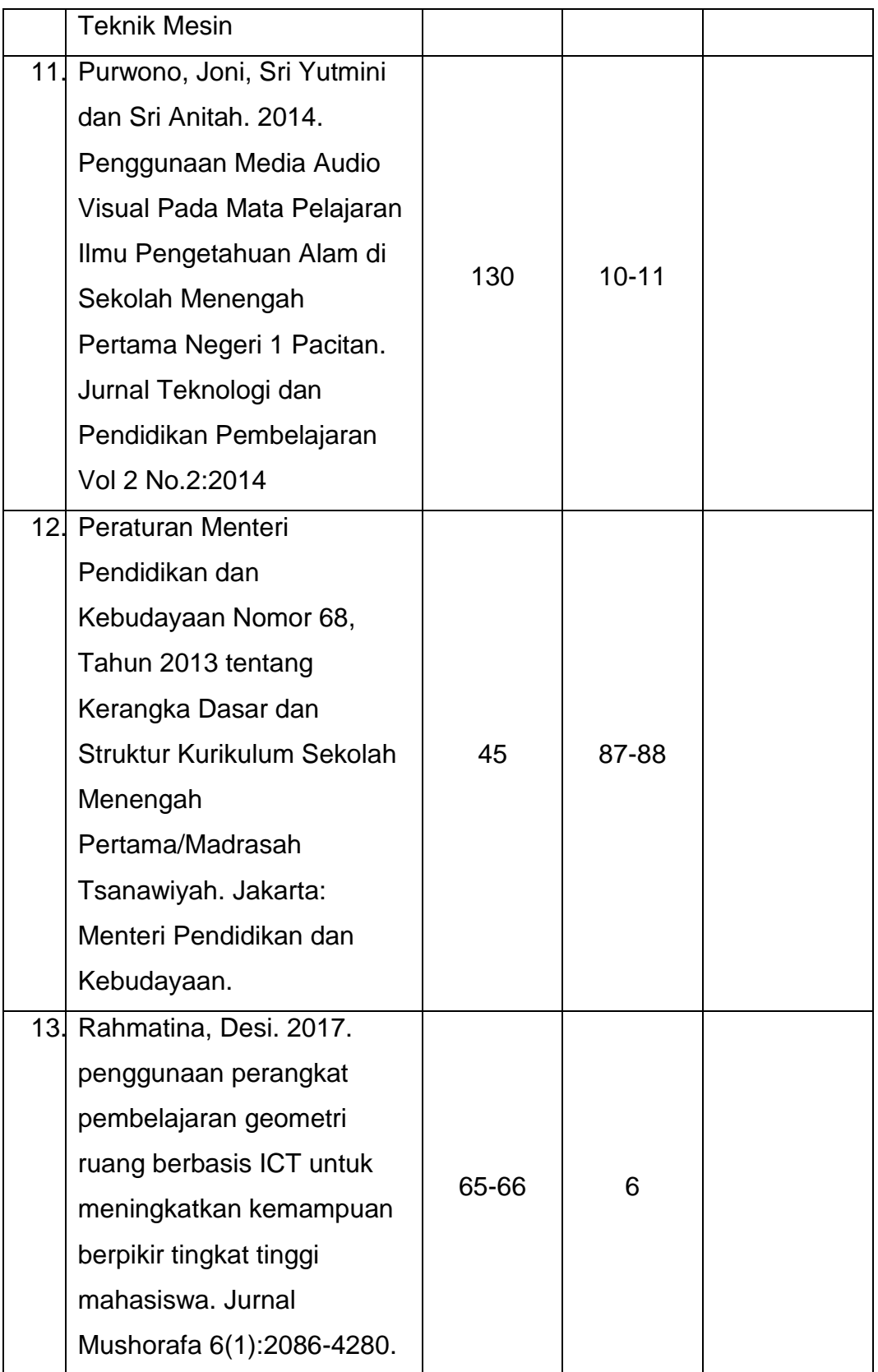

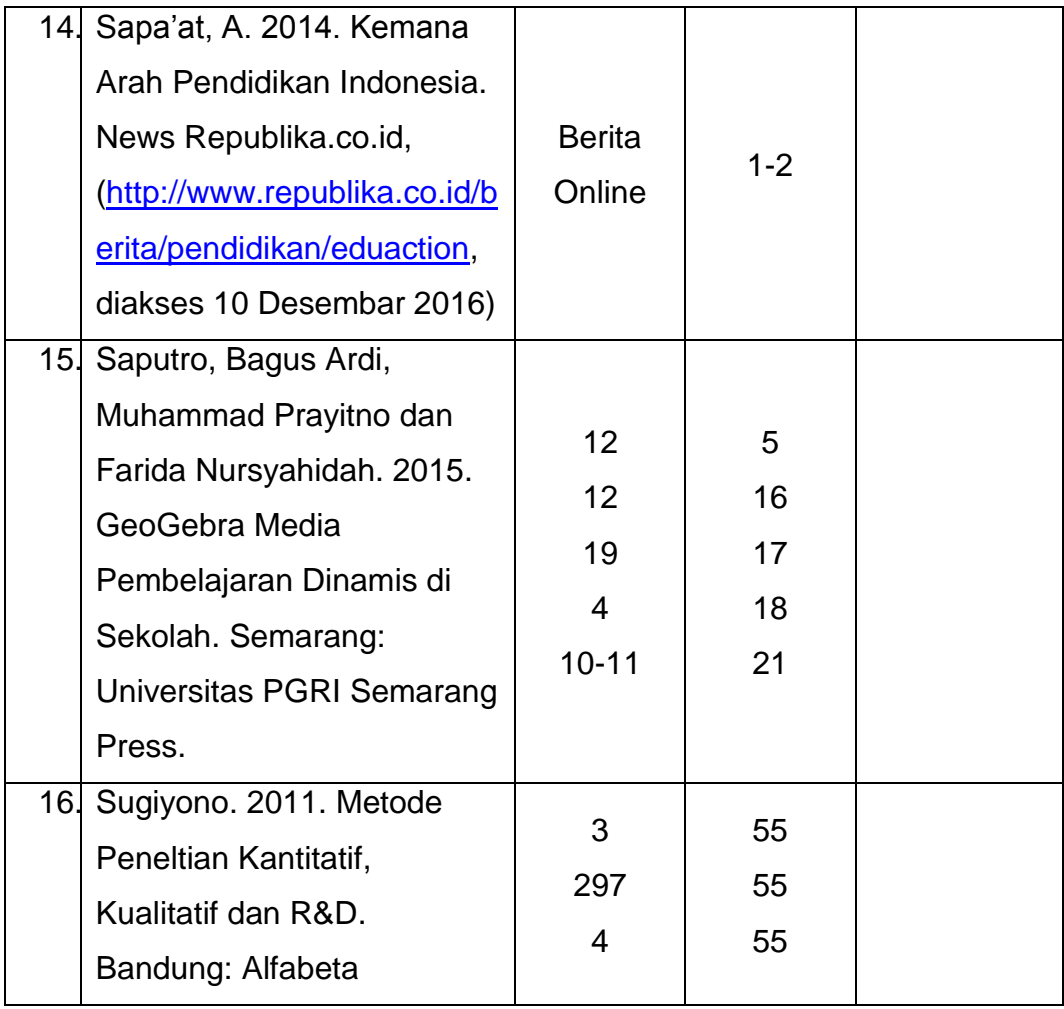

**Lampiran 5**

## **Profil Penulis**

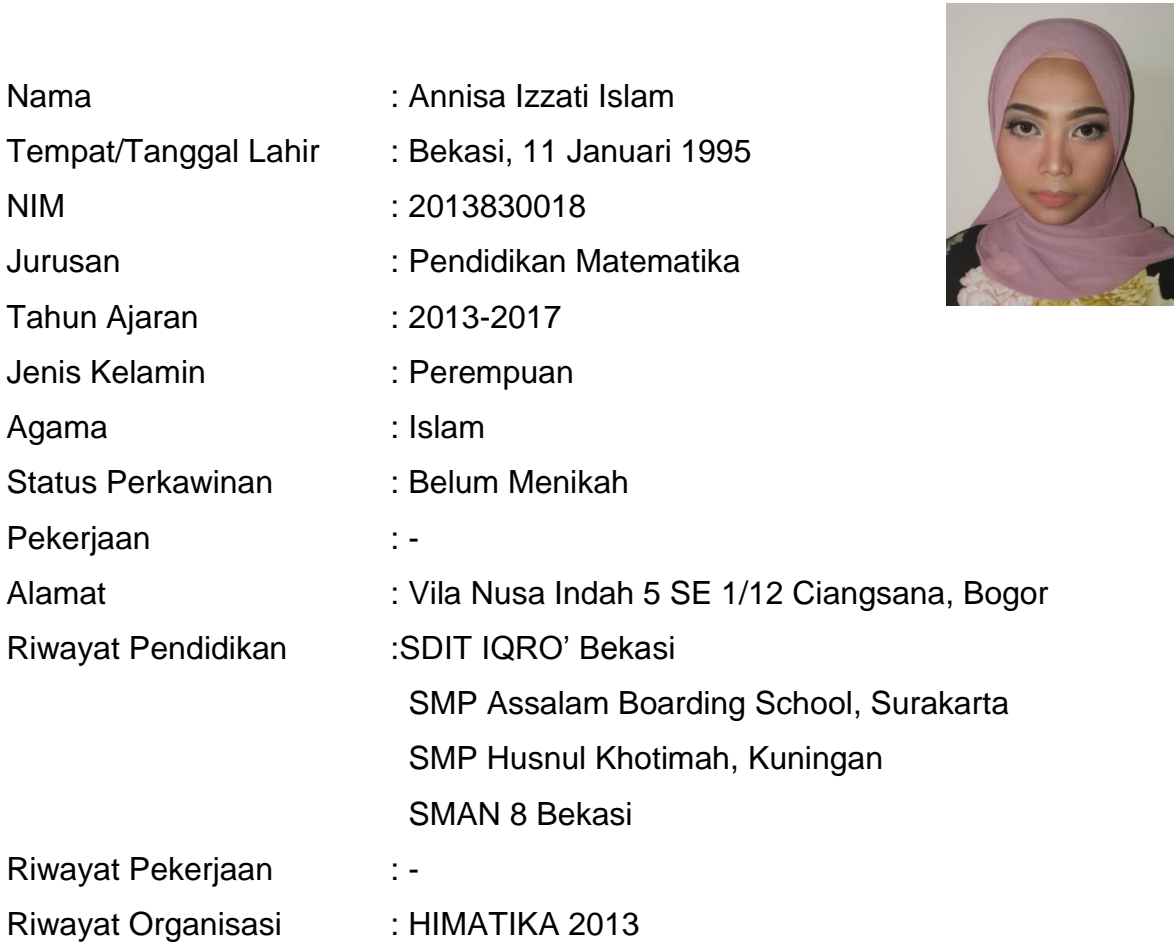